# Hodnocení jakosti povrchů získaných 3D tiskem na bázi prvků umělé inteligence

Bc. Jakub Knopp

Diplomová práce 2023

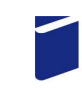

Univerzita Tomáše Bati ve Zlíně Fakulta technologická

Univerzita Tomáše Bati ve Zlíně Fakulta technologická Ústav výrobního inženýrství

Akademický rok: 2022/2023

# **ZADÁNÍ DIPLOMOVÉ PRÁCE**

(projektu, uměleckého díla, uměleckého výkonu)

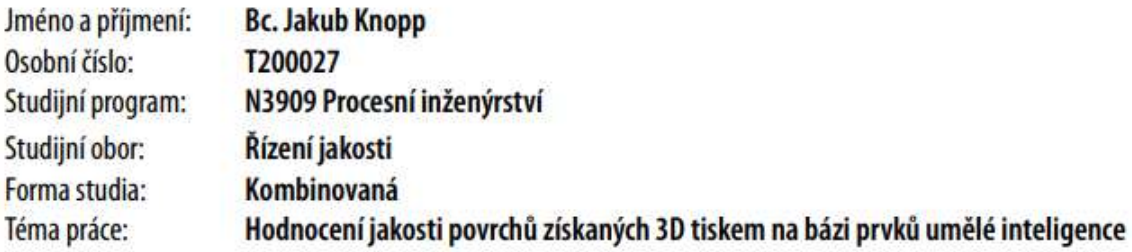

# Zásady pro vypracování

1. Vypracování rešerše na zadané téma

2. Proměření vzorků danou technikou měření

3. Sestavení vhodného typu neuronové sítě včetně jejího naučení

Forma zpracování diplomové práce: tištěná/elektronická

Seznam doporučené literatury:

MELOUN, Milan a Jiří MILITKÝ. Kompendium statistického zpracování dat. Praha: Karolinum, 2012. ISBN 978-80-246-2196- $-8.$ 

WHITEHOUSE, D. J. Handbook of surface and nanometrology. 2nd ed. Boca Raton: CRC Press, c2011. ISBN 978-1-4200-8201- $-2.$ 

AGGARWAL, Charu C. Neural networks and deep learning: a textbook. Cham: Springer, [2018].

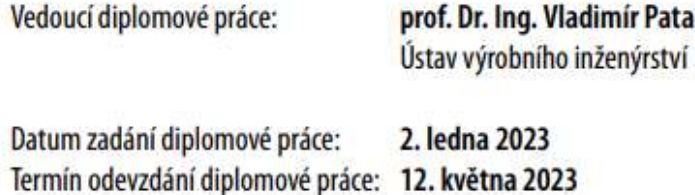

LS.

Ing. Martin Bednařík, Ph.D. v.r. ředitel ústavu

prof. Ing. Roman Čermák, Ph.D. v.r. děkan

Ve Zlíně dne 7. února 2023

# PROHLÁŠENÍ AUTORA DIPLOMOVÉ PRÁCE

Beru na vědomí, že:

- diplomová práce bude uložena v elektronické podobě v univerzitním informačním systému a dostupná k nahlédnutí;
- na moji diplomovou práci se plně vztahuje zákon č. 121/2000 Sb. o právu autorském, o právech souvisejících s právem autorským a o změně některých zákonů (autorský zákon) ve znění pozdějších právních předpisů, zejm. § 35 odst.3;
- podle § 60 odst. 1 autorského zákona má Univerzita Tomáše Bati ve Zlíně právo na uzavření licenční smlouvy o užití školního díla v rozsahu § 12 odst. 4 autorského zákona;
- podle § 60 odst. 2 a 3 autorského zákona mohu užít své dílo diplomovou práci nebo poskytnout licenci k jejímu využití jen s předchozím písemným souhlasem Univerzity Tomáše Bati ve Zlíně, která je oprávněna v takovém případě ode mne požadovat přiměřený příspěvek na úhradu nákladů, které byly Univerzitou Tomáše Bati ve Zlíně na vytvoření díla vynaloženy (až do jejich skutečné výše);
- pokud bylo k vypracování diplomové práce využito softwaru poskytnutého Univerzitou Tomáše Bati ve Zlíně nebo jinými subjekty pouze ke studijním a výzkumným účelům (tj. k nekomerčnímu využití), nelze výsledky diplomové práce využít ke komerčním účelům;
- pokud je výstupem diplomové práce jakýkoliv softwarový produkt, považují se za součást práce rovněž i zdrojové kódy, popř. soubory, ze kterých se projekt skládá. Neodevzdání této součásti může být důvodem k neobhájení práce.

Prohlašuji,

- že jsem na diplomové práci pracoval samostatně a použitou literaturu jsem citoval. V případě publikace výsledků budu uveden jako spoluautor.
- že odevzdaná verze diplomové práce a verze elektronická nahraná do IS/STAG jsou obsahově totožné.

Ve Zlíně dne: 20. dubna 2023

Jméno a příjmení studenta: Jakub Knopp

………………………………..

podpis studenta

#### ABSTRAKT

Diplomová práce se zabývá hledáním funkční závislosti prostorové drsnosti povrchu na době leptání ve sloupci acetonových par na konkrétních vzorcích, které představují 3D tiskem vyrobená ozubená kola se šípovými zuby. V teoretické části je charakterizována použitá technologie 3D tisku spolu s problematikou takto vzniklých povrchů včetně drsnost definujících parametrů na základě ISO norem. Diskutovány jsou také použité povrchové úpravy těchto povrchů. Mimo to nechybí také teorie k regresní analýze a danému typu neuronové sítě včetně vysvětlení principu jejího učení. Praktická část obsahuje podrobnosti k parametrům tisku, povrchovým úpravám a samotným vzorkům včetně detailního popisu jejich snímání interferometrickým drsnoměrem. Získaná data jsou statisticky vyhodnocena a zpracována pomocí lineární přímkové regrese a polynomické regrese II. stupně. Dále je na základě získaných dat sestavena a naučena perceptronová neuronová síť. Těchto dvou nástrojů je využito s cílem nalezení závislosti mezi drsností povrchu na základě parametru Ra a časovým intervalem leptání.

Klíčová slova: drsnost povrchu, 3D tisk, leptání, funkční závislost, regresní analýza, neuronová síť

#### ABSTRACT

This thesis deals with the search for the functional correlation of the spatial surface roughness on the time required for etching in the acetone vapour column on specific samples representing 3D printed gears with arrow teeth. In the theoretical part, the applied 3D printing technology is characterized together with the characteristics of the resulting surfaces including roughness defining parameters based on ISO standards. The surface treatments used for these surfaces are also discussed. In addition, the theory of regression analysis and a given type of neural network is presented, including an explanation of its learning principle. The practical part contains details on the printing parameters, surface treatments and the samples themselves, along with a detailed description of their scanning with an interferometric roughness meter. The obtained data are statistically evaluated and processed using linear linear regression and polynomial regression of degree II. Furthermore, a perceptron neural network is built and learned based on the collected data. These two tools are used in order to find the correlation between surface roughness based on Ra parameter and time period of etching.

Keywords: surface roughness, 3D printing, etching, functional correlation, regression analysis, neural network

# PODĚKOVÁNÍ

Jakožto autor práce bych chtěl předně poděkovat svému vedoucímu panu profesoru Vladimíru Patovi, který mě provázel nejen celým studiem, ale především tvorbou této diplomové práce. A to jak v oblasti teorie a poskytnutí odborných rad, tak i praxe, kdy mi umožnil využít prostory a zařízení laboratoří, která umí excelentně obsluhovat a díky kterým bylo možné dosáhnout takto obtížného měření. Dále bych chtěl poděkovat doktoru Václavu Janoštíkovi, jež mi pomohl v oblasti 3D tisku zkoumaných vzorků. V neposlední řadě děkuji také kolegům a všem těm, kteří mi pomáhali s jazykovou korekturou a formální podobou práce.

"Ten, kdo se nikdy nedopustil chyby, se nikdy nepokusil o něco nového."

Albert Einstein

### **OBSAH**

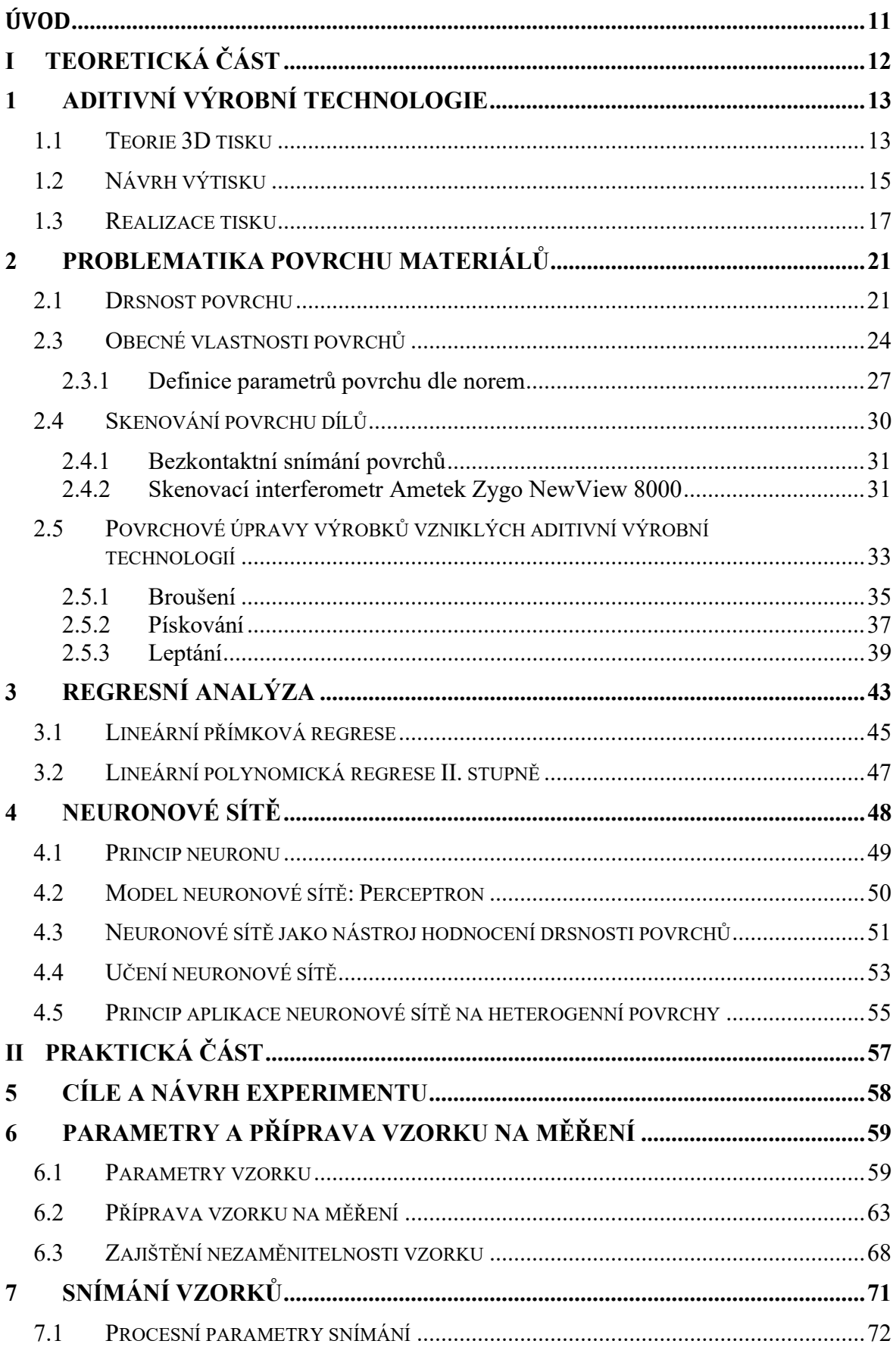

## UTB ve Zlíně, Fakulta technologická

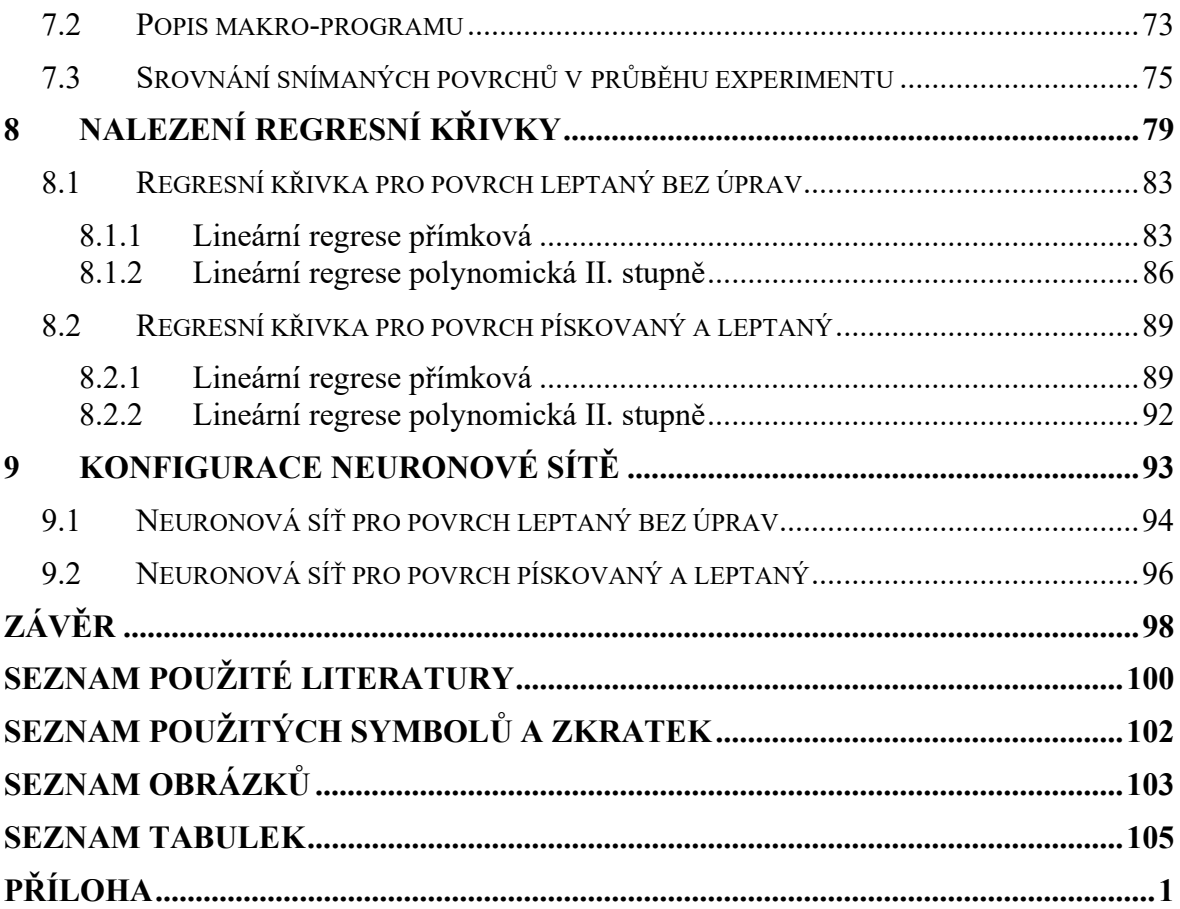

#### ÚVOD

V současné době průběhu čtvrté technické revoluce nabývá výzkum povrchových vlastností materiálů na významu. Strojírenský průmysl stojí před novými a komplexními výzvami ohledně zdokonalování výrobních procesů v oblastech materiálového inženýrství, odpadového hospodářství, vlivu výroby na životní prostředí, nutné kvalifikace pracovníků a zdravotního vlivu na pracovníky ve výrobě, ekonomického hlediska výroby, designu a dalších faktorů. Co se materiálů týče, jsou od nich, více než kdy dříve, vyžadovány nové, či alespoň inovované vlastnosti. Ať už jde o možnosti zpracování, spotřeby, likvidace, ceny či trvanlivosti konkrétního materiálu. V neposlední řadě vstupuje do výrobního procesu stále větší míra automatizace. Automatizační a robotické procesy kladou nejen na materiály velké nároky.

Právě otázka trvanlivosti často velmi úzce souvisí s povrchovými vlastnostmi materiálů. Výzkum, snímání a hodnocení povrchových vlastností se týká i dnes velice moderních biologických materiálů, a dokonce i samotné lidské pokožky. Polymery proto nejsou výjimkou, naopak. U těchto moderních materiálů má povrchová úprava, respektive kvalita povrchu, na výrobek značný vliv. Tyto vlastnosti a jejich vlivy budou podrobněji diskutovány v teoretické části práce. Praktická část pak přinese ověření nebo vyvrácení těchto teoretických tvrzení a domněnek.

Pro tvorbu diplomové práce na téma Hodnocení jakosti povrchů získaných 3D tiskem na bázi prvků umělé inteligence mě motivovalo spojení s mým předchozím studiem na Masarykově univerzitě v Brně, kde jsem se tématu plastů věnoval v bakalářské práci. Prozkoumat tuto problematiku pod vedením odborníků v oboru proto bylo jasnou volbou a nemalou výzvou. Samotný zájem o 3D tisk jen umocnil důvod, proč jej prozkoumat blíže. Dnešní cenová dostupnost 3D tisku zajišťuje rozmach této technologie i mezi neodbornou veřejnost a mládež, na což narážím v zaměstnání denně. Nutné znalosti z oblasti informačních systémů jen umocnily volbu zkoumání povrchu tímto způsobem, neboť se velmi blízce týká mého předchozího, na informatiku zaměřeného, studia. Vyhodnocení povrchu za využití sestavené neuronové sítě je pak pomyslnou tečkou za tímto propojením několika oblastí mého zájmu.

#### TEORETICKÁ ČÁST I.

# 1 ADITIVNÍ VÝROBNÍ TECHNOLOGIE

Jak bylo v úvodu řečeno, cílem diplomové práce bude nalezení funkční závislosti prostorové drsnosti povrchu na době leptání ve sloupci acetonových par. A to na konkrétním vzorku, který představovala aditivní technologií zhotovená ozubená kola se šípovými zuby. Nicméně právě vzhledem k tomu, že bude využito dílců, respektive ozubených kol, která budou blíže popsána v kapitole 6, zhotovených aditivní technologií, je třeba tuto technologii blíže popsat.

#### 1.1 Teorie 3D tisku

Aditivní technologii<sup>1</sup> lze zjednodušeně popsat jako výrobní proces, při kterém výrobky vznikají postupným přidáváním materiálu. Přidávání materiálu do podoby, či přesněji řečeno, požadovaného finálního tvaru výrobku je zpravidla realizováno za pomoci jednotlivých vrstev. Tyto vrstvy mají stejnou tloušťku. (Kratochvílová, 2015)

3D tisk pracuje přesně na tomto principu. Dochází tedy k postupnému kladení vrstev materiálu na sebe tak, aby bylo dosaženo požadované podoby a tvaru výrobku. Mnou zkoumaná šípová ozubená kola byla vytvořena právě 3D tiskem.

V současnosti existují dvě základní technologie 3D tisku. Jedná se o FDM2 a fotopolymerový tisk. Tyto dvě technologie jsou dále vyvíjeny a upravovány za konkrétním účelem použití a typ dané tiskárny, kterých je celá řada. V případě fotopolymerového tisku je možné zmínit SLA, DLP, SLS, LOM nebo mSLA tiskárny. Pro technologii FDM existují kartézské, polární a deltové tiskárny. Kartézská 3D tiskárna, jak již název napovídá, využívá os kartézské soustavy a je ve svém principu úplně nejjednodušší. (Kratochvílová, 2015)

Záleží také na tištěném materiálu – polymery, kovy anebo např. beton. Nicméně cílem této diplomové práce není 3D tisk blíže představovat, proto bude popsána pouze FDM technologie 3D tisku, které byla za využití kartézské 3D tiskárny použita pro výrobu

<sup>&</sup>lt;sup>1</sup> Aditivní technologie – aditive technology (anglicky  $ad =$  přidat). Přidávání/kladení vrstev materiálu při výrobě trojrozměrného výrobku na sebe, zpravidla vrstvu po vrstvě.

<sup>&</sup>lt;sup>2</sup> FDM – fused deposition modeling. Běžně používané 3D tiskárny. Pracují na principu zpracování struny polymeru, který po tepelné úpravě nanáší ve vrstvách tak, aby bylo dosaženo trojrozměrného výrobku-výtisku.

zkoumaných ozubených kol. Tato technologie využívá polymeru, který se ve formě struny v zařízení zvaném 3D tiskárna zahřeje a postupně se ve směru vše tří os kartézské soustavy nanáší na sebe. Zahřívání probíhá v tzv. extruderu neboli trysce, která je součástí tiskové hlavy. Takovouto polymerovou strunu odborně nazýváme filament. Jednotlivé vrstvy zahřátého filamentu se nanášejí na sebe a postupně tuhnou. Tento proces je opakován až do doby, dokud nedojde k vyrobení neboli vytištění požadovaného tvaru – výtisku. (Stříteský, 2019)

Proto je každý výrobek tvořen vrstvami, které na sebe doléhají a při tisku, tj. zahřátí a tuhnutí se spojí (přilepí, zapečou) na sebe. Jde o velice jednoduchý princip, který má však jak hardwarová, tak i softwarová omezení, se kterými je třeba při návrhu počítat. Např. nelze tisknout "do vzduchu", povrch nebude hladký apod. (Friedmann, a další, 2018)

Jak uvádí Stříteský (2019) FDM tiskárny se používají "nejčastěji na tisk funkčních modelů a prototypů." Což je přesně případ mojí diplomové práce.

Právě 3D tiskem vzniklý povrch bude klíčovým parametrem zkoumání, jak se dočtete v kapitolách 2 a 7.

#### 1.2 Návrh výtisku

Aby mohl být výrobek vyroben, respektive vytištěn, je třeba jej pochopitelně navrhnout. K tomu se dá využít celé řady specializovaných softwarů. Takovéto specializované software nástroje jsou souhrnně označovány jako CAD, neboli Computer Aided Design. Jmenovitě jde např. o AutoCAD, Fusion 360, NX Cad, CATIA, Autodesk Inventor a další. Samotný návrh výrobku se pro 3D tisk nijak neliší od návrhu výrobků pro jiné způsoby zpracování. Pro 3D tisk je pak lhostejno, jak přesně model vznikl. Jestli byl konvenčně vytvářen v daném SW nebo byl např. prostorově skenován. Pro tyto modely se v praxi běžně užívá formátu stl<sup>3</sup>. Formát .stl je však pro tiskárnu nesrozumitelný a nelze z něj tedy rovnou tisknout. Proto je nutné data v tomto formátu dále upravovat. (Stříteský, 2019)

Příprava modelu pro 3D tisk se však liší ve fázi, kdy je třeba model (zpravidla ve zmíněném formátu .stl) převést do dalšího specializovaného softwaru, který tento model dál připraví pro tisk. Tento software zpravidla, pro konkrétní model tiskárny, dodává přímo její výrobce. Je to především z důvodu existence velkého množství různých typů tiskáren, jejich velikosti, určení apod. Pro úplnost je nutné dodat, že existuje i univerzální software (např. Cura), který ovšem nezaručuje kompatibilitu s každým modelem a funkcemi dané tiskárny. Tento software se v praxi označuje jako tzv. slicer<sup>4</sup>. Jak již anglický název napovídá, dojde k "rozřezání" modelu na jednotlivé vrstvy – tento proces se odborně nazývá tzv. slicing. Takto upravený a "rozřezaný" model se ve formě tzv. G-Code (viz dále) přenáší (usb, bluetooth, síť) na tiskárnu, která tak může realizovat samotný tisk zvoleného výrobku. (Stříteský, 2019)

3D tiskárny a s nimi spolupracující software obecně, stejně jako tato konkrétní použitá pro tisk zkoumaných ozubených kol, využívají návrhů ve zmíněném .stl formátu.

Zkratka STL má několik možných překladů. Jde např. o tyto: "standard triangle language", "stereolithography language" či "stereolithography tesselation language".

<sup>3</sup> .stl – Souborový formát. Popisuje geometrii povrchu trojrozměrného návrhu, nikoli např. barvu, jako je tomu u jiných formátů používaných v CAD softwarech.

<sup>&</sup>lt;sup>4</sup> Slicer – Software pro "rozřezání" 3D modelu do jednotlivých vrstev, aby mohlo dojít k tištění na 3D tiskárně. Odvozeno od anglického slice = řezat.

Literatura (Grimm, 2004) uvádí, že jde o zkratku pojmu stereolitografie, což je dnes vnímáno jako hlavní označení.

Naprostá většina CAD a CAM programů, včetně tech výše zmíněných, podporuje formát .stl. Pro 3D tiskárny je výhodou, že tento formát určuje pouze geometrii, resp. tvar daného výrobku. Neurčuje barvu, texturu a jiné parametry, které jsou při 3D tisku za využití polymerových filamentů určeny právě jím.

Jak uvádí Burns (1993) "STL soubor popisuje syrový, nestrukturovaný triangulovaný povrch pomocí jednotkových normálových vektorů a vrcholů (uspořádaných podle pravidla pravé ruky) trojúhelníků ve trojrozměrné kartézské soustavě souřadnic." Autorsky přeloženo.

Právě proto se používá při 3D tisku, protože 3D tiskárny jsou stereolitografické stroje splňující tato kritéria.

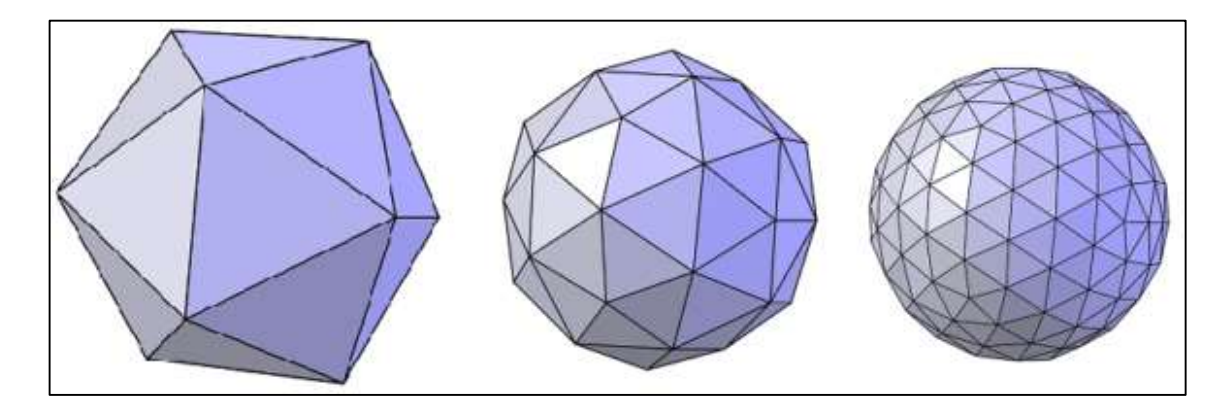

Obrázek 1 – Vizualizace triangulovaného povrchu ve formátu .stl (Škarka, 2017)

#### 1.3 Realizace tisku

Proces 3D tisku se skládá ze tří na sebe navazujících kroků. Prvním z nich je návrh anebo stažení modelu, který chceme tisknout. Tento model je v druhém kroku nutné připravit k tisku a až poté následuje samotný tisk a jeho příprava. (Grimm, 2004) Návrh a příprava modelu je uvedena v předchozí kapitole, zde se zaměřím pouze na třetí krok – tisk.

#### Volba tiskového materiálu

Volba materiálu není pouze o barvě, jak si mnozí začátečníci mohou myslet. Je třeba myslet především na jeho fyzikální vlastnosti vzhledem k zamýšlenému použití výsledného výtisku. Z některých materiálů se tiskne snadno a tisk je velmi detailní, ale teplotní odolnost je nízká (PLA). Jiné materiály se mohou chovat zcela opačně (ABS). (Stříteský, 2019)

#### Teorie procesu tisku

Mimo samotný návrh dochází u každé tiskárny a u každého materiálu k dalším nutným nastavením. Do sliceru, respektive G-Code je třeba zadat, či nechat načíst parametry pro konkrétní tiskárnu apod. Jde o nastavení a parametry, které určují kvalitu tisku, teplotu, chlazení a další. Výstupem sliceru je soubor ve formátu G-Code. Slicer provede převod z formátu .stl do formátu G-Code, který spočívá v rozřezání modelu na tenké vrstvy a vytvoření cest pohybů extruderu v jednotlivých vrstvách. Dále do souboru přidá informace o požadovaném nastavení teplot, chlazení a dalších parametrech. Takto vygenerovaný soubor je již specifický pro konkrétní typ tiskárny. To je důvodem, proč jsou 3D modely šířeny nejčastěji ve formátu .stl a je již na každém uživateli, aby si model tzv. naslicoval podle svých potřeb v závislosti na použitém materiálu a tiskárně. Spuštění procesu tisku znamená začít číst vygenerovaný G-Code a posílat ho do tiskárny. K tomu lze využít několika způsobů. Každý z nich má pochopitelně své výhody a nevýhody, nicméně klíčové je, aby v průběhu celé doby tisku bylo zaručeno, že tiskárna bude sekvenčně dostávat instrukce z G-Code souboru. Pokud by došlo k přerušení doručování instrukcí z G-Code souboru tiskárně, bude tisk nenávratně ztracen a znehodnocen.

Nejspolehlivějším řešením je tisk z SD karty nebo flashdisku, ze kterého si tiskárna sama G-code čte. Tisk tak není závislý na žádném dalším zařízení. Alternativně je možné 3D tiskárnu připojit k počítači jako jakoukoliv běžnou tiskárnu na papír. Počítač přes specializovaný program (např. Pronterface) během celého procesu tisku posílá postupně instrukce do tiskárny. Nevýhodou tohoto řešení je riziko problému na straně počítače během tisku. Počítač se může vypnout, uspat, restartovat nebo zaseknout. Tím dojde k přerušení komunikace a dodávání instrukcí pro tiskárnu, a tedy ke zničení tisku. Proto se připojení napřímo s osobním počítačem nedoporučuje a příliš často nepoužívá. Situace se může změnit v případě, kdy použijeme např. Raspberry Pi přímo vyhrazené pro účely tisku. Přes aplikaci OctoPrint je pak možné tisk na dálku ovládat a monitorovat prostřednictvím běžného webového prohlížeče. (Stříteský, 2019)

Ještě před načtením G-Code do tiskárny a zahájením samotného tisku je nutné provést kalibraci tiskárny. Proces kalibrace je možné vidět na Obrázku č. 2.

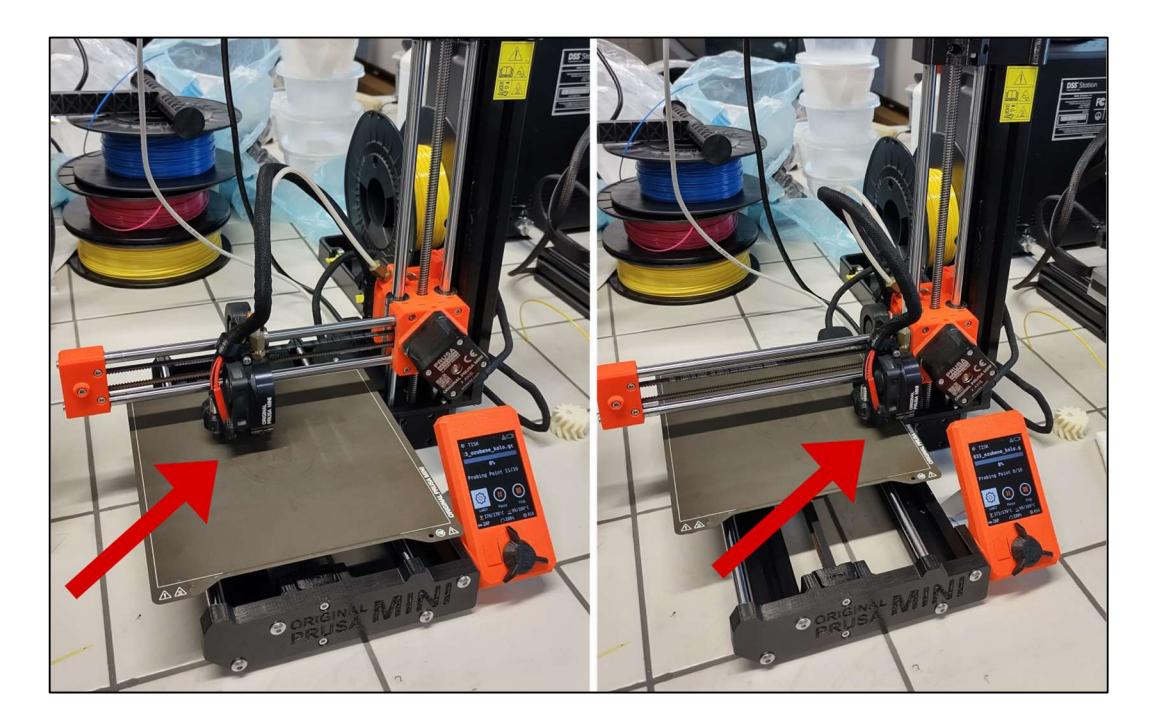

Obrázek 2 – Kalibrace tiskárny před zahájením tisku

Při kalibraci dojde k vymezení oblasti tisku nastavením koncových bodů. Tiskárna Original Prusa mini+ umí kalibraci provést automaticky. Po kalibraci dojde k nahřívání podložky a tiskové trysky (extruderu). Jakmile je nahřívání dokončeno, dojde k zahájení tisku.

#### Tisk zkoumaného vzorku

Pro měření drsnosti povrchu (v kapitole 2 zmíněno blíže) byla použita šípová ozubená kola. Kola po vytisknutí vypadala takto (Obrázek č. 3).

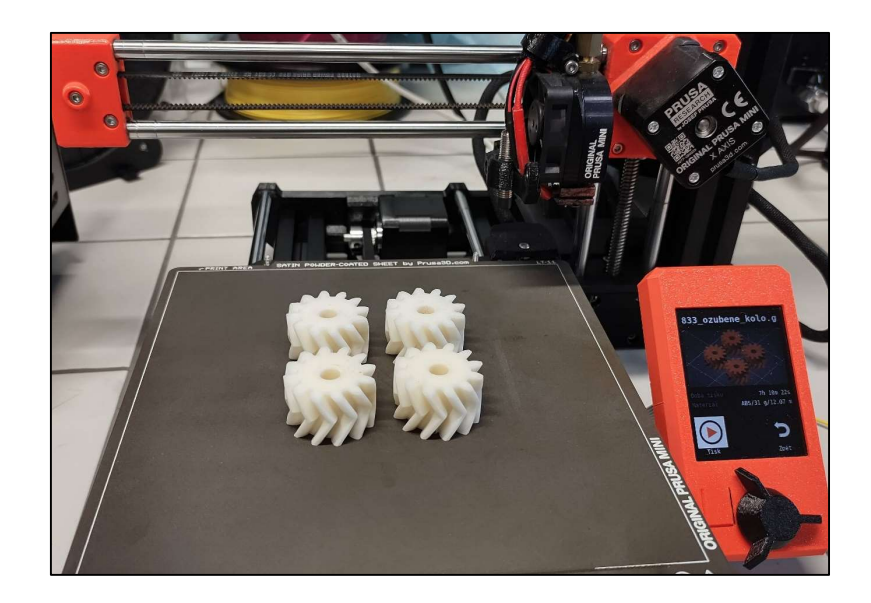

Obrázek 3 – Ozubená kola po dokončeném tisku

U ozubených kol je kladen velký důraz na kvalitu jejich povrchu, a to z pochopitelného důvodu. Ozubená kola na sebe při otáčení dosedají a dochází tak k otěru ploch zubu. To, jak je či není povrch doteku drsný má pak vliv na jeho opotřebení, respektive trvanlivost, hlučnost chodu, možnou velikost přenosu kroutícího momentu a dalších vlastností. Proto bylo pro potřeby zkoumání vlastností povrchu (jak je blíže vysvětleno v kapitolách 2 a 7) využito právě ozubených kol. Nicméně úpravy, které byly aplikovány na tyto konkrétní výše zobrazená šípová ozubená kola, by měly velmi podobný, ne-li stejný vliv i na 3D tištěné výrobky jiných tvarů.

CAD model pro jejich tisk jsem nevytvářel, byl mi poskytnut panem doktorem Václavem Janoštíkem, který mě procesem 3D tisku provázel, za což mu velmi děkuji.

Takto model vypadá zobrazený ve FreeCAD 0.20.2.

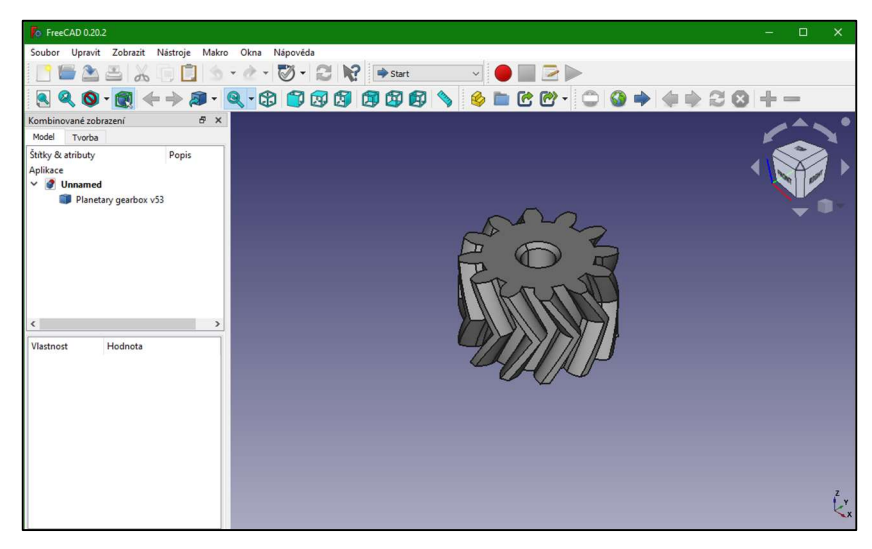

Obrázek 4 – Zobrazení ozubeného kola v CAD

mi Konfigurace Pomo

Takto model zkoumaných ozubených kol vypadá ve sliceru PrusaSlicer 2.3.3.

Obrázek 5 – Zobrazení ozubených kol ve sliceru

Použití tohoto sliceru napovídá, jaká tiskárna byla pro tisk použita. Jednalo se o model Original Prusa mini+ od Prusa Research by Jozef Průša. Jde o základní kartézskou 3D tiskárnu, která je ale dostatečně přesná a za použití kvalitního filamentu tiskne kvalitně.

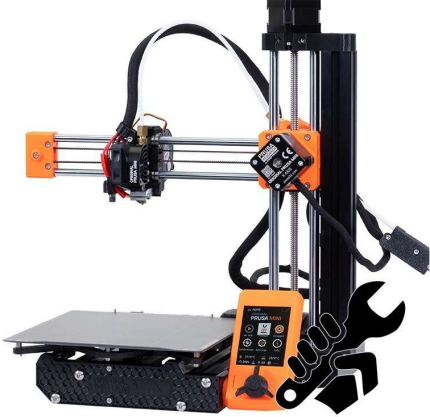

Obrázek 6 – Použitá 3D tiskárna Průša mini+ Zdroj: https://www.prusa3d.com/cs/produkt/stavebnice-3d-tiskarny-original-prusa-mini-2/

#### 2 PROBLEMATIKA POVRCHU MATERIÁLŮ

#### 2.1 Drsnost povrchu

Na povrchy jako takové lze pohlížet mnoha způsoby. Nejinak je tomu i u jejich hodnocení, respektive hodnocení drsnosti povrchů. O drsnosti povrchů je možné hovořit z pohledu teorie obrábění, výrobní technologie, metrologie, matematické statistiky, přírodovědných a dalších, např. informatiky (viz kapitola 9), oborů. Drsnost povrchu je klíčovou vlastností materiálu a vyráběného výrobku. S ohledem na tuto skutečnost zavedli v roce 1964 Dr. Michael Field a John F. Kahles pojem integrita povrchů. Tento pojem říká, že "se jedná o souborné zkoumání vzájemných příčin a důsledků procesů mechanických a metalurgických, lomové mechaniky, aplikaci modelování zatížení a opotřebení povrchů a celé řady dalších vědních disciplín". (Pata, 2019) Budeme-li uvažovat klasickou definici drsnosti povrchu, lze tvrdit, že "drsností povrchu jsou uvažovány stopy po nástroji, které mají stochastický charakter". (Pata, 2019) Neboli drsnost povrchu jsou nepravidelnosti, které jsou výsledkem výrobního procesu.

Pata (2019) také uvádí, že např. v případě technologie vstřikování a technologií na bázi prototypingu (kam je možné zařadit právě i 3D tisk) tato definice povrchu selhává.

Samotný popis povrchu, na který působila výrobní technologie, je však dle Paty (2019) problematický, protože se oborová literatura, ze které řádově dvě třetiny popisují problematiku snímání 2D a 3D povrchů, věnuje rozdělení povrchu na tvar, vlnitost a drsnost. K tomuto rozdělení se využívá matematických modelů na bázi Fourierových transformací. Na samotnou charakteristiku povrchu pak využívá pouze základní statistiky. Konkrétně jde o základní statistiky jedné proměnné a velmi omezeně teorie hypotéz a regresních lineárních analýz. K charakteristice povrchu a jeho drsnosti je v literatuře často využíváno grafických znázornění, nežli matematických a jiných popisů. Právě na jiné možnosti charakterizování povrchů se zaměřím v praktické části práce v kapitole 8 a 9. Zajímavostí je také to, že Pata (2019) nerozlišuje mezi povrchem vzniklým aplikací libovolné technologie a povrchem biologickým. Pata (2019) uvažuje,

že "technologickým procesem" působícím na pokožku je např. stáří či genetické předpoklady jedince.

K přesnému popisu charakteristiky povrchu je zapotřebí určit, o jaký typ povrchu se jedná. Klasifikace takového povrchu by měla být ve shodě s technologií, která na povrch působila a díky které vznikl. Samotné dělení není komplikované – povrchy je možné rozdělit na homogenní a heterogenní. Homogenním povrchem je myšlen povrch, na kterém v důsledku působení technologie vznikly stopy, které nemají statisticky významné odlišnosti ve frekvenčních, amplitudových a hybridních parametrech. Tedy povrchy, které nevykazují anomálie a technologie je na nich stejnoměrně otištěna. Lze tedy konstatovat, že se parametry drsnosti neodlišují statisticky významně na zvolené konfidenční úrovni. Opakem jsou povrchy heterogenní, u kterých je statistická významnost odlišnosti frekvenčních, amplitudových a hybridních parametrů prokazatelná. Jinými slovy jde o povrchy, které jsou "nestejně hrubé" anebo vykazují anomálie neodpovídající technologii, která na ně působila. Lze tvrdit, že statistická významnost, respektive nevýznamnost změny výše zmíněných hodnotících parametrů drsnosti je základem pro specifikaci, zda se jedná o homogenní či heterogenní povrchy. (Pata, 2019)

Při ještě přesnějším dělení se jedná o stochastické a nestochastické povrchy. Stochastický povrch je takový povrch, který vykazuje parametry drsnosti dle Gaussova Normálního rozdělení pravděpodobnosti. Pojem náhodný, či nahodilý musí být přiřazen odpovídajícímu rozdělení pravděpodobnosti. Nestochastický povrch je pak opakem stochastického. Je možné na něm určit několik typů rozdělení pravděpodobnosti náhodných parametrů drsnosti, či Gaussovo normální rozdělení, mající proměnnou hodnotu odhadů aritmetických průměrů a směrodatných odchylek. Statistické vyhodnocení povrchů poté vede k matematickým operacím dle druhu povrchu, jak uvádí tabulka níže.

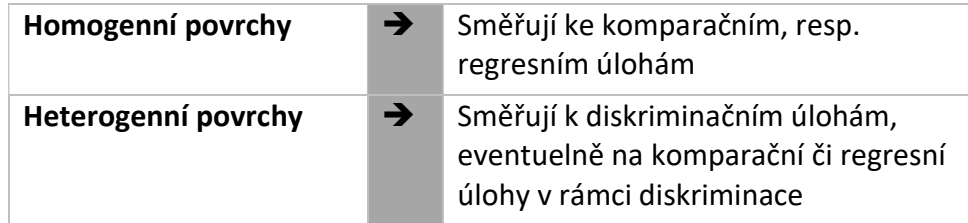

#### 2.2 Důležitost měření drsnosti

Jak z řečeného vyplývá, hraje právě drsnost povrchu hlavní roli v tom, jak daný předmět interaguje s okolím. Souvisí to s opotřebením, třením, korozí, vzhledem ale i chováním mechanických dílů. Lze tvrdit, že většinou chceme dosáhnout co nejmenší drsnosti. To dokládá také to, že v normách a technických výkresech je předpisována horní hranice drsnosti, nikoli spodní. (Havelková, a další, 204)

O tom, jakými funkčními vlastnostmi bude konkrétní vyráběná součást disponovat, rozhodují hlavně geometrické vlastnosti povrchu spolu s materiálovými vlastnostmi výchozího materiálu, ze kterého je součást vyráběna. Stav materiálu (stáří, opotřebení) ale i celé součásti samozřejmě hraje velkou roli při hodnocení funkčních vlastností. Dalším z faktorů jsou pracovní, respektive provozní podmínky, při kterých bude vyráběná součást používána. "Geometrické vlastnosti povrchu zahrnují přesnost rozměru, tvaru, plochy a strukturu povrchu. Především struktura povrchu, zahrnující i drsnost povrchu, bezprostředně ovlivňuje vlastnosti a chování součásti v provozu, např. pevnost, průběh opotřebení, únavové vlastnosti, tuhost spojení, kinematické a dynamické vazby povrchů apod." (Taylor Hobson Limited, 2004) Přeloženo, upraveno.

Povrch a jeho struktura tedy ovlivňuje správnou funkci výrobku velmi výrazně, a proto je v praxi důležitá.

#### 2.3 Obecné vlastnosti povrchů

Na povrch jako takový je možno pohlížet z hlediska fyzikálních a chemických vlastností povrchových vrstev daného dílu, anebo z hlediska prostorového uspořádání povrchu dílu, které je reprezentováno především drsností povrchu zmíněné blíže v podkapitole 2.1. Drsnost povrchu je možno měřit mnoha způsoby, stejně jako je možné určovat rozličné parametry drsnosti. (Bumbálek, 2008) Pro tuto práci relevantní parametry a vlastnosti drsnosti povrchu budou představeny v této kapitole. Již zmíněný pojem integrita povrchu nabývá především v oblasti aditivních technologií svého významu, protože soudržnost jednotlivých vrstev ovlivňuje nejen povrchové vlastnosti, ale také mechanické vlastnosti výrobku.

K určení odhadů drsnosti povrchu je třeba dodržet dané postupy. Ať již měříme kontaktním způsobem anebo bezkontaktně, jako tomu bylo v případě měření drsnosti povrchu zkoumaných ozubených kol. Zaprvé je třeba stanovit způsob měření. Poté určíme první výchozí bod, zpravidla se jedná o profil povrchové textury. Profil povrchu popisuje norma ISO 4287 (1998) jako profil vzniklý průsečnicí skutečného povrchu a dané roviny viz Obrázek č.13.

Poté je možné povrch rozdělit na tři komponenty tzv. filtrací. Na základě filtrace jsme schopni určit tvar, vlnitost a drsnost.

Praktická ukázka filtrace dlouhovlnných a krátkovlnných složek profilu povrchu v software Zygo Mx na povrchu běžné konstrukční ocele.

#### Tvar povrchu

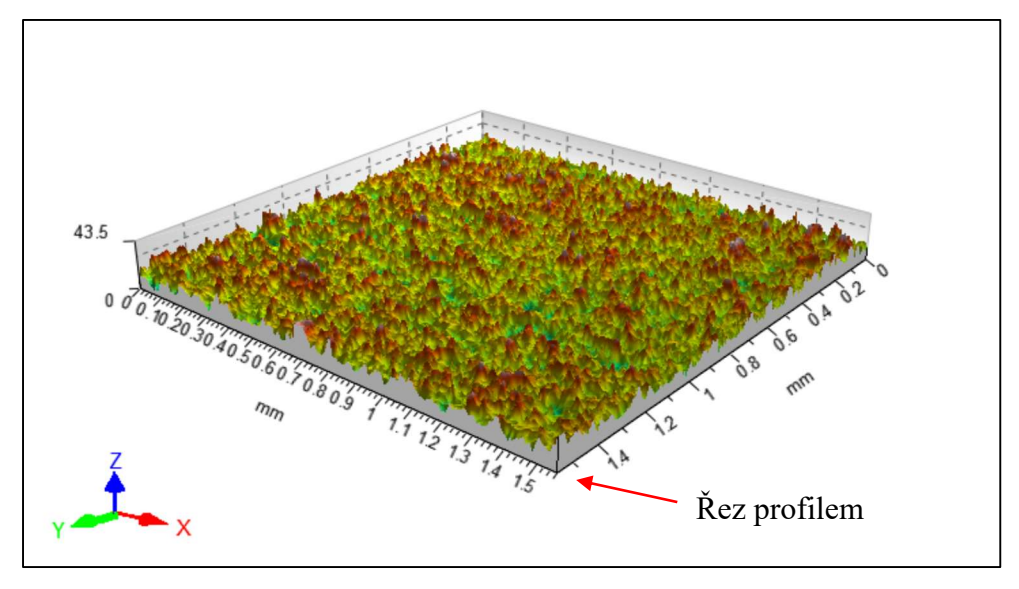

Obrázek 7 – Tvar povrchu

# $\sqrt{\frac{6}{}}$ **PA**  $\left( \frac{1}{2} \right)$  $\left( \frac{1}{2} \right)$  $\sqrt{r}$  $7,5$ ` 6

#### Vlnitost povrchu

Obrázek 8 – Vlnitost povrchu

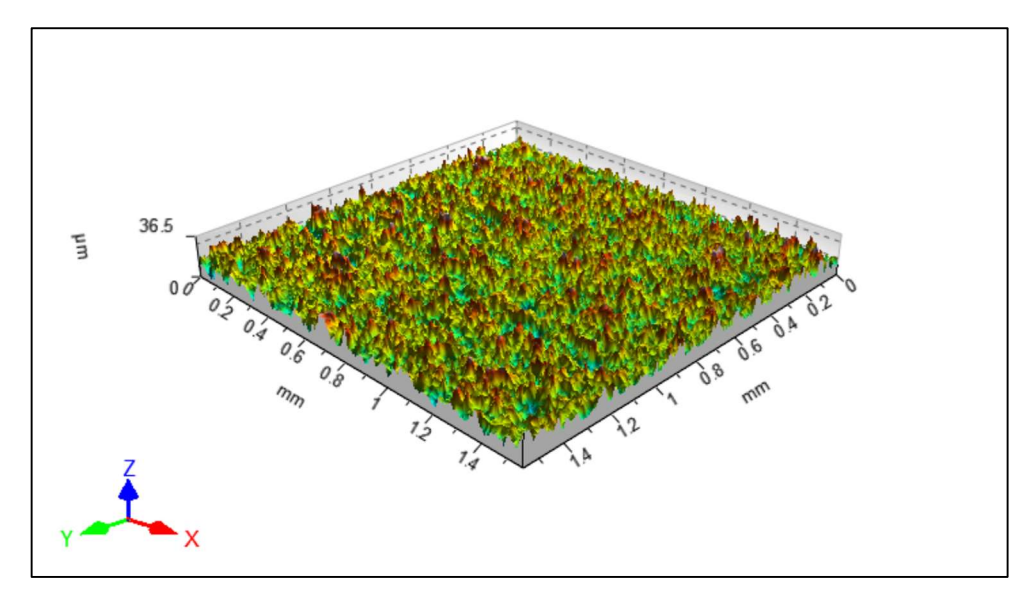

#### Drsnost povrchu

Obrázek 9 – Drsnost povrchu

Po provedení výše uvedeného je možné začít určovat požadované parametry povrchu, čímž lze povrchy mezi sebou rozlišovat. Parametry vyhodnotí zpravidla specializovaný software pro konkrétní drsnoměr (např. Zygo Mx) a následně je možné navzájem porovnávat a hodnotit vybrané parametry např. za využití umělé inteligence (viz kapitola 4 a 9) nebo statistických programů jako jsou např. MS Excel, Minitab nebo QC.Expert.

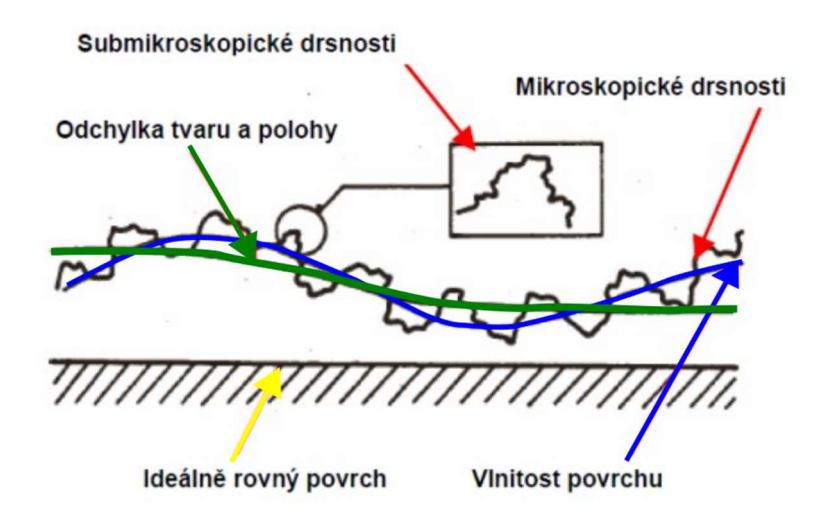

Obrázek 10 – Složky profilu povrchu (Sýkorová, 2012)

V jednom řezu povrchem lze jednotlivé složky zobrazit např. tímto způsobem, jak ilustruje Sýkorová (2012), jejíž schéma bylo dodatečně autorsky upraveno. Zelená křivka na řezu značí tvar povrchu (Obrázek č. 7), modrá jeho vlnitost (Obrázek č. 8) a černá drsnost (Obrázek č. 9). Žlutá šipka směřuje na pomyslnou rovinu, díky které jsou velmi dobře patrné jednotlivé odchylky od ideálního povrchu, kterého je však v technické praxi obtížné dosáhnout.

#### 2.3.1 Definice parametrů povrchu dle norem

V praxi se povrchy snímají a vyhodnocují nejen ve 2D, ale také ve 3D. Pojmy a parametry pro 2D měření jsou definovány normou ISO 4287. Konkrétně to jsou již zmíněné P-parametry (vypočítány ze základního profilu), W-parametry (vypočítány z profilu vlnitosti) a R-parametry (vypočítány z profilu drsnosti). Tato norma dále uvádí celou řadu termínů pro popis parametrů povrchu jako jsou, mimo již výše zmíněné, např. základní délka, střední čára a další. Jmenovitě se jedná např. o Pp (maximální výška vrcholu profilu), Wt (celková výška profilu) a Ra (střední aritmetická úchylka hodnoceného profilu). (Bumbálek, 2008) Právě parametr Ra byl jedním z klíčových parametrů měření povrchu ozubených kol, viz dále. Pro měření povrchu ve 3D jsou parametry definovány normou ISO 25178-2. Jmenovitě se jedná např. o aritmetický průměr výšky plochy Sa či střední geometrickou úchylku Sq. (ISO 25178-2, 2012)

Tyto parametry jsou označeny symbolem "S" namísto "R", aby bylo patrné, že se jedná o měření na ploše. Tyto S-parametry jsou odvozeny od parametrů 2D, které jsou určovány z jednoho profilu, zatímco parametry 3D jsou počítány z celé plochy. (Bumbálek, 2008)

Definice parametru Sa, který byl použit jako prvotní ukazatel při prvních měřeních a zkouškách, dle normy ISO 25178-2.

Sa – Aritmetický průměr výšky omezené stupnice povrchu.

Aritmetický průměr absolutních hodnot koordinace uvnitř určené plochy.

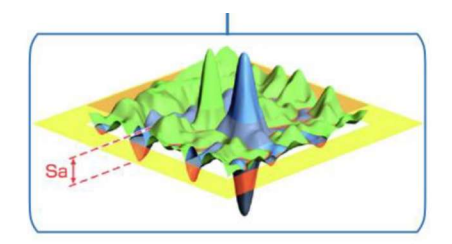

Obrázek 11 – Grafické znázornění parametru Sa (Iglesias, a další, 2023)

V průběhu experimentu byly sledovány primárně parametry Ra a Rz, která norma ISO 4287 specifikuje takto.

Rz – Největší výška profilu

Součet výšky nejvyššího výstupku profilu a hloubky nejnižší prohlubně profilu v rozsahu základní délky.

Ra – Průměrná aritmetická úchylka posuzovaného profilu.

Aritmetický průměr absolutních hodnot pořadnic Z(x) v rozsahu základní délky.

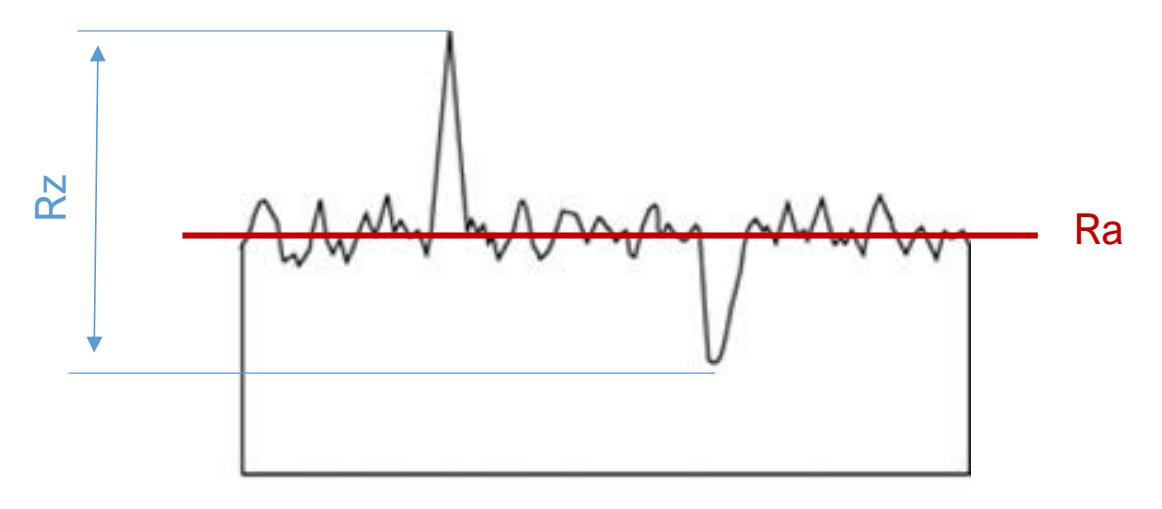

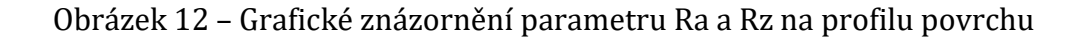

Parametr Ra je parametrem určujícím drsnost povrchu v určitém řezu – profilu, což je důvodem k tomu, že jej bylo využito pro vzájemné porovnání drsností povrchů snímaných vzorků. V softwaru Zygo Mx byl vytvořen tzv. Makro-program (viz podkapitola 7.2), který na nasnímaném povrchu pomyslně vytvořil 20 řezů. Hodnoty parametru Ra z těchto dvaceti řezů mohly být zprůměrovány a porovnávány s dalšími vzorky (24 ks) dále. Toho bylo využito jak při regresní analýze, tak tvorbě neuronové sítě. Na Obrázku č. 13 je viditelná část makro-programu, a to včetně tabulek základní statistky a vypsaných parametrů jednotlivých řezů (vpravo). Ilustrace provedení a umístění jednotlivých řezů povrchem je viditelné vlevo nahoře. Konkrétní podoba makro-programu pro povrchy měřených vzorků je ve formě screenshotů a tabulek uvedena v příloze.

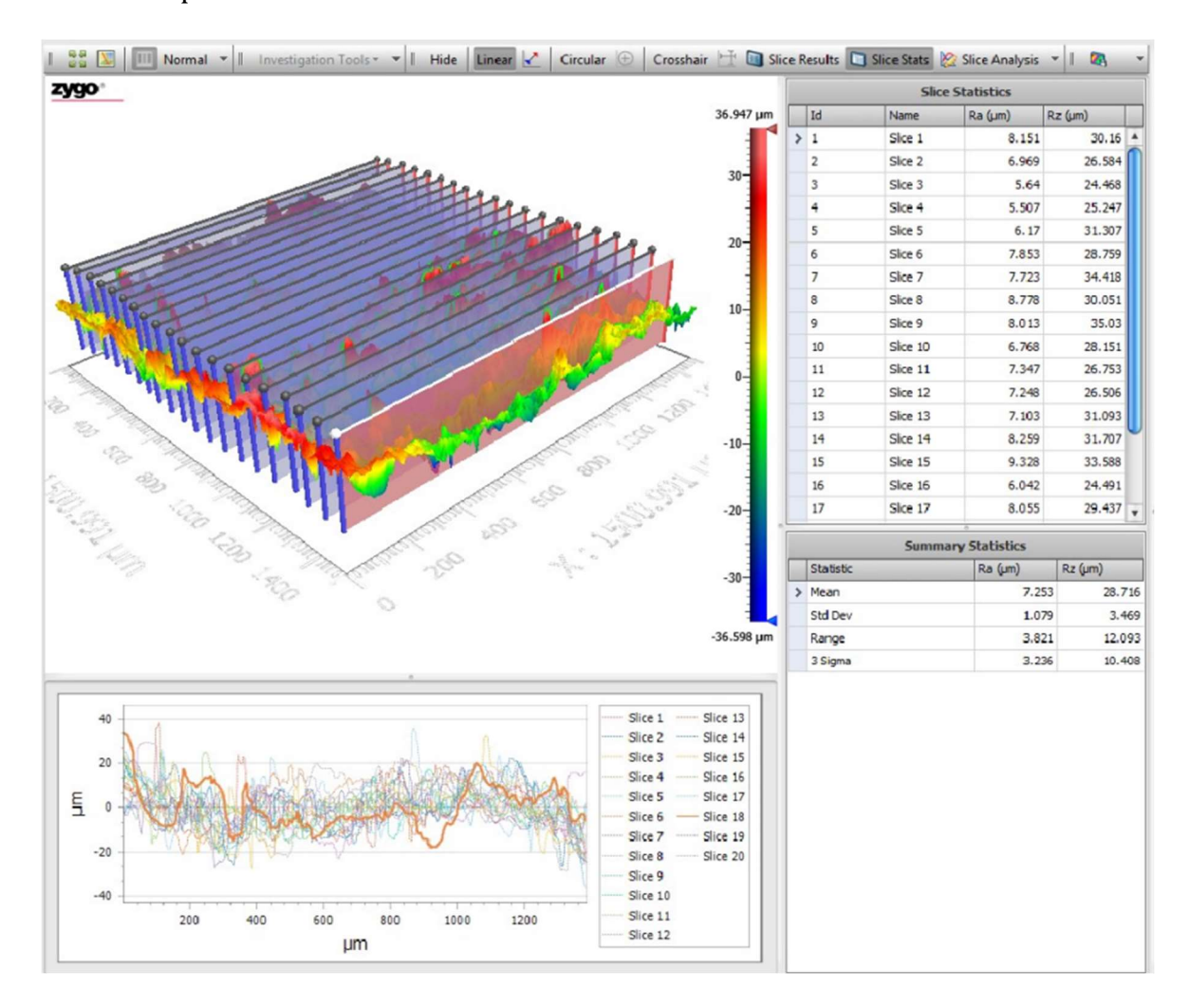

Obrázek 13 – Řez profilem povrchu v software Zygo Mx

#### 2.4 Skenování povrchu dílů

Jedna z dalších zjednodušených definic drsnosti zní následovně. Drsnost je vertikální odchylka od reálného povrchu a jeho ideálního tvaru. Tzn. jsou-li odchylky velké, je povrch "hrubý", jsou-li tyto odchylky malé, je povrch méně hrubý neboli "hladký". Ovšem musíme být velice opatrní při formulaci "velké" a "malé", protože tyto nemají matematické opodstatnění. (Havelková, a další, 204)

Tyto odchylky jsou však v praxi přesně tím, co různými metodami (kontaktní, bezkontaktní) na povrchu daného dílu měříme a zjišťujeme. Skenování povrchu dílů je metodou bezkontaktní, kdy při měření nedochází ke kontaktu s povrchem. Novodobé skenovací systémy umožňují nalezení výše zmíněných odchylek se značnou přesností. Skenované povrchy lze zobrazit v nejrůznějších pohledech, řezech apod., tak jak je zrovna potřeba.

Kubišová (2018) uvádí, že nejobvyklejší postup snímání povrchu ve vědeckém prostředí (laboratoři) lze dělit na 3 fáze. První fáze je příprava vzorku a rozmyšlení si jeho vlastností vzhledem k následnému způsobu měření. Druhou fází je pak samotný proces měření povrchu libovolným způsobem – kontaktním (snímání) či bezkontaktním (skenování). Poslední, třetí fází, je pak kontrola a zpracování naměřených dat. (Whitehouse, 2011) uvádí i čtvrtou fázi, do které řadí vyhodnocení dat např. metodou FFT, EDA apod. (Kubišová, 2018)

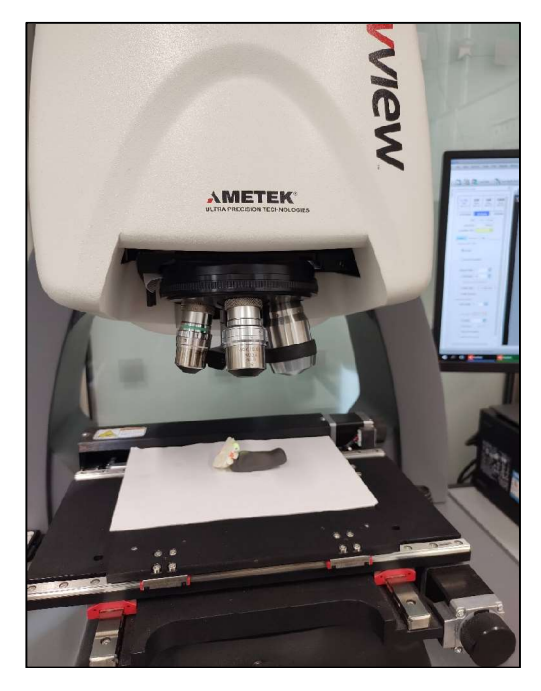

Obrázek 14 – Proces skenování dílu

#### 2.4.1 Bezkontaktní snímání povrchů

Bezkontaktní snímání povrchů je založeno na principu odrazu světelného paprsku od vzorku. Z přístroje je vyslán světelný paprsek, který se od povrchu odrazí. Paprsek je poté snímán a zaznamenáván kamerou se zrcadly. Následně je zpracováván a vyhodnocován za pomoci speciálního software. Konkrétní zpracování paprsku se odvíjí od způsobu, jakým daný přístroj pracuje, resp. fyzikálních zákonů. Součástí bezkontaktního měřicího přístroje – drsnoměru, je posuvná podložka, na kterou je upínán měřený vzorek a svisle posuvná měřicí hlava – drsnoměr.

#### Konfokální mikroskop

Skenování povrchu je realizováno světelným paprskem, který je vyzařován přes malý otvor, ten je následně pomocí rozdělovacího zrcadla usměrňován do fotodetektoru přes rozlišovací otvor. Tento způsob měření má velký rozsah, a to od několika mikrometrů až po několik milimetrů. Přičemž je stále přesný. (ISO 25178-602, 2011)

#### Spojitý skenovací interferometr

Skenovací interferometr je také znám pod názvem CSI mikroskop. Zařízení provádí při skenování sběr dat. Paprsek je vyslán ze zařízení na měřený vzorek, kde se odrazí zpět do interferometru a vytvoří proužkové obrazy. (ISO 25178-604, 2015) Zástupcem této kategorie je používaný drsnoměr Ametek Zygo NewView 8000, kterým byl snímán povrch šípových ozubených kol.

#### 2.4.2 Skenovací interferometr Ametek Zygo NewView 8000

Tento interferometrický skenovací drsnoměr použitý pro měření zmíněných povrchů je značně všestranným. Nejen protože je schopen snímat povrchy většiny materiálů, ale především protože povrchy měří bezkontaktně a tudíž nedestruktivně. V technické praxi je toto velkou výhodou. Dále je tento drsnoměr schopen snímat i povrchy šikmé a stupňovité, což opět snižuje nároky na přípravu měřených vzorků. Ostatně i zkoumaná ozubená kola nemají povrch zubu zcela rovný. Toto zakřivení pak umí drsnoměr za pomoci software vyrovnat, aby bylo možné správně určovat parametry povrchu. Drsnoměr má možnost využít čtyř objektivů s různou mírou přiblížení (od 5,5 až po 100násobné). Pro většinu materiálů je schopen snímat povrchy s přesností v nanometrech a u vybraných dosahuje dokonce přesnosti subnanometrové. Skládá se ze tří základních částí – samovyvažovacího stolu, počítače a samotného drsnoměru složeného ze snímací hlavy s optikou a posuvné podložky. Maximální velikost snímaného vzorku tohoto modelu činí cca 300 x 300 x 100 mm.

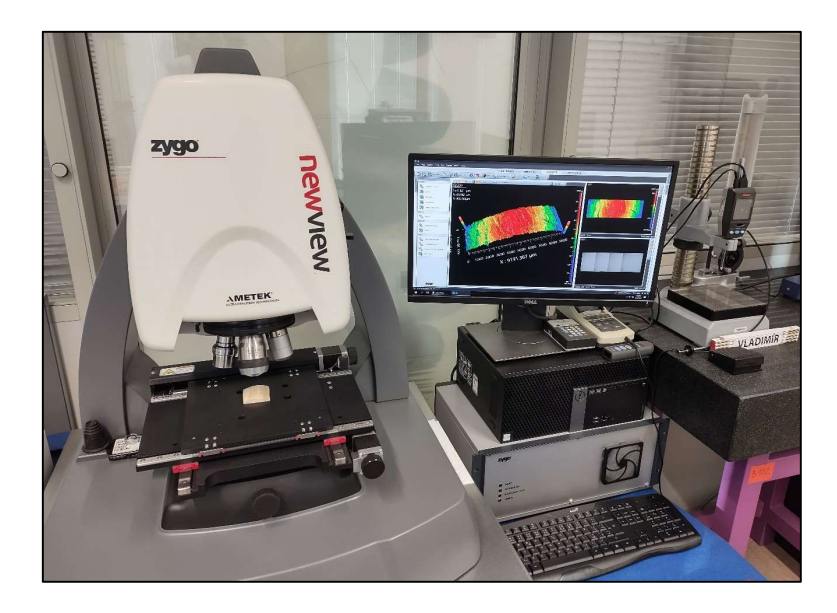

Obrázek 15 – Drsnoměr Ametek Zygo NewView 8000

Pro zajištění funkčnosti je třeba použití již zmíněného ovládacího software Zygo Mx, který mimo komplexního nastavení umožňuje vytvoření také tzv. Makro-programu (viz podkapitoly 2.3 a 7.2), díky kterému je možno využít jisté míry zautomatizování procesu snímaní povrchů.

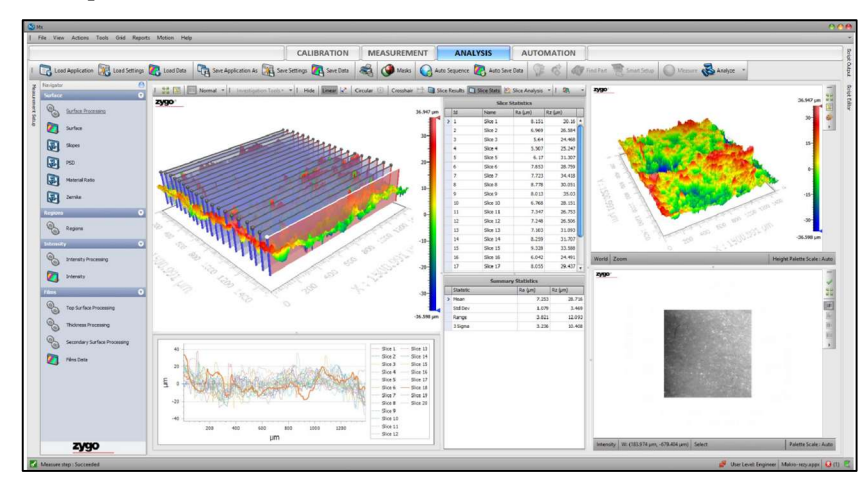

Obrázek 16 – Software Zygo Mx

# 2.5 Povrchové úpravy výrobků vzniklých aditivní výrobní technologií

Povrchová úprava je speciální ošetření povrchu materiálu zpracováním nebo nanesením další vrstvy materiálu zvolenou technologií. Používá se především pro navýšení odolnosti povrchu materiálu proti korozi, otěru, zvýšené teplotě apod. Stejně tak zlepšuje mechanické, chemické, estetické, třecí aj. vlastnosti povrchu. (Hanakov, 2022)

Dnes se na trhu objevuje celá řada materiálů pro zpracování aditivními výrobními technologiemi. Vzhledem k zaměření práce se zaměřím na materiály vhodné pro FDM 3D tisk. Spektrum materiálů pro tento typ tisku je velmi široké. Jedná se např. o snadno použitelný a velmi populární PLA; univerzální PETG, vhodný pro tisk mechanických částí; velmi pevný a teplotně odolný ABS, použitý pro tisk zkoumaných ozubených kol; dále materiály svítící ve tmě; měkké flexibilní materiály; nylon a mnoho dalších. Každý takový materiál ve formě struny, viz kapitola 1, odborně zvané filament, vyžaduje specifické tiskové nastavení. Toto tiskové nastavení má pak pochopitelně vliv na vlastnosti výtisku včetně jeho povrchu. Nastavení je důležité především z důvodu toho, že stejný typ materiálu od různých výrobců má odlišné tiskové vlastnosti. U některých výrobců se dokonce může stát, že se odlišně chovají i jiná barevná provedení stejného typu materiálu. Pro dosažení nejlepší možné kvality tisku je třeba se vždy zprvu řídit parametry a teplotami doporučenými výrobcem filamentu. Až v případě neuspokojivého výsledku je vhodné začít s experimentováním nastavení teplot, rychlostí ventilátoru, rychlostí tisku, průtoku materiálu, retrakce a dalších. Nejobvyklejšími filamenty pro běžné použití jsou již zmíněné PLA, PETG a ABS. (Stříteský, 2019)

Povrchy vzniklé FDM 3D tiskem mají, i když je tisková vrstva nastavena na nejnižší hodnoty, tu vlastnost, že povrch není zcela hladký. Jsou na něm viditelné hranice jednotlivých vrstev, což je právě ta vlastnost 3D tisku, kterou se snažím optimalizovat. Dále mohou na výtiscích po odstranění podpor vznikat otřepy, stopy po kalibrační podkladové vrstvě atd. Barevné spektrum výtisků je také omezené, i přestože lze tisknout vícebarevně, doporučuje se výtisky rozdělit dle barev a poté je zkompletovat, např. slepit. Zde se tedy 3D tisk příliš neodlišují od konvekčního zpracování polymerů.

Na kvalitu povrchu výtisků má vliv celá řada faktorů, obecně lze ale říci, že největší vliv má použitý filament, nastavená teplota extruderu a tisková rychlost. U jednotlivých filamentů záleží pochopitelně na použitém polymeru, ale také na jeho kvalitě. Levnější filamenty mohou mít v průřezu struny bubliny nebo jiné nedokonalosti, které se pak na výtisku mohou projevit ve formě mezer nebo "nádorů". Je také třeba dbát na výrobcem doporučený průměr struny filamentu.

Nastavení teplot vždy souvisí na konkrétní tiskárně, konkrétním filamentu a tvaru výtisku. Obecně lze však říct, že čím nižší teplota, tím budou vrstvy méně soudržné a jejich hrany budou ostřejší, naopak čím vyšší bude teplota, tím větší bude soudržnost jednotlivých vrstev, vrstvy budou mít méně ostré hrany (a tudíž budou výhodnější např. k leptání) nicméně při příliš vysokých teplotách mohou výtisky ztrácet požadovaný tvar. Kočí (2020) doporučuje provádět testovací tisk a dle toho adekvátně upravovat parametry tisku.

Nastavená rychlost tisku je poté, co do kvality povrchu, kombinací dvou výše zmíněných faktorů. Příliš vysoká rychlost nemusí zaručit požadovaný tvar, může docházet k "mezerám" v tisku apod. Zatímco příliš pomalá rychlost je nežádoucí nejen z hlediska časového, a potažmo finančního, ale především mohou vznikat nejrůznější "nádory" na povrchu zapříčiněné "přetékáním" materiálu do míst, kde by být neměl, model se může tzv. bortit apod. V praxi se často setkáváme s výtisky, které jsou tzv. zborcené nebo propadlé, což je důsledek kombinace výše uvedených parametrů či např. nerovné tiskové podložky a chybějících tiskových podpor. Je však třeba zdůraznit, že tyto vlastnosti tiskových parametrů jsou teoretické a při různých aplikacích se mohou chovat odlišně.

Dalších faktorů, které mohou mít vliv na povrch výtisku je celá řada, např. nerovná podložka, zaseknutá struna, špatně navržený 3D model, špinavá podložka, zanesená tryska (extruder), příliš malé nebo příliš velké odvětrávání, a tudíž ochlazování výtisku a mnohé další. (Futlab, 2018)

Výrobky vzniklé aditivní technologií (např. právě 3D tiskem) je možné dále povrchově upravovat za cílem úpravy jejich vlastností. Dokončovací úpravy povrchu 3D tištěných dílů se využívají zejména ve chvílích, kdy bude výrobek vystaven zvýšené mechanické zátěži a nebo je třeba dosáhnout určité textury povrchu např. za účelem snížení hluku (např. při odvalování ozubených kol) a nebo prostého vylepšení vzhledu výrobku. Dalšími důvody, proč chceme výrobky dále upravovat jsou např.: změna velikosti výrobku, vyhlazení nerovností na povrchu či zvýšení elektrické vodivosti. (SPC | Surface Treatment Experts, 2017)

Proces úpravy a dokončování 3D tištěných dílů je v mnoha aspektech velmi podobný konvenčním dokončovacím procesům výrobků vyrobených technologiemi jako např. vstřikování nebo obrábění.

Geometrický tvar výtisku určuje, jaké dokončovací metody na něj bude možné aplikovat. Každá z níže uvedených metod dokáže dosáhnout jiné kvality povrchu a jiné povrchové textury. (Kratochvílová, 2015)

#### 2.5.1 Broušení

Broušení 3D výtisků je v mnohých aspektech velmi podobné broušení konvenčně vyráběných výrobků ze dřeva či kovu. Stejně jako u dřeva je také v případě 3D tisku jednou z nejpoužívanějších dokončovacích metod. Zejména v malosériové výrobě a domácích podmínkách nachází broušení velké uplatnění. Je relativně levné, technologicky jednoduché a je možné za využití správného nářadí dosáhnout, opět relativně, kvalitního povrchu. Hodis (2013) uvádí, že broušením je možné získat vysokou přesnost a kvalitu obrobené plochy.

Pro broušení se používá brusný papír různých drsností a tvarů (pásy, kotouče, listy apod.) buďto pro použití ručně, tj. opracování probíhá ručním pohybem brusného papíru po povrchu výrobku anebo za využití nářadí, např. brusky. Výsledný pohyb při broušení je výslednicí otáčivého pohybu nástroje a pohybu obrobku. (Hodis, 2013) Pochopitelně záleží na velikosti výrobku, jeho tvaru a požadované přesnosti a kvality povrchu. Hodis (2013) dále konstatuje, že lze broušením obrábět víceméně plochy všech tvarů. V případě použití brusky můžeme dosáhnut "malé" drsnosti povrchu, protože bude možné použít brusné papíry s nízkou drsností.

Broušení mimo jiné odstraní nedokonalosti, které mohou vzniknout při tisku. Nejčastěji jde o odstranění viditelných stop po tisku, jako jsou nerovnosti po odstranění podpor, viditelné přechody mezi vrstvami, artefakty přilnutí k podložce, propadliny a mnohé další.

Broušení je často součástí jiných dokončovacích procesů. Jde např. o povrchovou úpravu před lakováním, které vyžaduje drsnější povrch. A to i v případě povrchů 3D tiskem vzniklých. (Sharplayers.cz, 2022)

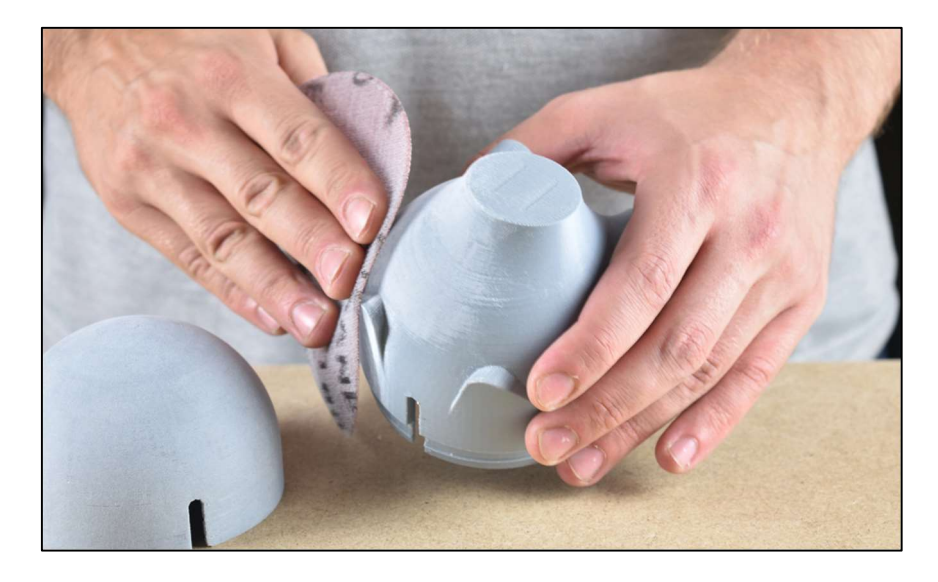

Obrázek 17 – Broušení výtisku (Sharplayers.cz, 2022)

Rozdílné materiály lze pochopitelně brousit různě obtížně. ABS použité pro tisk ozubených kol je brousitelné dobře a povrch tohoto materiálu je měkký, proto je třeba dbát na to, aby nevznikala více obroušená místa, propadliny. (Kratochvílová, 2015)

I když je broušení efektivní dokončovací metodou, je časově náročná. Zejména při manuálním způsobu broušení. Další nevýhodou je tvarová komplikovanost, která je zejména u výtisků velká. Tj. k malým, obtížně tvarovaným anebo úzkým místům se brusným papírem není možné dostat a nebude možné je obrousit. V takových případech je lepší využít jiných povrchových úprav, např. pískování. (Sharplayers.cz, 2022)
#### 2.5.2 Pískování

Pískování neboli také tryskání, abrazivní tryskání, vzduchové broušení nebo otryskávání se provádí před finální úpravou výrobku, např. lakováním. Stejně jako výše zmíněné technologie upravuje vlastnosti povrchu dle požadovaných vlastností. V průmyslové praxi se za pomoci pískování zpravidla odstraňují staré nátěry, stopy po řezných nástrojích anebo koroze. Jde primárně o technologii používanou k úpravě povrchu kovů. To však neznamená, že nejde pískovat i jiné povrchy jako např. polymery či sklo.

Princip pískování spočívá v tom, že pevné částice (abrazivo) unášené ve stlačeném vzduchu naráží do povrchu pískovaného výrobku. Dopadem působí na povrch výrobku a mění jeho vlastnosti. Dle typu abraziva a tlaku, pod kterým jsou částice na povrch vrhány dochází k různé míře ovlivňování vlastností povrchu pískovaného výrobku. Obecně lze říct, že se zvýší drsnost povrchu, odstraní se stopy po nástrojích, otřepy a jiné drobné vady, a především se zvětší celková plocha výrobku. Pískování se proto užívá za účelem zlepšení např.: přilnavosti nátěrů, zdrsnění povrchu před lepením, vzhledu, otěrových vlastností či zvýšení únavové pevnosti povrchu materiálu. Jako abrazivum lze použít celou řadu materiálů. Nejčastěji používaný je křemičitý písek. Je však možné použít také karbid křemíku, ocelový granulát, keramické či polymerové mikrokuličky aj. (Sina, 2006)

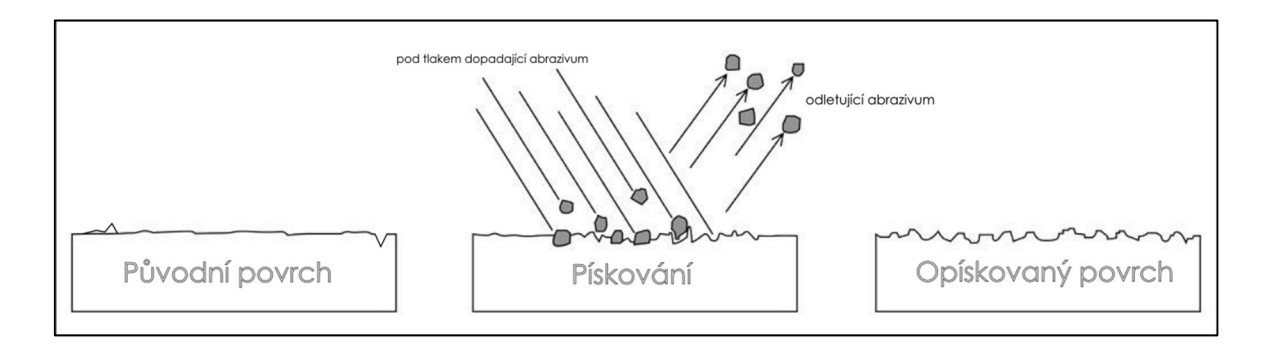

#### Obrázek 18 – Princip pískování

Zdroj: (https://cdn.thefabricator.com/a/4-best-shop-practices-for-abrasive-blasting-1541709121.webp?size=1000x)

Autorsky upraveno

Velmi důležitým aspektem pískování je fakt, že se povrch výrobku stane po pískování homogenním. (Tulka, 2005) Právě homogenity je využito při zkoumání vlastností povrchu 3D tiskem zhotovených ozubených kol. V kapitole 6 jsou popsány konkrétní parametry povrchu výtisku opracovaného pískováním. Rozdíl oproti povrchu 3D tiskem vzniklého povrchu bez jakékoliv úpravy je značný, jak je možno vidět na Obrázku č. 19 ze skenovacího interferometru (drsnoměru) Zygo NewView 8000.

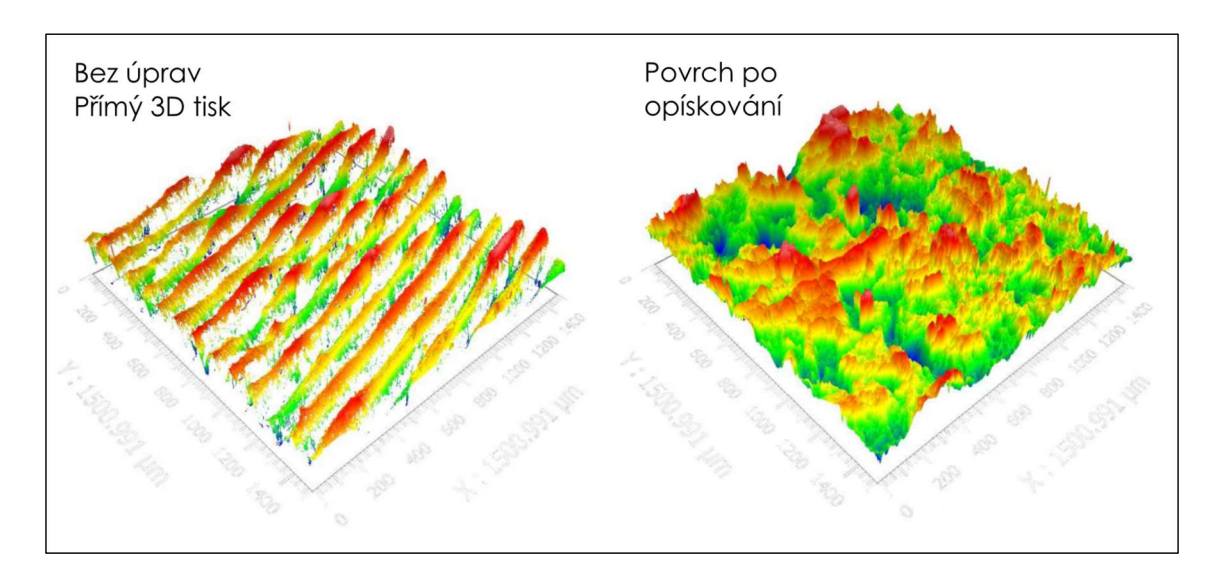

Obrázek 19 – Pohled na povrch optikou drsnoměru

Pískování probíhá v uzavřených zařízeních zvaných pískovačky nebo pískovací boxy, ve kterých je výrobek pískován. Pro pískování zkoumaných ozubených kol byl použit pískovací box Unicraft SSK3. Existují i neuzavřené možnosti pískování, nicméně v takových případech je nutné dbát na zdraví pracovníků, protože při vdechování prachu z křemičitého písku může dojít k těžkému poškození plic. (Tulka, 2005)

#### 2.5.3 Leptání

Na začátek je nutné zdůraznit, že při leptání dochází ke kontaktu s hořlavinami. Rozpouštědla a jejich výpary jsou zdravotně závadné a je proto zcela nutné dodržovat uvedená bezpečnostní opatření při práci s těmito látkami. Zamezte přímému vdechování výparů těchto látek a pokud možno také přímému styku s kůží. Acetonové výpary silně zapáchají a způsobují respirační problémy. Používejte ochranné rukavice a ochranný obličejový štít. Při leptání pracujte vždy v dobře větraném prostoru a co nejdál od hořlavých předmětů. Nejlépe v odsávané laboratoři na keramickém stole.

Jak již bylo výše v kapitole 1 zmíněno, leptat lze do jisté míry všechny tisknutelné materiály. Vzhledem k tomu, že u mnohých je třeba k naleptání nebezpečných či těžko dostupných látek jako je např. chloroform a dichlormethan, používá se nejčastěji aceton. Nicméně aceton úspěšně leptá jen ABS a ASA. První zmíněný je také z tohoto důvodu materiálem použitým pro tisk ozubených kol. Mimo aceton je možné také použít běžný izopropylalkohol. Ten nicméně leptá pouze PVB (polyvynil butyral). Tento materiál je při 3D tisku také často využíván, navíc je izopropylalkohol je relativně bezpečný ve srovnání s ostatními používanými chemikáliemi. Leptání PVB za účelem vyhlazení povrchu však ve výparech izopropylalkoholu trvá několik hodin. Ideální je izopropylalkohol rozprašovat na povrch výtisků, což je další komplikací tohoto procesu. Velmi oblíbené PLA je možné úspěšně leptat pouze chloroformem. Je možné dohledat rady, jak lze PLA leptat pomocí NaOH, nicméně při zkoušení tohoto postupu v laboratořích fy. Průša došlo k rozpadu modelu na piliny. Tudíž leptání nebylo úspěšné. Druhou možností je zmíněný aceton, kterým lze mimo jiné PLA skvěle lepit. Leptání povrchu PLA acetonem je však prakticky nemožné, vyzkoušení ponechání výtisků ve výparech, potírání výtisků acetonem či jejich úplné ponoření do acetonu nevedlo k úspěšným výsledkům. Stále byly viditelné tiskové vrstvy a navíc docházelo k praskání výtisků a jejich odbarvování. Místo zlepšení vlastností tedy došlo k poškození. (Stříteský, 2019)

#### Aplikace rozpouštědla

Rozpouštědla lze na povrch výtisků aplikovat několika způsoby. Optimální a opakovatelně funkční je však jen jeden. Jde o naleptání povrch výtisku ve výparech rozpouštědla – acetonu. Další možností je nanášení rozpouštědla na povrch výtisku štětcem anebo ponoření výtisku do lázně s rozpouštědlem. Důvodů proč nevolit tyto postupy je celá řada. Modely se začínají kroutit, kontaminují se rozpouštědla naleptanými plasty, obtížně se s nimi manipuluje, a proto nebude povrch zcela hladký, vznikají povrchové fleky, rozpouštědlo se může dostat do výplně výtisku atd.

Proces leptání zaplní póry a díry, které na povrchu výtisku při tisku mohli vzniknout. Toto je výhodné také z důvodu toho, že toto rozleptání povrchu zajistí neprůchodnost plynům a kapalinám materiálem. Povrch bude po leptání lesklý. (SPC | Surface Treatment Experts, 2017) Jestli není lesklý povrch žádoucí, je možné jej dále upravovat např. pískováním nebo broušením, jak je uvedeno v podkapitole 2.5 a dosáhnout těmito úpravami matného povrchu.

Pro leptání ABS výtisků ve výparech acetonu je zapotřebí sestavit jakýsi leptací box, ve kterém bude leptání probíhat. U malých výtisků stačí namočit papírové ubrousky do acetonu a umístit je kolem něj. U větších je zapotřebí nádoby, ve které bude nalitý aceton. Nicméně za studena se nebude povrch výtisku v acetonových parách leptat rovnoměrně, páry se totiž drží u hladiny. Je možné použít ventilátor pro rozptýlení výparů po prostoru boxu. Pozor však na přílišné utěsnění, aby nedošlo k nárůstu tlaku uvnitř boxu a případnému vznícení acetonu. Další možností je aceton zahřát, čímž vznikne tzv. sloupec par, do kterého když výtisk umístíme, dojde k rovnoměrnému naleptání jeho povrchu. V případě zahřívání acetonu je pak zcela nutné mít prostor dokonale větraný či odsávaný a je vhodné provádět zahřívání ve skleněných nádobách. Jako zdroj tepla je pak vhodné použít laboratorního zdroje tepla případně vařič. (Kočí, 2020)

Dle velikosti leptaného výtisku poté zahříváme aceton na požadovanou teplotu. Ta se liší dle požadované velikosti, resp. výšky sloupce par. Čím větší bude teplota, tím vyšší bude sloupec par, resp. množství výparů. Teplota varu acetonu je 56°C, což je teplota na kterou jej stačí zahřát. Pro leptání ABS je ideální teplota mezi 70 – 80 stupni celsia

dle velikosti výtisku. Je zapotřebí nechat aceton prohřát, aby mohlo dojít ke vzniku sloupce par, ve kterých bude vzorek leptán. Použité množství acetonu nezávisí ani tak na velikosti výtisku, jako spíš na velikosti nádoby, ve které bude leptání probíhat. Na dně nádoby by měla být zhruba 3 mm vrstva acetonu. (Kočí, 2020)

Doba, po kterou výtisk ve výparech acetonu ponecháváme pak závisí na množství faktorů. Zpravidla však za předpokladu, že aceton zahříváme, leptáme po dobu v řádech sekund. Pokud nezahříváme, leptáme po dobu v řádech jednotek až desítek minut. Zde platí, že je třeba vyzkoušet, kdy dojde k dosažení nejlepších výsledků. Pokud by byl výtisk vystaven rozpouštědlu příliš dlouho, může docházet k naleptání až borcení a tím ke zničení výtisku. (Kočí, 2020)

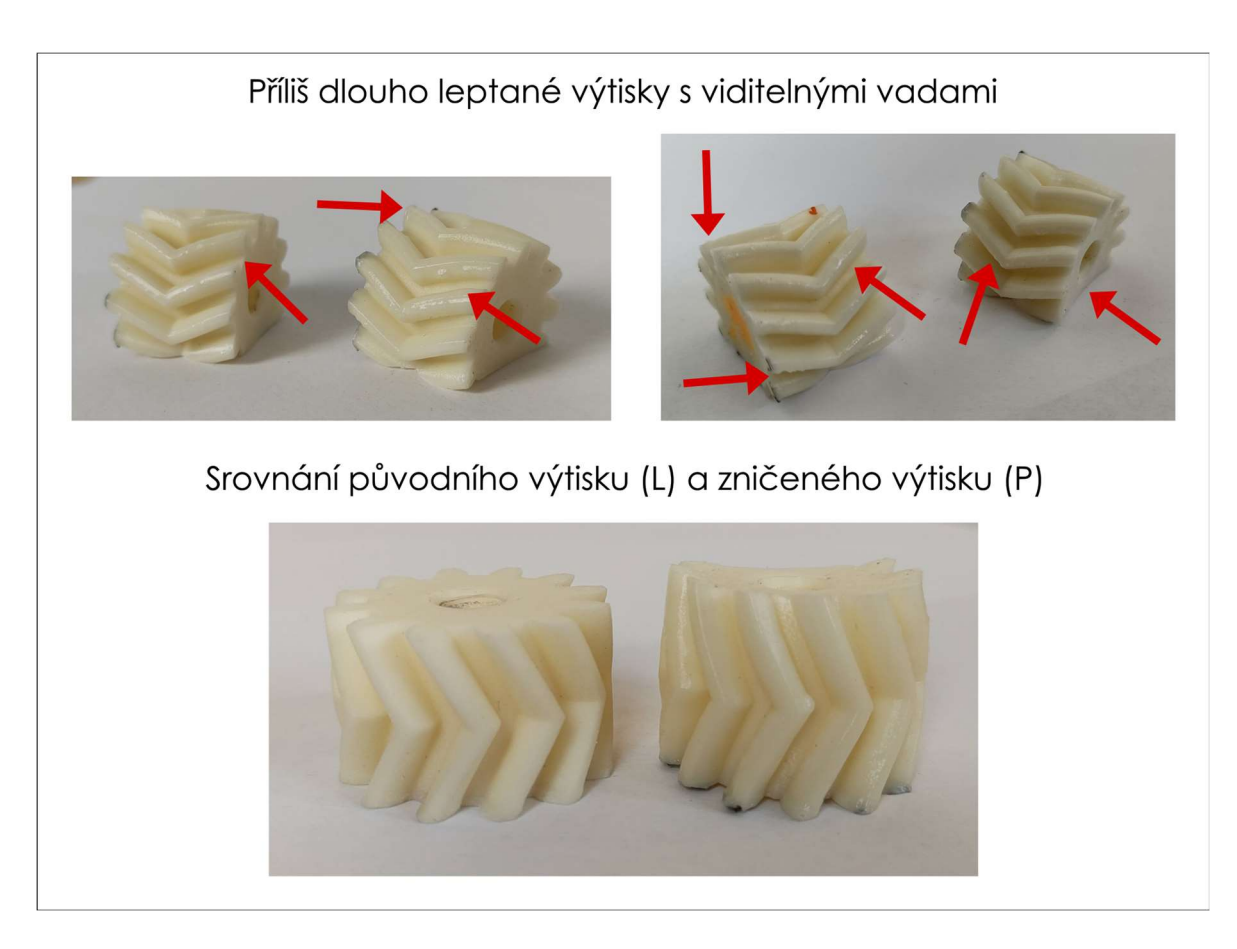

Obrázek 20 – Leptání acetonem

Povrch leptaného výtisku zůstává relativně dlouhou dobu (cca hodinu dle délky leptání) měkký. Nesahejte na něj a ideálně jej umístěte do bezprašného místa, např. uzavřeného boxu. Po leptání zapáchají výtisky klidně i několik dní. Je to běžné. Aceton musí z povrchu kompletně vytěkat, čímž povrch kompletně vytvrdne a přestane tak zapáchat. (Kočí, 2020)

#### Testování

Kočí (2020) testoval v laboratořích firmy Průša vliv leptání acetonem na houževnatost, pevnost v tahu a soudržnosti vrstev takto upravených výtisků z ASA. Autor vytiskl standardizované díly ze stejného filamentu na stejné tiskárně s totožnou stoprocentní výplní. Na základě zkoušení celkem 105 kusů testovacích objektů je možné konstatovat, že vyhlazené, leptané, výtisky mají přibližně o 10 % lepší houževnatost než výtisky nevyhlazené. Nicméně soudržnost jednotlivých vrstev u zkoumaných výtisků vzrostla téměř dvojnásobně, jak je vidět v grafu níže. Oranžová barva reprezentuje neleptaný výtisk, zelená a modrá výtisky leptané, které schnuly jeden, respektive pět dní. To je velká změna k lepšímu, která by mohla mít, v případě zkoumaných ozubených kol, velký vliv. Pevnost v tahu leptaných výtisků se snížila přibližně o 5 %.

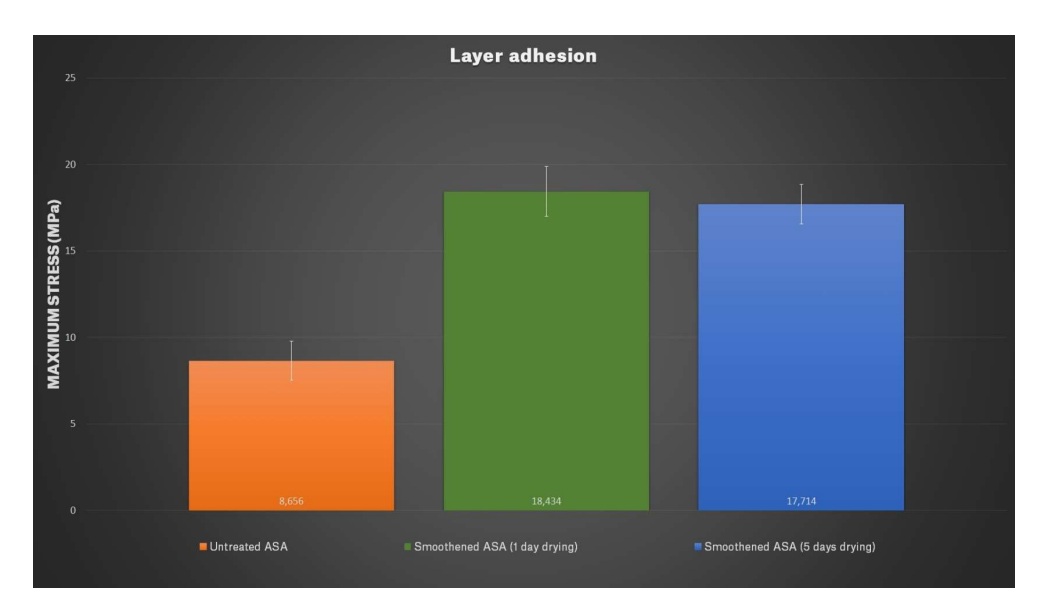

Obrázek 21 – Graf přilnavosti tisknutých vrstev výtisku po leptání (Kočí, 2020)

# 3 REGRESNÍ ANALÝZA

V případě, že jsou na souboru dat zjišťovány dvě a více veličin, je výsledkem takového zjišťovány výběr dvojic, trojic atd. hodnot sledovaných veličin. Tyto hodnoty pro jednotlivé veličiny by samozřejmě mohly být zpracovány odděleně pro každou sledovanou veličinu, nicméně pokud bychom je opravdu odděleně sledovali, připravili bychom se o důležitou informaci o typu, případně stupni, jejich závislosti. Při zkoumání vícerozměrných statistických souborů tedy vchází do popředí především otázka stupně závislosti dvou či více veličin. Toto umožňuje řešit regresní analýza, která umožňuje zjistit formu závislosti dvou či více veličin studovaného souboru a vyjádřit ji matematickou (regresní) funkcí. (Pata, a další, 2018)

Zmíněná závislost veličin (statistických znaků) je dvou typů: funkční nebo statistická.

a) Funkční závislost je charakteristická tím, že konkrétní hodnotě jednoho znaku odpovídá pouze jedna hodnota znaku druhého a naopak. Platí tedy, že y = fnc (x). Graficky je možno funkční závislost ilustrovat jednoduchým lineárním grafem.

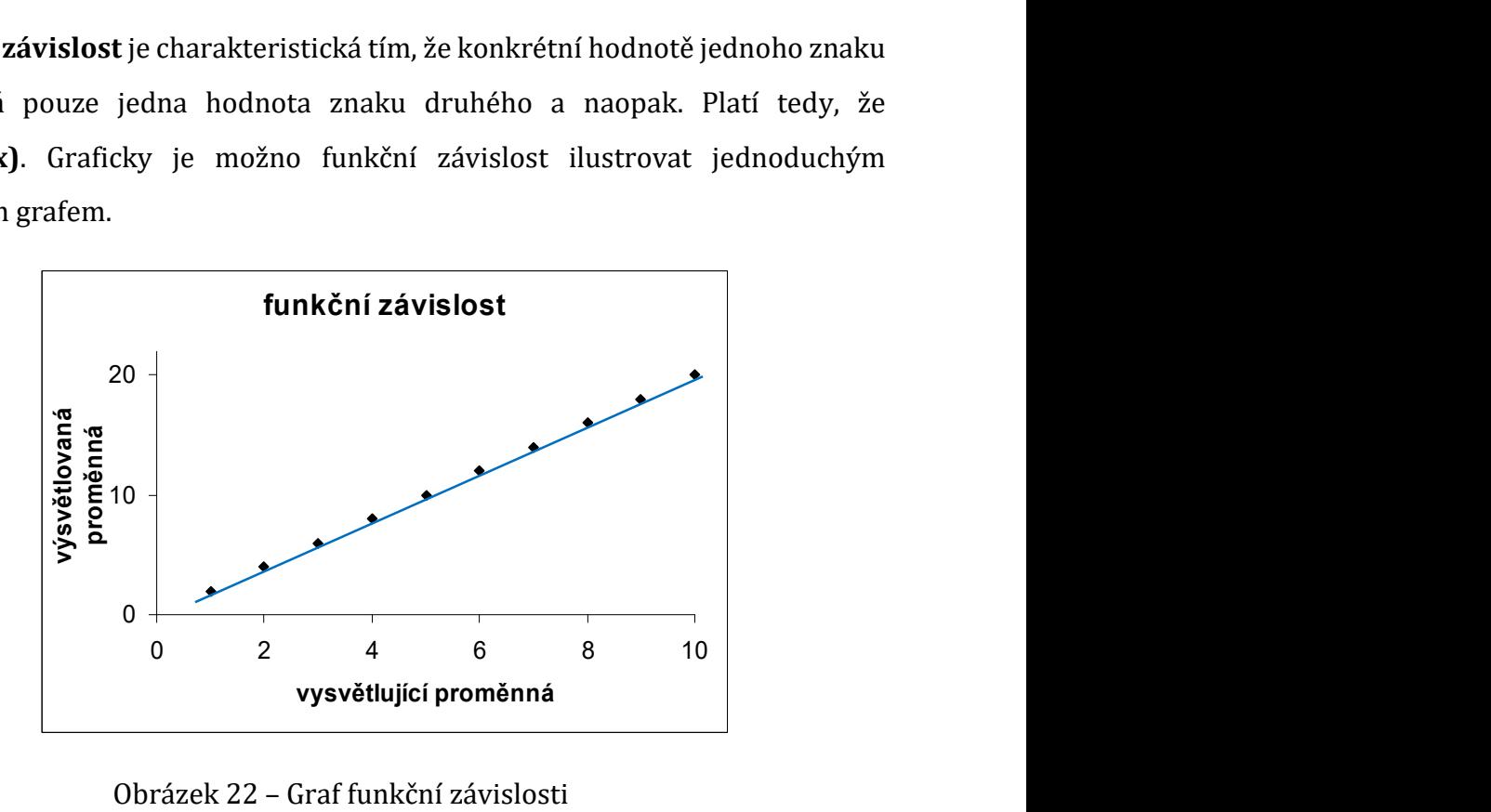

Obrázek 22 – Graf funkční závislosti

b) Statistická neboli stochastická závislost je v inženýrské praxi běžnější. (Pata, a další, 2018) Jedná se totiž o vztah, kdy dané hodnotě jednoho znaku odpovídá několik hodnot znaku druhého. Tzn. že v důsledku změn hodnot jednoho znaku se mění rozdělení pravděpodobnosti druhého znaku. Při zkoumání statistické závislosti mezi dvěma znaky jde o jednoduchou závislost, a při závislosti vícero znaků jde o vícenásobnou závislost.

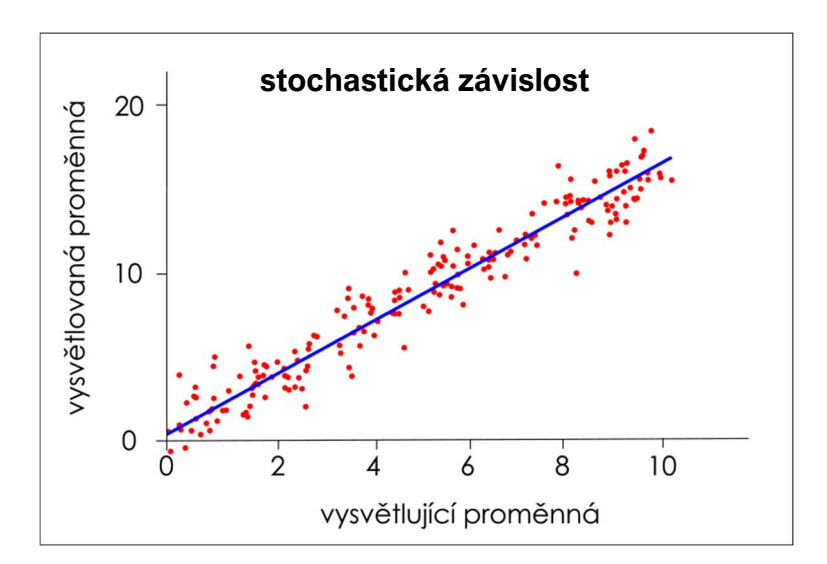

Obrázek 23 – Graf stochastické závislosti

Regresní analýza je prováděna ze dvou důvodů. Zaprvé představuje kvantitativní popis závislosti mezi proměnnými významnou pomoc při řešení otázky, jestli mezi sledovanými statistickými znaky existuje reálná příčinná souvislost. Zadruhé umožňuje znalost regresní funkce provádět tzv. regresní odhady, (které jsou využity v kapitole 8 praktické části práce). Tyto odhady spočívají v tom, že ze známých nebo předpokládaných hodnot jedné proměnné usuzujeme hodnoty druhé veličiny. Což je v praxi cenné především v případech, kdy přímá měření určité veličiny jsou obtížná nebo příliš nákladná, ale jsou dostupná měření jiné veličiny a víme, že mezi těmito veličinami existuje statistická závislost. (Meloun, a další, 2012) (Pata, a další, 2018)

## 3.1 Lineární přímková regrese

Je metoda používaná pro proložení souboru dat v grafu přímkou. Jednoduchá regresní analýza představuje zkoumání formy vztahu dvou náhodných veličin X a Y. O datech se předpokládá, že hodnoty na ose X jsou přesné, zatímco hodnoty na ose Y mohou být zatíženy náhodnou chybou. (viz Obrázek č. 24) Ve většině případů je předem určena závisle proměnná Y (též se nazývá vysvětlovaná proměnná) a nezávisle proměnná X (vysvětlující proměnná). V kapitole 8 praktické části práce jde v tomto případě o parametr Ra a dobu leptání vzorku.

Základní model regresní závislosti s jednou nezávisle proměnnou vyjadřuje libovolnou hodnotu y<sub>i</sub> (i=1, 2,...m) závisle proměnné Y takto:  $y_i = fnc$  ( $x_i$ ) +  $e_i$ , kde fnc (x) je tzv. regresní funkce a e<sub>i</sub> je náhodná (reziduální) odchylka (též se užívá názvu náhodná chyba) i-tého pozorování veličiny Y.

Pokud body, reprezentující data, v grafu proložíme přímkou, bude mezi reálnou hodnotou na ose Y (červený bod v Obrázku č. 24) a hodnotou ležící na přímce (zelený bod) tzv. odchylka. Podstatou lineární regrese je nalezení takové přímky, aby součet druhých mocnin těchto odchylek byl co nejmenší. (Pata, a další, 2018)

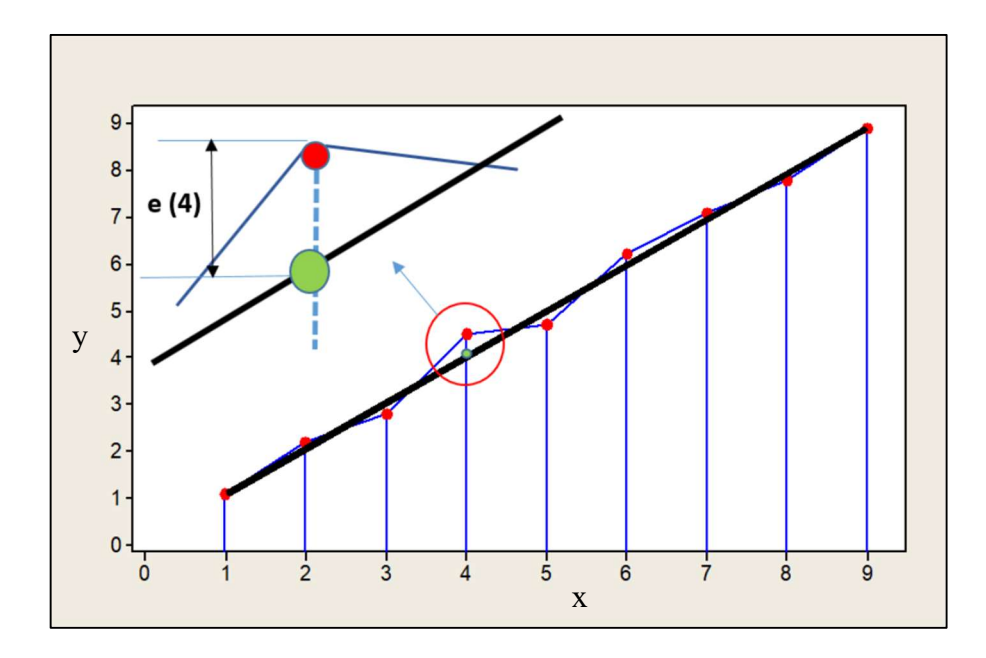

Obrázek 24 – Graf lineární přímkové regrese

Lineární regresní funkce má pak tvar:  $v_i = \alpha + \beta x_i + e_i$ 

V takovém případě se o náhodných chybách ei předpokládá, že se jedná o nezávislé náhodné veličiny, které mají normální rozdělení s nulovou střední hodnotou a rozptylem S.

Náhodné chyby ei mají tedy rozdělení N (0; s).

Při regresní analýze je nutné dokázat, že rezidua se rozptylují okolo průměru náhodně. Rezidua (náhodné chyby měření) mají rozdělení pravděpodobnosti N (x; s). (Meloun, a další, 2012)

## 3.2 Lineární polynomická regrese II. stupně

Stejně jako výše uvedená přímková regrese, představuje i polynomické regrese zkoumání formy vztahu dvou náhodných veličin X a Y. Shodně se také předpokládá, že hodnoty na ose X jsou přesné, zatímco hodnoty na ose Y mohou být zatíženy náhodnou chybou. Rozdíl polynomické regrese II. stupně oproti přímkové regresi spočívá v tom, že soubor dat není proložen přímkou, nýbrž parabolickou křivkou – polynomem. Lineární polynomická regrese II. stupně je tedy proložena (aproximována) polynomem II. řádu neboli kvadratickou funkcí. Proto se též neodborně nazývá jako tzv. kvadratická regrese. Stupeň polynomu Pk je tedy roven dvěma.

Koeficienty hledaného polynomu jsou metodou nejmenších čtverců vypočteny tak, aby součet druhých mocnin odchylek původních hodnot od získaného polynomu byl minimální. (Meloun, a další, 2012)

# 4 NEURONOVÉ SÍTĚ

Von Neumannova architektura počítačů má z hlediska zkušeností, učení a jeho regulace nedostatky. A protože je počítačová architektura jako taková zkoumána od samotného začátku rozvoje počítačů, naráželo se na tyto nedostatky stále častěji. Jeden z příkladů, který uvádí autorka Volná (2008) budiž rozpoznávání obrazců či písma. Každý člověk píše stejná písmena odlišně a pro počítače je tudíž téměř nemožné analyticky popsat všechny možné podoby jednotlivých písmen, či dokonce slov včetně autorských odchylek a jiných nedokonalostí. Nicméně lidský mozek toto dokáže. Tento předpoklad byl inspirací pro řadu pokusů, kdy bylo cílem dovést počítače na základě příkladů – tudíž učení – ke schopnosti empiricky určit daný jev. Lidský mozek byl opět inspirací pro matematický a technický popis procesu učení se na základě zobecňování. Biologické neurony, respektive nervová soustava funguje pochopitelně zásadně odlišně v porovnání s počítači, nicméně právě inspirace biologií vedla k počátku vývoje tzv. neuronových sítí. (Volná, 2008) S příchodem čtvrté průmyslové revoluce a změnou společnosti nabírají různé úrovně neuronových sítí na stále větším významu. Neuronové sítě se neustále vyvíjejí a vylepšuje se implementace tzv. rozhodovacího softwaru. V dnešní době už dokonce hovoříme o tzv. umělé inteligenci, kdy jsou počítače schopné dokonalejšímu učení než lidský mozek. Dalším z mnoha příkladů využití neuronových sítí, jak uvádí Volná (2008) je "autopilot", který dokáže vést automobil po dálnici spolu s auty jedoucími stejným směrem, kopírovat tvar dálnice a vyhnout se přitom kolizi. Nutno podotknout, že tento příklad je již značně pokročilým modelem neuronové sítě, neboť do ní vstupuje celá řada různých proměnných. Neuronové sítě se dnes používají dále např. k predikci počasí a vývojových grafů cen apod., analýze a transformaci signálů či kompresi dat např. pro přenos televizního vysílání. Neuronové sítě umí také vyhodnocovat naměřená data v rámci tzv. expertních systémů. Může se jednat o vyhodnocování dat pomocí nelineárních úloh, např. regresí. (Mařík, a další, 2013)

Za začátek vývoje neuronových sítí je možné považovat rok 1943 kdy Warren McCullock a Walter Pittsen představili jednoduchý matematický model neuronu. Zdokonalení tohoto modelu přišlo v roce 1949, kdy Donald Hebb přiřadil jednotlivým vstupům neuronu váhy. O dalších osm let později byla představena první jednoduchá

neuronová síť. Šlo o síť zvanou *perceptron* a představil ji v roce 1957 Frank Rosenblatt. Od této chvíle dochází k neustálému zdokonalování. Neuronové sítě se dnes používají převážně tam, kde jsou požadavky na schopnost systému učit se z příkladů a zobecňovat na základě zkušeností z předchozích událostí. (Volná, 2008) Což je přesně případem také této diplomové práce.

#### 4.1 Princip neuronu

Neuron je jednotkou zobrazující euklidovský prostor ve formě reálných čísel.

 ${R}^n \Rightarrow R$ 

Z toho vyplývá, že převádí počet vstupů n, včetně jim přiřazených vah na jednu hodnotu výstupní funkce.

Výstup z neuronu je tedy hodnotou funkce  $f(\xi)$ , kde  $\xi = \sum_{i=1}^{n} w_i x_i - \theta$  je vnitřní potenciál neuronu.

Tato funkce nabude hodnoty ve chvíli, kdy součet součinů hodnoty vstupu  $x_i \times w_i$ překročí stanovenou hodnotu  $\theta$  zvanou jako **práh**. (Jiřina, 2016)

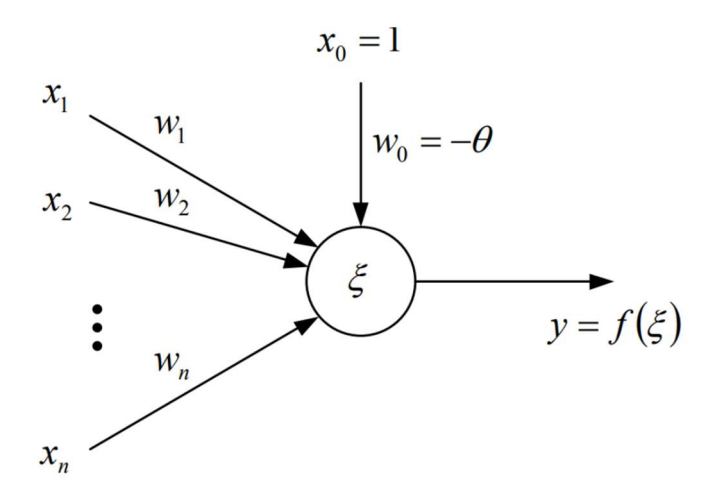

Obrázek 25 – Princip neuronu (Jiřina, 2016)

#### 4.2 Model neuronové sítě: Perceptron

Perceptron, neboli Rosenblatův perceptron, je nejjednodušší neuronová síť s jedním pracovním neuronem. (Mařík, a další, 2013)

"Autorem této nejjednodušší neuronové sítě je Frank Rosenblatt (r. 1957). Za typický perceptron je považována jednoduchá neuronová síť s n vstupy  $(X_1, X_2, ..., X_n)$  a jedním pracovním neuronem spojeným se všemi svými vstupy. Každému takovému spojení je přiřazena váhová hodnota (W1, W2, ..., Wn). Signál přenášený vstupními neurony je buď binární (tj. má hodnotu 0 nebo 1), nebo bipolární (tj. má hodnotu -1, 0 nebo 1). Výstupem z perceptronu je pak  $y = f(y \nin)$ . Aktivační funkce f má tvar:

$$
f(y_in) = \begin{cases} 1 & \text{pokud } y_in > \theta \\ 0 & \text{pokud } -\theta \le y_in \le \theta \\ -1 & \text{pokud } y_in < -\theta \end{cases}
$$

Kde θ je libovolný, ale pevný práh aktivační funkce f. Váhové hodnoty jsou adaptovány podle adaptačního pravidla perceptronu tak, aby diference mezi skutečným a požadovaným výstupem byla co nejmenší." (Volná, 2008)

Pojem perceptron se v současnosti používá v oblasti umělé inteligence pro označení vrstevnaté dopředné neuronové sítě. U perceptronové sítě má každý neuron počet vstupů rovný počtu neuronů v předchozí vrstvě a počet jeho výstupů je rovný počtu neuronů v následné vrstvě. V jedné vrstvě se mezi neurony nevyskytují žádné vazby. Síť o třech vrstvách tak umí provést jakoukoli logickou funkci. Díky této schopnosti je toto třívrstvé uspořádání perceptronové neuronové sítě nejčastější topologií tohoto typu neuronových sítí. (Mařík, a další, 2013) Topologie takovéto sítě je znázorněna na Obrázku č. 29.

## 4.3 Neuronové sítě jako nástroj hodnocení drsnosti povrchů

Pro hodnocení drsnosti heterogenních povrchů se nabízí využití prvků umělé inteligence. Neuronové sítě jsou k tomu vhodným nástrojem, přesněji jejich jednovrstvé či vícevrstvé varianty. Z předchozí kapitoly je zřejmé, že adaptabilní lineární neuron má řadu vstupů, kterým jsou přiděleny váhy.

Vstupem, respektive hodnotami vstupu do jednoho či více neuronů jsou číselné hodnoty označované jako  $x_1, x_2, \ldots, x_m$ . Pro hodnocení drsnosti povrchů mohou tyto parametry reprezentovat parametry hodnocení drsnosti heterogenních povrchů (viz kapitoly 2 a 6) a to jak parametrů amplitudových, frekvenčních tak i hybridních, přičemž je možné zpracovávat parametry jak pro 2D, tak i 3D. (Pata, 2019) Právě 3D prostor je případem využití hodnocení drsnosti povrchu neuronovou sítí v praktické části práce.

Každý takový parametr **x** je následně vynásoben vahou **w**. Ta je charakteristická pro daný  $\mathbf{x}_i$  vstupní parametr (hodnotu). Sumarizací součinu hodnot  $\mathbf{x}_i$  a w<sub>j</sub> vzniká tzv. vážený součet. Na základě tohoto tvrzení je tedy možné sestavit rovnici. (Pata, 2019)

Pro úplné sestavení neuronové sítě je nutné stanovit aktivační diferencované funkce, které nabývají spojitých hodnot z daného intervalu. Běžně jsou používány dvě takové funkce. Jde o funkci hyperbolické tangenty a funkci sigmoidální.

V případě hyperbolické tangenty nabývá funkce hodnot v intervalu -1, 1

V případě sigmoidální funkce nabývá hodnot v intervalu 0, 1

Geometrická interpretace představuje vstupní podněty a hodnoty vstupních atributů objektu, kde objekt je heterogenní povrch popsaný množinou parametrů drsnosti. Každý takový objekt, respektive povrch, lze charakterizovat jako bod  $x = x_1, x_2, \ldots, x_n$ v n-rozměrném prostoru.

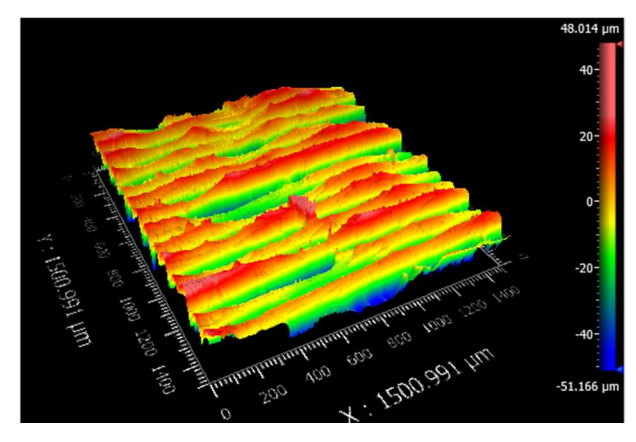

Obrázek 26 – Heterogenní povrch 3D tištěného dílu

Bod x leží v jedné ze dvou částí prostoru oddělených od sebe rozdělující nadrovinou. Body ležící v jedné části prostoru je možné považovat za obrazy objektů patřících do stejné třídy. Tímto je jednoznačně určeno, že adaptabilní lineární neuron je možné považovat za lineární klasifikátor objektů do dvou tříd. (Pata, 2019) Grafické znázornění rozdělení je patrné na Obrázku č. 27 níže.

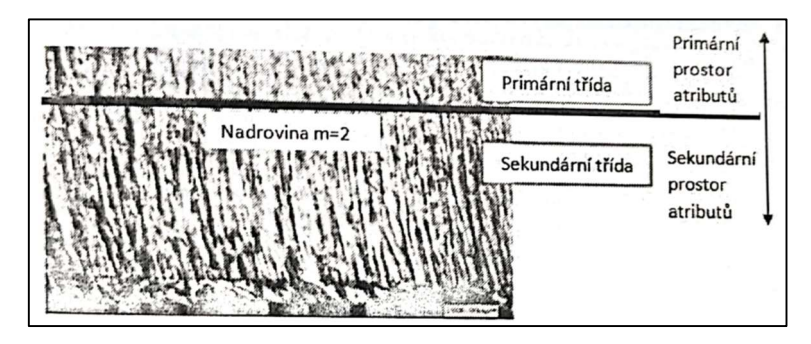

Obrázek 27 – Diskriminace heterogenního povrchu na atributové prostory (Pata, 2019)

Na základě této úvahy lze tvrdit, že je možné povrch klasifikovat do minimálně dvou tříd. Tato klasifikace je často v technické praxi dostačující. (Pata, 2019) Takovou klasifikaci umožňují i jiné statistické nástroje, jako jsou dle Paty (2019) např. diskriminační analýza a analýza shluků.

Za předpokladu využití neuronů k hodnocení, respektive klasifikaci drsnosti heterogenních povrchů je zcela klíčové správné nastavení vah W na základě již určených a klasifikovaných případů Xi a Yi tak, aby navrhovaný systém správně, na dané konfidenční úrovni5, klasifikoval případy neznámé Xk.

<sup>&</sup>lt;sup>5</sup> Konfidenční úroveň neboli konfidenční interval, anglicky confidence level, je ve statistice typ intervalového odhadu neznámého parametru. Zpravidla se uvádí v procentech a lze ji též označit jako "úroveň spolehlivosti".

#### 4.4 Učení neuronové sítě

V předešlé kapitole uvedené nastavení vah w se obecně označuje jako učení neuronové sítě. V literatuře je též používáno označení učení neuronové sítě s učitelem. Kdy učitel je právě předchozí, již klasifikovaný případ xi , yi.

Z pohledu metrologicko-statistického se jedná o určení střední kvadratické chyby (odchylky), která je dále vhodným výchozím algoritmem minimalizována. Takovým algoritmem může být např. tzv. gradientní metoda6. Tj. je nalezena nejnižší, pravidelně se opakující chybová hodnota Err (odchylka). (Anthony L., a další, 2018) (Pata, 2019)

Přičemž snahou je minimalizovat tuto chybu tak, aby se Err w rovnal nule.

Tato minimalizovaná chybová funkce Err bude mít jedno globální minimum, které umožní nalezení takových vah w, které tomuto minimu budou odpovídat. Pro případ dvou separabilních tříd, a tedy nadrovinu m2 a dvou prostorů atributů (viz Obrázek č.27 výše) odpovídá toto globální minimum klasifikaci případů, kdy jsou nalezeny takové váhy w, pro které platí, že chybová funkce Err je rovna nule. (Anthony L., a další, 2018)

Fakt, že se neuronové sítě umí na základě předešlých zkušeností samostatně regulovat je jejich hlavní výhodou, která je do značné míry dobře připodobitelná lidskému učení. Schopnost samoregulace vzniká v průběhu učení, tj. když se nejprve provádějí požadované operace na tzv. trénovací množině dat, představující již klasifikované případy. (V tomto kontextu jde o naměřená data ze softwaru Zygo MX)

<sup>6</sup> Gradientní metoda – Vektor největší změny funkce hledá, kde dochází k největšímu poklesu chyby – gradientu.

#### Učení perceptronu

Učení perceptronové sítě je realizováno za využití metody tzv. zpětného šíření chyby. Anglicky a v literatuře používané error backpropagation. Při odhadování vah na jednotlivých vstupech se totiž postupuje zpětně, tj. od vstupu k výstupu. Jakmile proběhne inicializace vah, dojde k postupnému propočítání chyb neuronů první vrstvy. Následně je možné vyčíslit chyby neuronů ve vrstvě skryté atd. Dojde proto k úpravě vah propojení mezi neurony. Tento postup se opakuje do chvíle splnění kritéria pro zastavení učení. Takovým kritériem je např. dosažení neměnné hodnoty chybové funkce. (Jiřina, 2016) Pro názornost je využito převzatého schématu viz Obrázek č. 28.

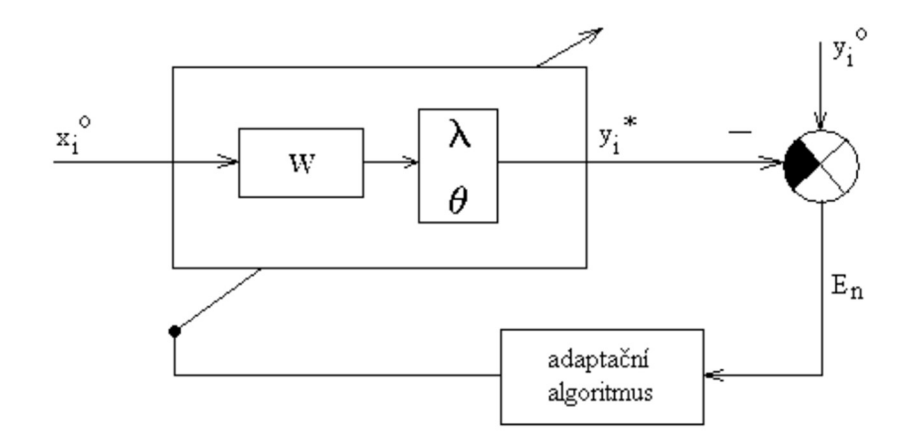

Obrázek 28 – Učení perceptronu (Volná, 2008)

## 4.5 Princip aplikace neuronové sítě na heterogenní povrchy

Pro heterogenní povrchy se v současné vědecké praxi využívá topologie neuronové sítě s jednou skrytou vrstvou. (Pata, 2019) Vícevrstvá síť je složena z vrstev neuronů, které v úrovni jedné vrstvy nemají mezi sebou žádné vazby, avšak každý neuron z jedné vrstvy je propojen s každým dalším neuronem vrstvy sousední. (viz podkapitola 4.2) Využívají se k tomu perceptronové Rosenblatovy sítě. Možná podoba takové sítě je znázorněna na schématu (Obrázek č. 29) níže. Jednotlivé kruhy představují neurony, do nichž ve vstupní vrstvě vstupují jednotlivé vstupní parametry. Ve skryté vrstvě proběhne daná matematická funkce (např. sigmoidální) a ve výstupní vrstvě dochází k výstupu hodnot z neuronů. (např. pro amplitudové nebo frekvenční parametry povrchů) Linky znázorňují propojení mezi neurony. Je jasně patrné, že neurony v dané vrstvě mezi sebou nejsou propojeny. Na schématu jsou tři neurony ve vrstvě vstupní, pět neuronů ve vrstvě skryté a dva ve vrstvě výstupní. Jak uvádí Pata (2019) rozdělení těchto počtů není obecně dané a záleží na konkrétním typu povrchu a technologii, která na něj působila. Po naučení neuronové sítě (tj. zjištění chyby) je síť schopna samostatně zpracovávat vstupní parametry.

skrytá vrstva

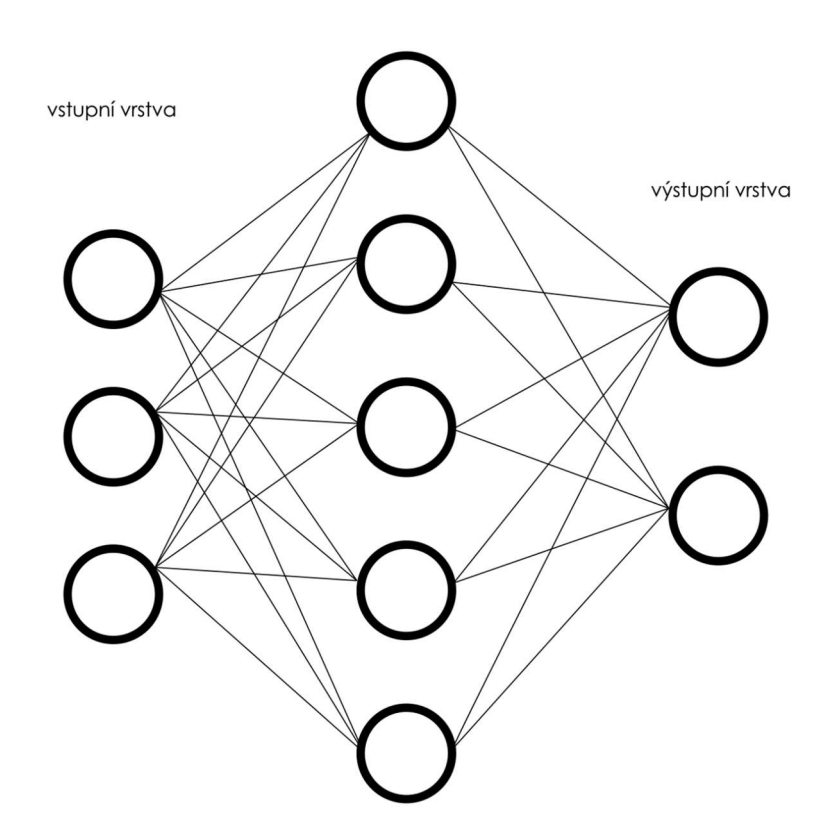

Obrázek 29 – Topologie neuronové sítě s jednou skrytou vrstvou

Budeme-li chtít tuto síť popsat blíže, je možné tvrdit, že jde o neuronovou síť s jednou skrytou vrstvou. Síť má charakter jednoduchého zobecněného perceptronu, případně lineárního neuronu a má schopnost aproximovat libovolnou spojitou funkci. (Pata, 2019)

Klíčové je naučení sítě. K tomu je využita gradientní metoda, též zvaná jako metoda zpětného šíření již popsaná výše. Cílem tohoto způsobu učení je minimalizace chyby založené na druhé mocnině rozdílu mezi skutečným a očekávaným výstupem. Změna váhy vazby mezi neuronem 1 a neuronem 2 se pak bude řídit tzv. gradientem funkce Err.

"Principem popisované metody zpětného šíření chyby je primární výpočet chyby na výstupech jednotlivých neuronů ve výstupní vrstvě, což zpětně umožní výpočet chyby pro neurony, jež jsou obsaženy ve vrstvě skryté." (Pata, 2019)

# PRAKTICKÁ ČÁST

# 5 CÍLE A NÁVRH EXPERIMENTU

Cílem bylo nalézt funkční závislost prostorové drsnosti na době leptání ve sloupci acetonových par na konkrétním vzorku, který představovala aditivní technologií zhotovená ozubená kola se šípovými zuby. K tomu, aby bylo možné takovou závislost nalézt však bylo zapotřebí řady kroků. Prvním z nich byla výroba vzorků, která nesla specifika v požadavcích na kvalitu povrchu výtisků. Druhým krokem byly mechanické a povrchové úpravy daných vzorků. Povrch jedné ze sad analyzovaných vzorků byl pískován, jiné vzorky zůstaly bez úprav a další pak byly v kombinaci s předešlými úpravami povrchově leptané. Třetím krokem bylo provedení samotného leptání povrchu vzorků ve sloupci acetonových par v určitých časových intervalech. Následně bylo nutné vzorky změřit, respektive nasnímat optikou drsnoměru a ze specializovaného softwaru získat konkrétní naměřená data. Závěrečným krokem bylo vyhodnocení získaných dat. K tomu bylo využito dvou způsobů – regresní analýzy včetně snahy o nalezení regresní křivky a perceptronové neuronové sítě.

Mimo to bylo nutné jednotlivé vzorky v průběhu celého experimentu jednoznačně identifikovat tak, aby nemohlo dojít k jejich záměně.

Jednotlivé kroky jsou podrobně vysvětleny v následujících kapitolách praktické části této diplomové práce.

K naplnění výše uvedených cílů diplomové práce, byla pochopitelně v rámci tematiky vypracována literární rešerše, jejíž vypracování je součástí teoretické části této diplomové práce.

# 6 PARAMETRY A PŘÍPRAVA VZORKU NA MĚŘENÍ

#### 6.1 Parametry vzorku

Parametry tisku a jeho nastavení je pro výslednou kvalitu povrchu klíčové. FDM 3D tisk je možno realizovat různými druhy filamentů, s různou tloušťkou tisknuté vrstvy, různou výplní, na různě přesných tiskárnách apod. Tyto aspekty poté mají samozřejmě vliv na kvalitu výsledného povrchu. Z toho důvodu je nutné jasně specifikovat, za jakých podmínek a nastavených parametrů byla tato zkoumaná šípová ozubená kola tisknuta.

Ke zkoumání vlastností povrchu, jeho měření a dalším povrchovým úpravám byla využita šípová ozubená kola zhotovená FDM 3D tiskem viz Obrázek č. 30. Kola byla tištěna po 4 kusech ve třech tiskových cyklech. Celkem tedy bylo vytištěno 12 kusů ozubených kol. Tato kola byla dále upravována pro danou povrchovou úpravu a měření. Konkrétní mechanické úpravy ozubených kol jsou podrobně popsány v následující kapitole.

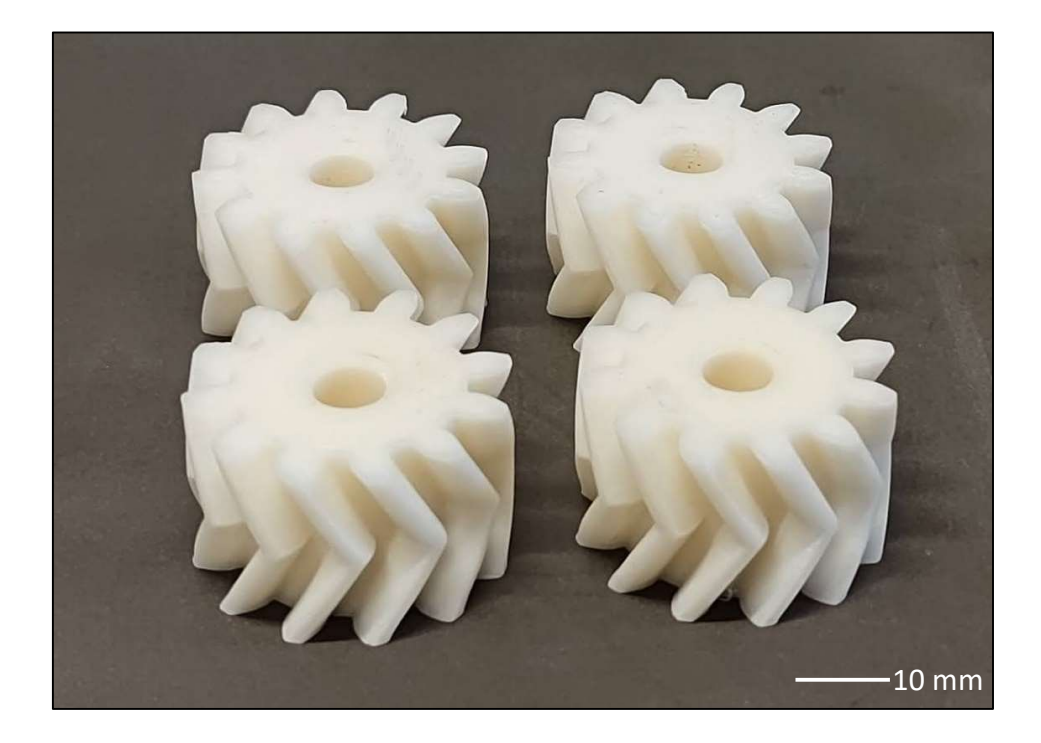

Obrázek 30 – Ozubená kola

Vzorky byly tištěny na kartézské FDM 3D tiskárně Original Prusa mini+ od fy. Prusa Research by Jozef Průša. Kompletní podoba tiskárny je uvedena v podkapitole 1.3. viz Obrázek č. 6.

Vstupním materiálem byl ABS7 filament od firmy Fillamentum bílé barvy. Tato volba se při snímání interferometrickým drsnoměrem Ametek Zygo NewView 8000 ukázala jako ne zcela ideální, protože bylo při snímání potřeba vzorky zcela přesně umístit pod optiku interferometru a provést další softwarové úpravy, např. automatickou fokusaci nebo vyvážení množství dopadajícího světla. Volba ABS filamentu má však svůj důvod. Ve srovnání, při 3D tisku často využívaným a ekologičtějším PLA8, je možné leptat tento polymer výpary z acetonu. Aceton je běžně dostupným rozpouštědlem, což je oproti chloroformu, kterého by bylo nutno využít v případě použití PLA, velkou výhodou. Jelikož bylo vybráno právě leptání povrchu acetonovými parami a pískování v pískovací komoře, byl ABS jasnou volnou. ABS je totiž měkčí, navíc dobře odolný proti nechanickému poškození, namáhání a je relativně houževnatý, což je také v porovnání s PLA výhodou. Houževnatost zajistí to, že ozubené kolo nevypoví svoji funkci bez předchozího varování. Dále by bylo možné charakterizovat ABS polymer jako zdravotně nezávadný, nenasákavý, odolný vůči tukům, olejům, byť tyto vlastnosti nejsou pro konkrétní použití vyráběného vzorku nijak klíčové.

Hmotnost jednoho ozubeného kola je dle návrhu cca 10 gramů. Rozměry jednoho kola jsou 32 x 20 milimetrů. Jedna vrstva při tisku měřila desetinu milimetru. Na výšku ozubeného kola 20 mm bylo tedy třeba dvou set vrstev. Do těchto vrstev "rozřezal" CAD model výše zmíněný (blíže v kapitole 1) slicer PrusaSlicer 2.3.3. Výška tiskové vrstvy je klíčovým parametrem tisku pro hrubost, respektive jemnost výsledného povrchu. Výška vrstvy je vždy omezena v určitém rozsahu pro daný materiál a konkrétní tiskárnu. Použitá tiskárna umožňuje pro daný materiál tisknout vrstvy v rozmezí 0,2 – 0,03 mm.

<sup>7</sup> ABS – Akrylonitrilbutadienstyren je amorfní termoplastický kopolymer.

<sup>8</sup> PLA – Kyselina polymléčná neboli polyaktid je termoplastický polyester odvozený od kyseliny polymléčné. Kyselina polymléčná může být snadno vyráběna z obnovitelných zdrojů. Vhodným materiálem v oblasti 3D tisku je díky nízké teplotě tání a dobré přilnavosti vrstev.

Doba tisku jednoho cyklu, tj. 4 ozubených kol zároveň, byla v rozmezí 7 až 8 hodin. Celková doba tisku všech vzorků tedy činila přibližně 24 hodin.

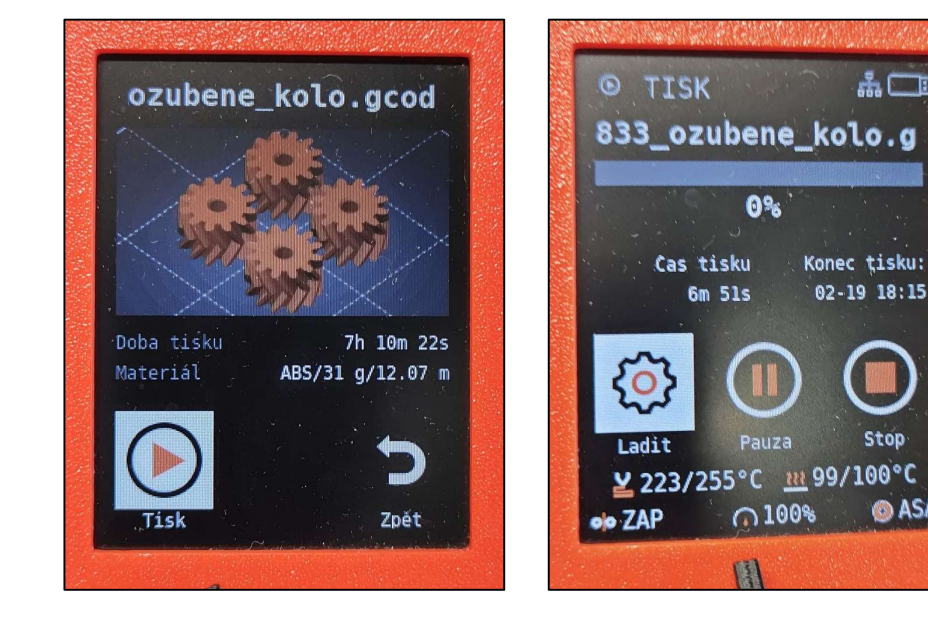

Obrázek 32 – Doba tisku

Obrázek 31 – Parametry tisku na displeji tiskárny

 $AD$ 

Stop

**O** ASA

Teplota podložky tiskárny byla nastavena na maximálních 100 °C a teplota extruderu (tiskové trysky) na 255 °C. (Obrázek č. 31) Nastavené teploty jsou klíčovými parametry 3D tisku obecně.

Výplň poskytuje vnitřní podporu pro vrchní vrstvy, které by jinak musely přemosťovat prázdný prostor. Výplň ovlivňuje rychlost tisku, strukturální pevnost, spotřebu filamentu, a dokonce i vzhled vytištěného objektu. (Kočí, 2020)

V případě tištěných ozubených kol byla výplň nastavena na 80 %, což je na poměry běžného 3D tisku relativně mnoho. Nicméně důležité je, aby si ozubená kola zachovala integritu tvaru, tj. aby měl povrch zubu dostatečnou oporu zevnitř a nebortil se při mechanickém namáhání nebo jiných úpravách. Pokud by oporu neměl, mělo by to vliv na leptání a pískování, kdy by zuby mohly začít ztrácet svůj tvar, "propadat se" nebo se "roztékat".

Ostatně při testování ozubených kol pod proudem horkého vzduchu ztrácela ozubená kola i v případě 80 % výplně velmi významně svůj tvar a začala doslova bobtnat. Jak je

možné vidět na Obrázku č. 33. Proto bylo od tohoto způsobu možné úpravy povrchu upuštěno.

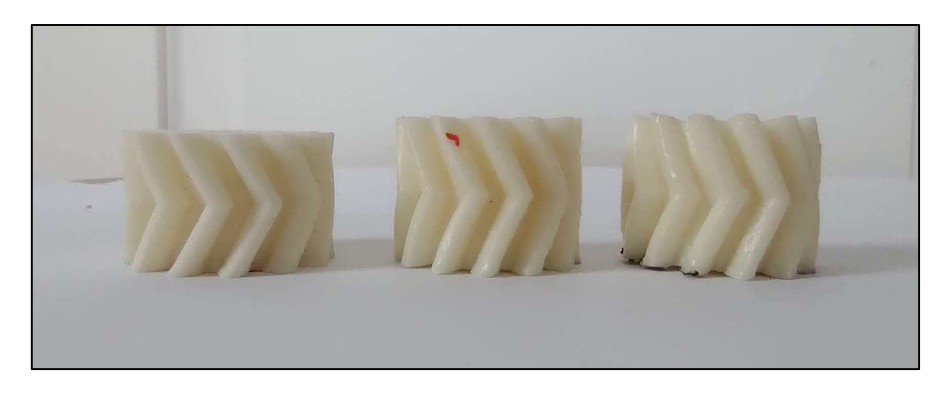

Obrázek 33 – Ztráta tvaru působením horkému vzduchu

Využití konkrétního tvaru ozubených kol nebylo pro potřeby práce natolik klíčové, jako zvolený materiál a výrobní parametry. Nicméně právě zkoumání povrchu ozubených kol dává s ohledem na možné využití smysl, protože právě u ozubených kol dochází jak k mechanickému namáhání, tak i k otěru, pro který je kvalita povrchu důležitým faktorem. Kvalita povrchu souvisí s ohledem na polymerová ozubená kola také se zahříváním, které je pochopitelně nežádoucí vzhledem k životnosti, zachování tvaru a míry mechanického namáhání. Dalším aspektem je např. hlučnost provozu, kde lze opět předpokládat, že čím kvalitnější povrch bude, tím bude soukolí méně hlučné, bude se méně zahřívat a vydrží proto delší dobu v provozu.

V kapitole 2 v teoretické části práce jsou podrobně popsány parametry povrchů vzniklých aditivní výrobní technologií. Pro konkrétní srovnání a představu drsnosti takového povrchu bez úprav ihned po tisku ve srovnání s povrchem leptaným uvádím tabulku naměřených dat drsnoměrem Ametek Zygo NewView 8000.

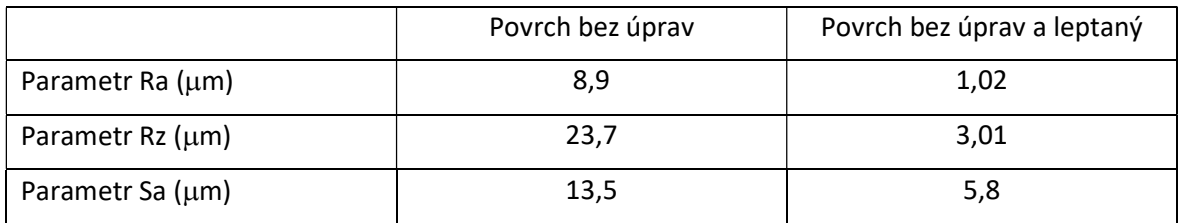

Tabulka 2 – Prvotní srovnání parametrů povrchu vzorků

## 6.2 Příprava vzorku na měření

Vytištěné a výše detailně popsané vzorky – ozubená šípová kola, bylo nutné přichystat pro měření a další povrchové úpravy. Celkem bylo vytištěno 12 ozubených kol. Přičemž polovina z nich zůstala bez jakýchkoli úprav povrchu po tisku a druhá polovina byla pískována na pískovačce. Pískování probíhalo v pískovacím boxu Unicraft SSK3 abrazivem Maxi-Blast MC2. Otvor ve středu ozubeného kola byl využit při pískování pro umístění na kolík. Doba, po kterou byla kola pískována, činila jednu minutu.

Na fotografiích níže je možno vidět srovnání ozubených kol bez úprav a po provedených úpravách povrchu.

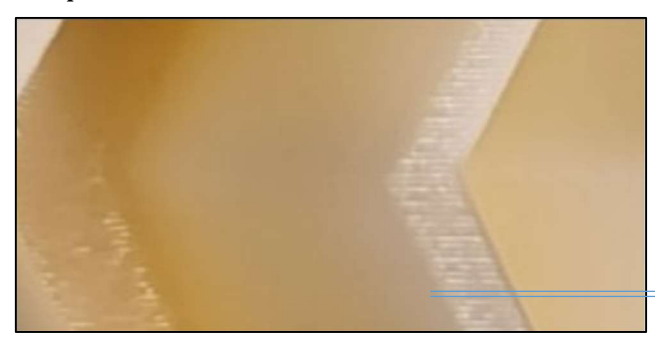

 $100 \mu m$ 

Obrázek 34 – Povrch vzorku bez úprav

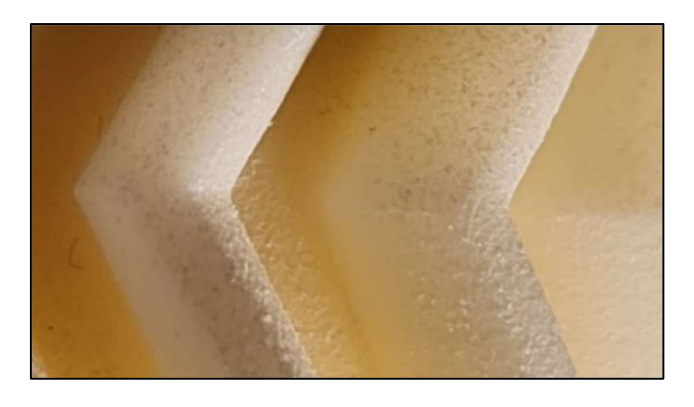

Obrázek 35 – Povrch vzorku po pískování

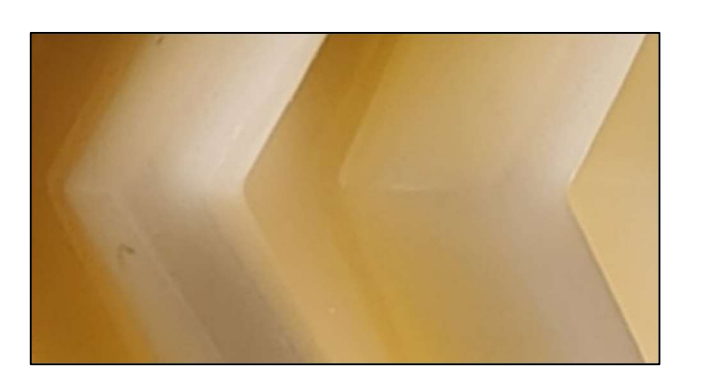

Obrázek 36 – Povrch vzorku po leptání

Vzhledem k tomu, že bude snímán povrch zubu, tj. plochy, u které dochází při otáčení ozubených kol k namáhání a opotřebení, bylo zapotřebí kola vhodně rozřezat. Rozřezání probíhalo ručně, oscilační pilou tak, aby nedošlo k poškození zubu a natavení jeho okolí. Po rozřezání vznikly dvě nestejně velké části, přičemž na každé z nich byly dobře přístupné dvě plochy zubu. To bylo zcela klíčové pro měření a sběr dat. Optikou drsnoměru Ametek Zygo NewView 8000 by nebylo možné se bez této úpravy dostat na kýžené plochy vhodné pro měření. Jak byla kola v prostorech fakulty rozřezána je možné vidět na přiložené autorské fotografii. Při pozorném pohledu je možné si všimnout označení vzorku, viz podkapitola 6.3.

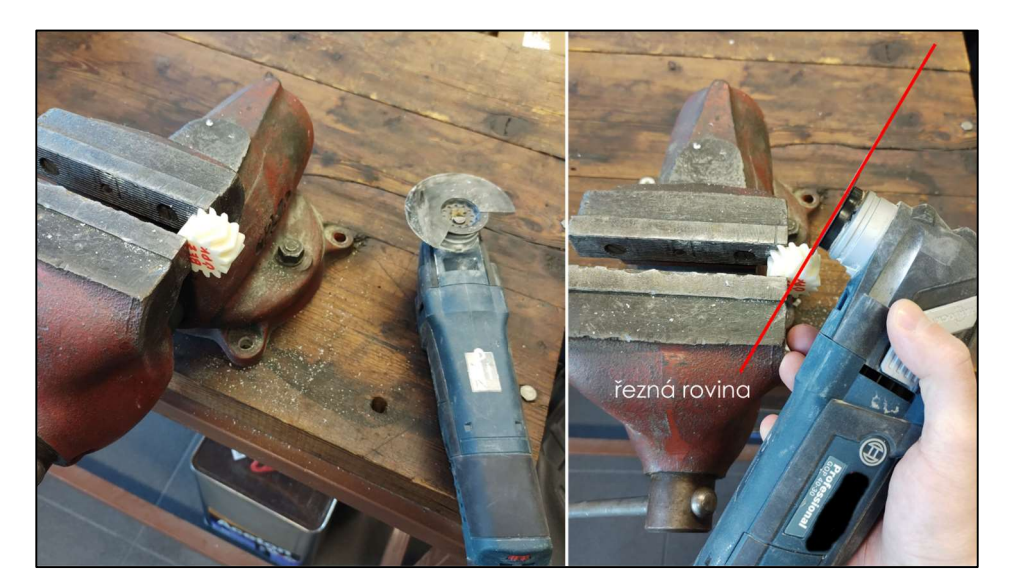

Obrázek 37 – Mechanické úpravy vzorků ke snímání

Tři kola zůstala v průběhu měření bez jakýchkoli úprav. Tři kola byla pouze pískována a šest kol bylo pískováno a leptáno. Leptání i měření proběhlou na dvou sadách vzorků pro zajištění dostatečného množství dat a minimalizování případných náhodných chyb.

Před samotným leptáním a po rozřezání ozubených kol na části následovaly ještě dvě úpravy. Jedna z nich byla mechanická, kdy bylo zapotřebí do vzorků pomocí akumulátorové vrtačky vyvrtat otvory. Otvory byly nutné vzhledem k povaze leptání a velikosti dostupné nádoby, ve kterých byly vzorky leptány. Vyvrtané otvory sloužily pouze pro zavěšení na drát při procesu leptání a schnutí a neměly žádný vliv na zkoumaný povrch, pro zajištění úspěšného procesu leptání byly však nezbytné.

Druhá úprava spočívala v popsání vzorků tak, aby byla zajištěna jejich spolehlivá, a především nezaměnitelná, rozpoznatelnost. Za tímto účelem byl proto vytvořen klíč a identifikátory vzorků. Blíže o identifikaci v následující podkapitole.

Leptání probíhalo v prostoru laboratoří fakulty technologické UTB ve Zlíně za asistence pana doktora Václava Janoštíka a pana profesora Vladimíra Paty. Při leptání bylo zapnuté odsávání par. Acetonové páry jsou totiž zdravotně závadné (viz podkapitola 2.5) a velmi silně zapáchají. Do nádoby o průměru cca 25 cm byl nalit aceton. Na dně nádoby byly cca 3 mm acetonu, který byl zahřátý zdrojem tepla na lehce vyšší teplotu varu acetonu (cca 70 °C). Zahřátý aceton vytváří páry, které stoupají vzhůru a vytváří tak tzv. sloupec par. Tento sloupec par byl vysoký přibližně 15 cm a doba nutná k nahřátí acetonu pro dosažení sloupce o této výšce činila přibližně 10 minut. Do takto připravené nádoby (viz Obrázek č. 38) s nahřátým acetonem byly ručně umisťovány vzorky ozubených kol určené pro leptání zavěšené na měděných drátech. Vzorek se musí pochopitelně nacházet ve sloupci par, aby mohly působit na jeho povrch. Po leptání byly vzorky umístěny na připravený stojan, kde po dobu několik hodin schnul jejich povrch. Aby bylo možné zaručit dobrou snímatelnost a umístění pod optiku drsnoměru, probíhalo měření až následující den. I přestože mohlo a určitě došlo při stopování času k určité nepřesnosti v řádech desetin sekund, časový rozestup o délce 5 sekund mezi jednotlivými pokusy byl dostatečný k tomu, aby se pod optikou drsnoměru projevily rozdíly.

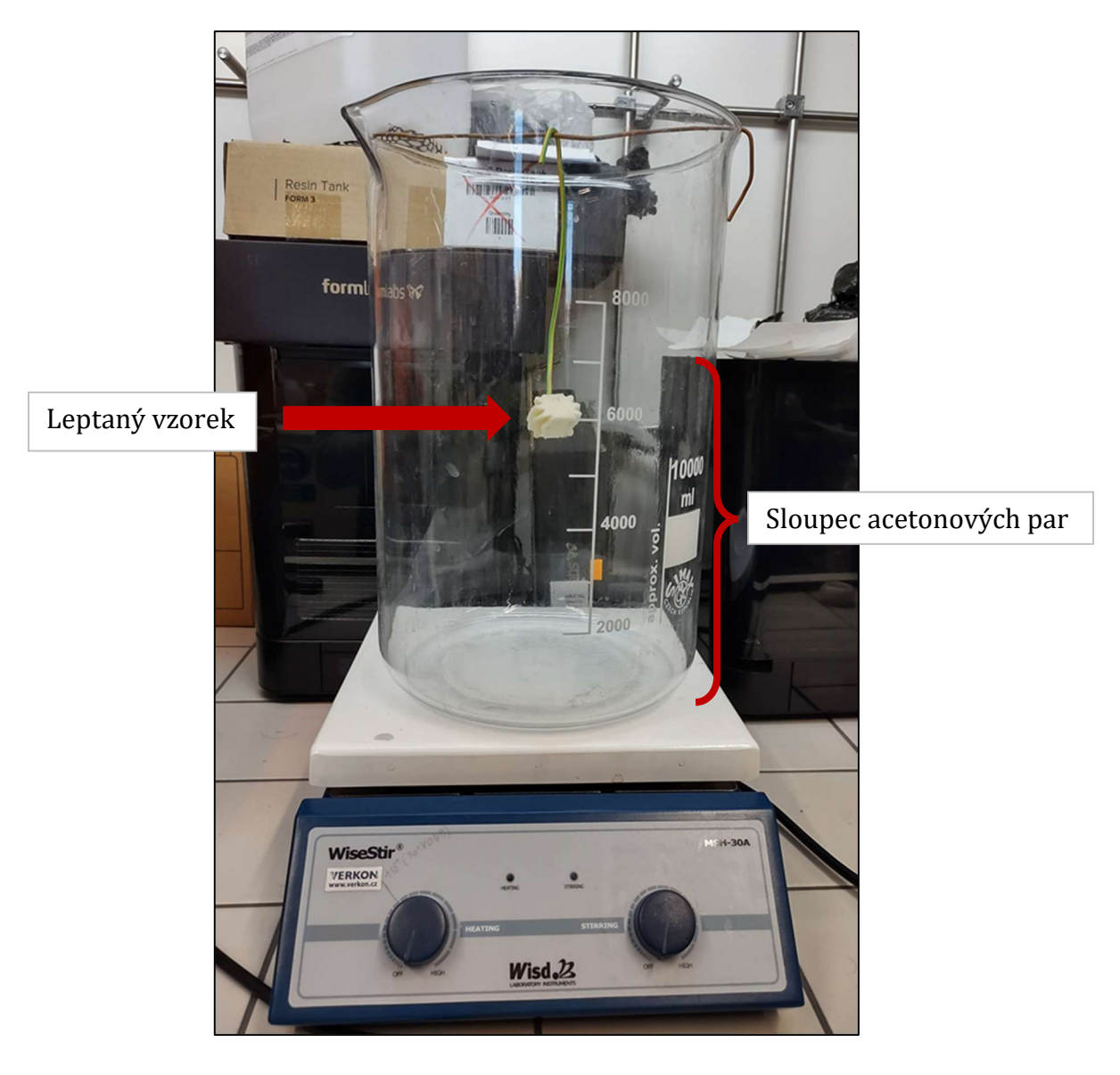

Obrázek 38 – leptání vzorků v parách acetonu

Leptání probíhalo v šesti časových intervalech. Každý ze vzorků byl leptán různě dlouho, respektive každá sada leptaných vzorků, obsahující 6 vzorků, byla leptána po různou dobu. Doba leptání byla v rozestupu 5 sekund. První vzorek z dané sady byl leptán 5 sekund, poslední půl minuty. S rostoucí dobou, kdy byl vzorek vystaven působení acetonových par, docházelo ke změnám na povrchu vzorku. Tyto změny byly následně sledovány a vyhodnoceny. Změny na povrchu po leptání jsou klíčové, protože na základě naměřených dat bude učena neuronová síť. Tabulka níže znázorňuje, jak dlouho byly jednotlivé vzorky (rozlišeny pomocí jedinečných identifikátorů viz následující podkapitola) vystaveny působení acetonových par.

| $\vert$ Čas (s) | 5 <sub>s</sub>      | 10 <sub>s</sub> | 15 <sub>s</sub>                                           | 20 <sub>s</sub> | 25 <sub>s</sub>                                                          | 30 <sub>s</sub>      |
|-----------------|---------------------|-----------------|-----------------------------------------------------------|-----------------|--------------------------------------------------------------------------|----------------------|
| Sada 3          | $1-A-P-L-5$         |                 | $1-A-P-L-10$   $1-A-P-L-15$   $1-A-P-L-20$   $1-A-P-L-25$ |                 |                                                                          | $1 - A - P - L - 30$ |
| Sada 4          | $1 - B - P - L - 5$ |                 |                                                           |                 | $1-B-P-L-10$   $1-B-P-L-15$   $1-B-P-L-20$   $1-B-P-L-25$   $1-B-P-L-30$ |                      |

Tabulka 3 – Interval doby leptání vzorků

V tabulce uvedené unikátní označení (identifikátor) jednotlivých vzorků je pro zpracovávání dat z následného měření zcela zásadní, protože díky tomuto označení je zaručena vzájemná nezaměnitelnost jednotlivých vzorků. Toto označení je použito také při srovnání povrchů vzorků v podkapitole 7.3.

# 6.3 Zajištění nezaměnitelnosti vzorku

Měřené vzorky byly rozděleny do 4 sad. Ne všechny sady byly totožně obsáhlé. Důvodem je daná povrchová úprava. Leptání vyžadovalo, vzhledem k povaze experimentu, více vzorků, respektive snímaných ploch. Zatímco pískované vzorky byly po provedeném měření prakticky shodné, nebyly pískovány po různě dlouhou dobu apod. a proto jich nebylo třeba tolik. Je zapotřebí zmínit, že ozubená kola mají pochopitelně zubů více, a to i po rozřezání. Více zubů znamená více snímaných ploch a větší množství dat. Proto pro experiment stačil relativně menší počet výchozích vzorků. Přiložená tabulka znázorňuje jednotlivé sady měřených vzorků vč. specifikace jejich povrchových a jiných úprav.

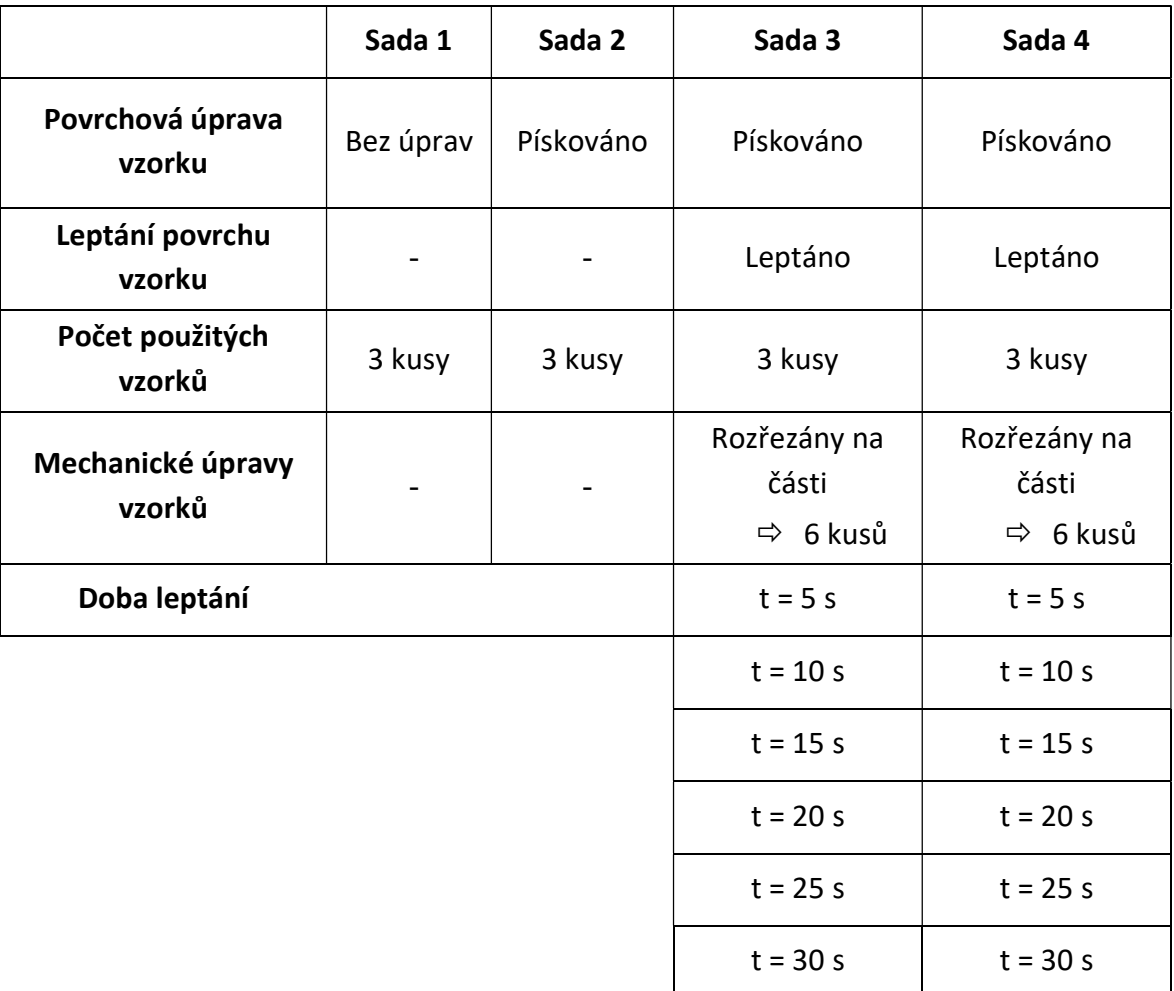

Tabulka 4 – Specifikace sad vzorků

Z výše uvedených údajů je patrná potřeba jednotlivé vzorky navzájem odlišit. Za tímto účelem byly použity identifikátory vzorků, k jejichž přesnému rozpoznání byl vytvořen a použit tento pětimístný klíč.

| Pozice 1        | Pozice 2       | BU<br>Pozice 3                                              | Pozice 4                        | Pozice 5                |
|-----------------|----------------|-------------------------------------------------------------|---------------------------------|-------------------------|
| Číslo<br>vzorku | Část<br>vzorku | Povrchová<br>úprava<br>vzorku<br>- bez úprav<br>- pískování | Označení<br>leptaného<br>vzorku | Čas<br>leptání<br>(sek) |

Obrázek 39 – Skladba identifikátoru vzorku

Význam identifikátorů na jednotlivých pozicích klíče byl následující. Na první pozici se nachází číselné označení vzorku v rozsahu 1 – 3 pro vzorky bez úprav povrchu, a v rozsahu 1 – 6 pro vzorky s povrchovou úpravou. Na druhé pozici se nachází označení části vzorku po rozříznutí  $\Rightarrow$  tj. část A & část B. Třetí pozice označuje vzorky bez povrchových úprav resp. po opískování, čtvrtá pozice povrchovou úpravu leptáním a pátá pozice značí dobu leptání vzorku v sekundách. V Tabulce č. 6 jsou vysvětleny jednotlivé zkratky použité pro rozlišení vzorků.

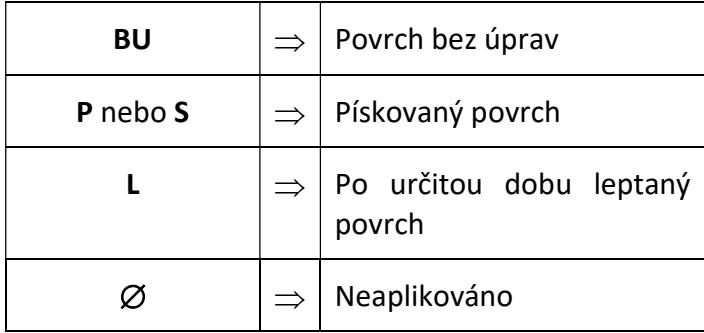

Tabulka 5 – Zkratky použité při identifikaci vzorků

Takto byly vybrané vzorky identifikovány v průběhu měření, mechanických a povrchových úprav v prostředí laboratoří UTB. Pochopitelně nejsou na fotografiích uvedeny všechny použité vzorky.

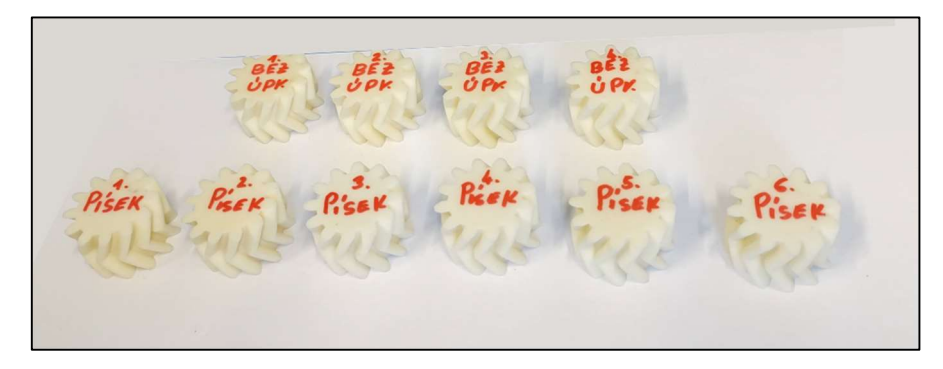

Obrázek 40 – Identifikace vzorků po vytištění

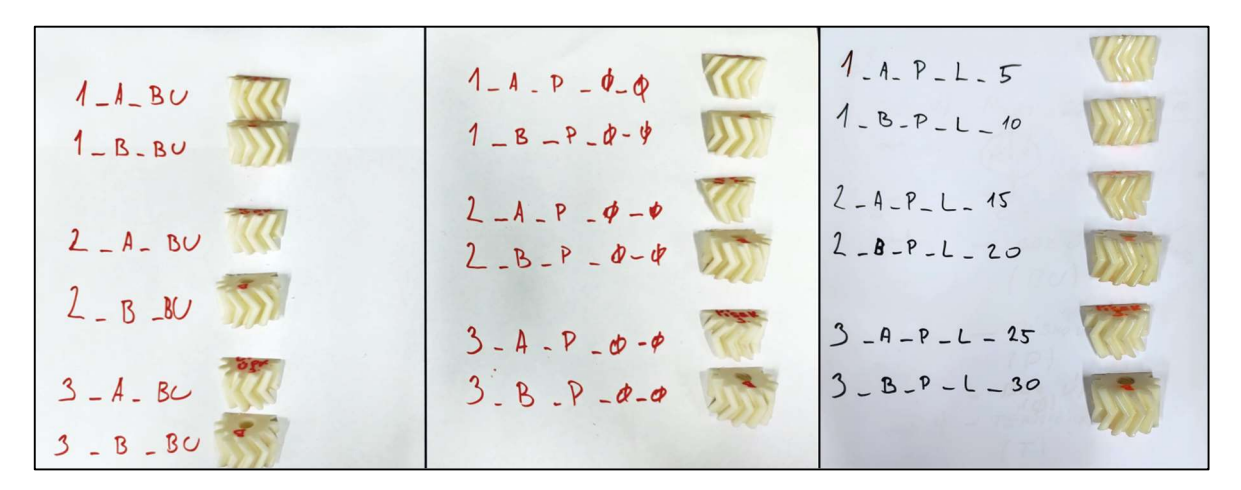

Obrázek 41 – Identifikace vzorků v různých fázích experimentu

# 7 SNÍMÁNÍ VZORKŮ

Aby bylo možné získat vstupní data k porovnání s daty naměřenými po úpravách vzorků, bylo třeba tyto data získat – tzv. nasnímat. Snímání probíhalo specializovaným interferometrickým drsnoměrem Ametek Zygo NewView 8000 a to pod odborným dohledem pana profesora Paty. Jelikož byly vzorky různě povrchově upravovány, bylo zapotřebí nasnímat vzorky v různých fázích úprav. Vzorků bylo celkem 24 a některé bylo nutné snímat až třikrát. Zajištění nezaměnitelnosti jednotlivých vzorků bylo vysvětleno v předchozí kapitole, nicméně dalším problémem bylo samotné snímaní. Zub šípového ozubeného kola má přibližný rozměr 4 x 15 milimetrů, přičemž snímaná plocha optikou drsnoměru byla 1,5 x 1,5 mm. Zajistit to, že bude snímána vždy stejná část vzorku, aby bylo možné naměřené parametry vhodně porovnat, bylo výzvou. Nejenže byla zapotřebí přesná práce, ale také zde poprvé do hry vstoupila umělá inteligence. Software použitého drsnoměru umožňuje vytvořit tzv. makro-program9, který umožnil to, že větší nasnímaná část povrchu mohla být rozpoznána tak, aby odpovídala té předchozí. Tj. byl vytvořen jakýsi výřez, který nesl hlavní parametry povrchu snímaného dříve. Makro-program umožnil uložit parametry jednotlivých vzorků tak, aby u všech 24 kusů bylo, pokud možno, dosaženo porovnání stejných částí povrchu. Srovnání povrchů je viditelné na následujících Obrázcích č. 45 – 48.

Povrchy vzorků byly vždy snímány bez úprav, tj. přímo po 3D tisku. Vybrané sady vzorků byly pískovány, a tudíž snímány i po této povrchové úpravě. Vzorky určené k leptání byly pochopitelně snímané také po leptání. Na základě těchto dat mohla být provedena regresní analýza a sestavení neuronové sítě viz kapitoly 8 a 9.

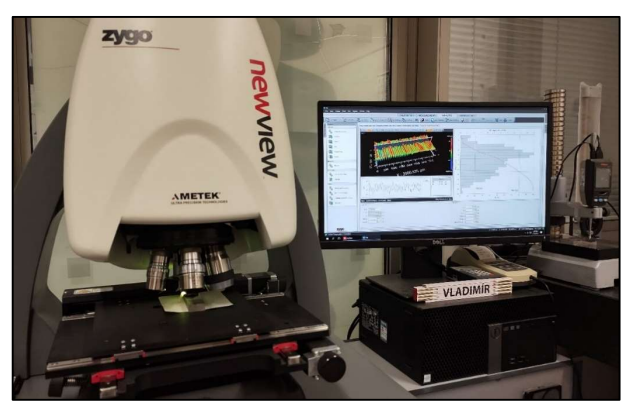

Obrázek 42 – Snímání povrchu vzorků v prostředí vědecké instituce

 $^9$  Makro-program – Program, či automaticky prováděná sekvence činností v rámci daného software umožňující zautomatizování a zjednodušení prováděných úkonů.

## 7.1 Procesní parametry snímání

Vzorky byly při snímání umístěny na podložce drsnoměru v plastické hmotě, aby byla zajištěna jejich nehybnost. Snímání probíhalo vždy pod přisvětlením pro lepší kontrast, protože bílý ABS filament, ze kterého jsou ozubená kola zhotovena, se díky své lesklosti snímal obtížně. Jak je vidět také na přiloženém Obrázku č. 43, při snímání byl využit objektiv s 5,5násobným přiblížením. Veškeré sledované parametry (Ra, Rz, Sa) byly zaznamenávány v mikrometrech. Aby bylo snímání optimální, byla v softwaru Zygo Mx byla nastavena automatická fokusace a vyvážení dopadajícího světla. Poté proběhly pro každý vzorek další manuální softwarová nastavení.

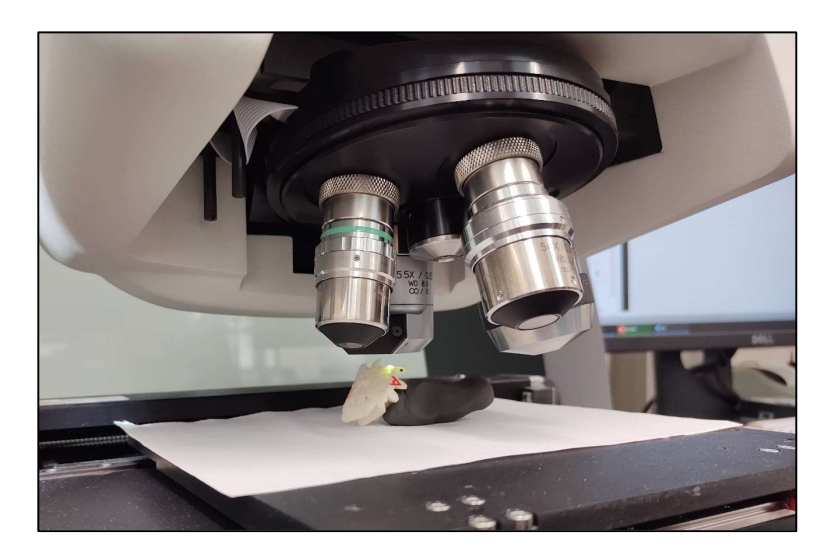

Obrázek 43 – Snímaní vzorku optikou drsnoměru
## 7.2 Popis makro-programu

Jak již bylo v kapitole 2 předesláno, základem k hodnocení povrchů, respektive k získání dat byl využit profesionální interferometrický drsnoměr. Výrobce k němu pochopitelně vyvíjí také svůj specializovaný software. Tento software je zcela komplexní a umožňuje provádět prakticky veškerá myslitelná nastavení pro daný typ drsnoměru. Software Zygo Mx však kromě nastavení parametrů snímaní a zobrazení povrchu ve 2D či 3D umožňuje extrakci dat ze snímaných povrchů a jejich export do zvolených formátů (.xls, .pdf). SW Zygo Mx umožňuje také vytvoření tzv. Makra, respektive makro-programu. Princip je prakticky totožný s Makry, které je možno znát např. z MS Excel. Jde tedy automatický sled činností, které jsou vykonány automaticky bez nutného zásahu obsluhy. Samotný popis vytváření takového makra v Zygo Mx není vzhledem k práci relevantní a je vzhledem k možným nastavením relativně zdlouhavý, nicméně se domnívám, že stojí za zmínku fakt, že makro v tomto SW v sobě implikuje prvky umělé inteligence.

Vytvořený makro program byl využit k několika činnostem, které jsou viditelné na Obrázku č. 44 níže. Zaprvé dojde k přepočítání a vyrovnání profilu snímaného povrchu. Zuby ozubených kol jsou zaoblené, vyrovnání je proto nezbytné, aby bylo možné povrchy mezi sebou spolehlivě porovnat. Následně dojde k rozřezání nasnímaného povrchu na 20 řezů. Z těchto řezů se extrahuje 20 profilů, čímž získáme 20 hodnot sledovaných parametrů drsnosti. Z těchto hodnot vypustí makro hrubé chyby a zaznamená je do tabulky. Z této tabulky je pak možné data exportovat a dále zpracovávat, což právě v tomto případě snímání více než dvou desítek vzorků značně zjednodušilo práci. Následně zobrazí nasnímaný povrch ve 3D ve správném směru – natočení, aby ho bylo možné vizuálně posoudit, protože na původním skenu jsou provedeny řezy a není tak viditelný. Závěrem je doplněn pohled kamery.

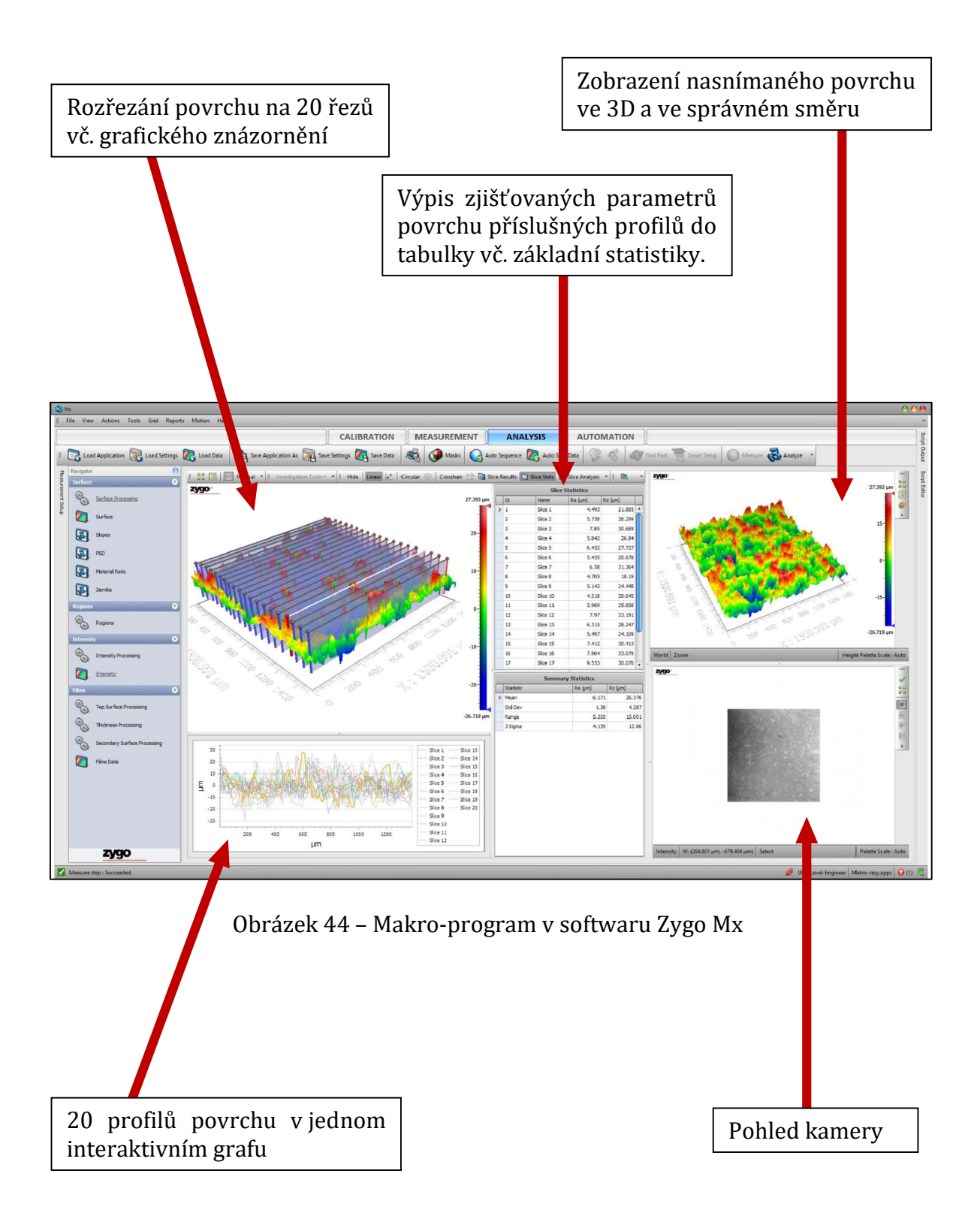

# 7.3 Srovnání snímaných povrchů v průběhu experimentu

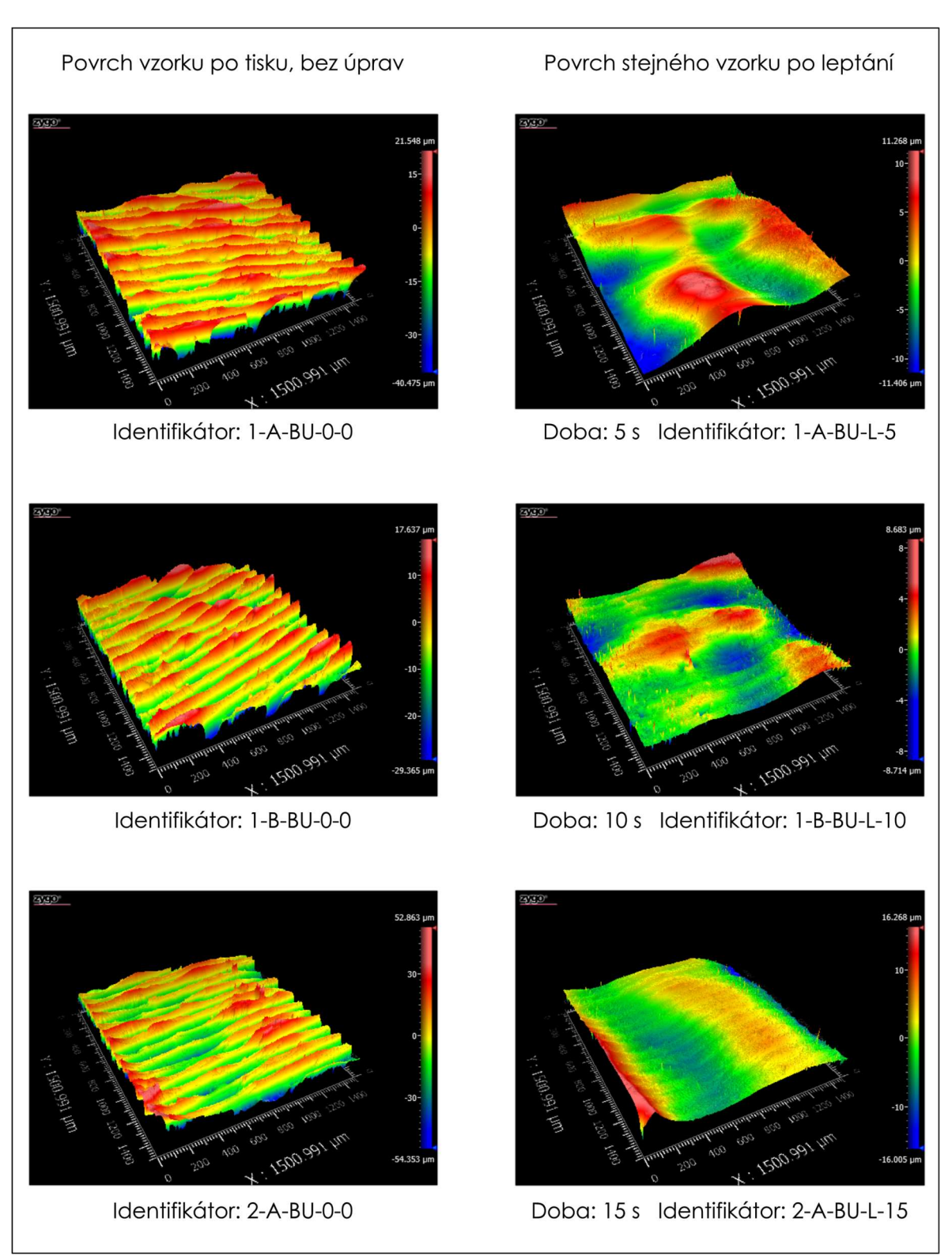

Obrázek 45 – Porovnání povrchu vzorků bez úprav a leptaných ve 3D (5–15 s)

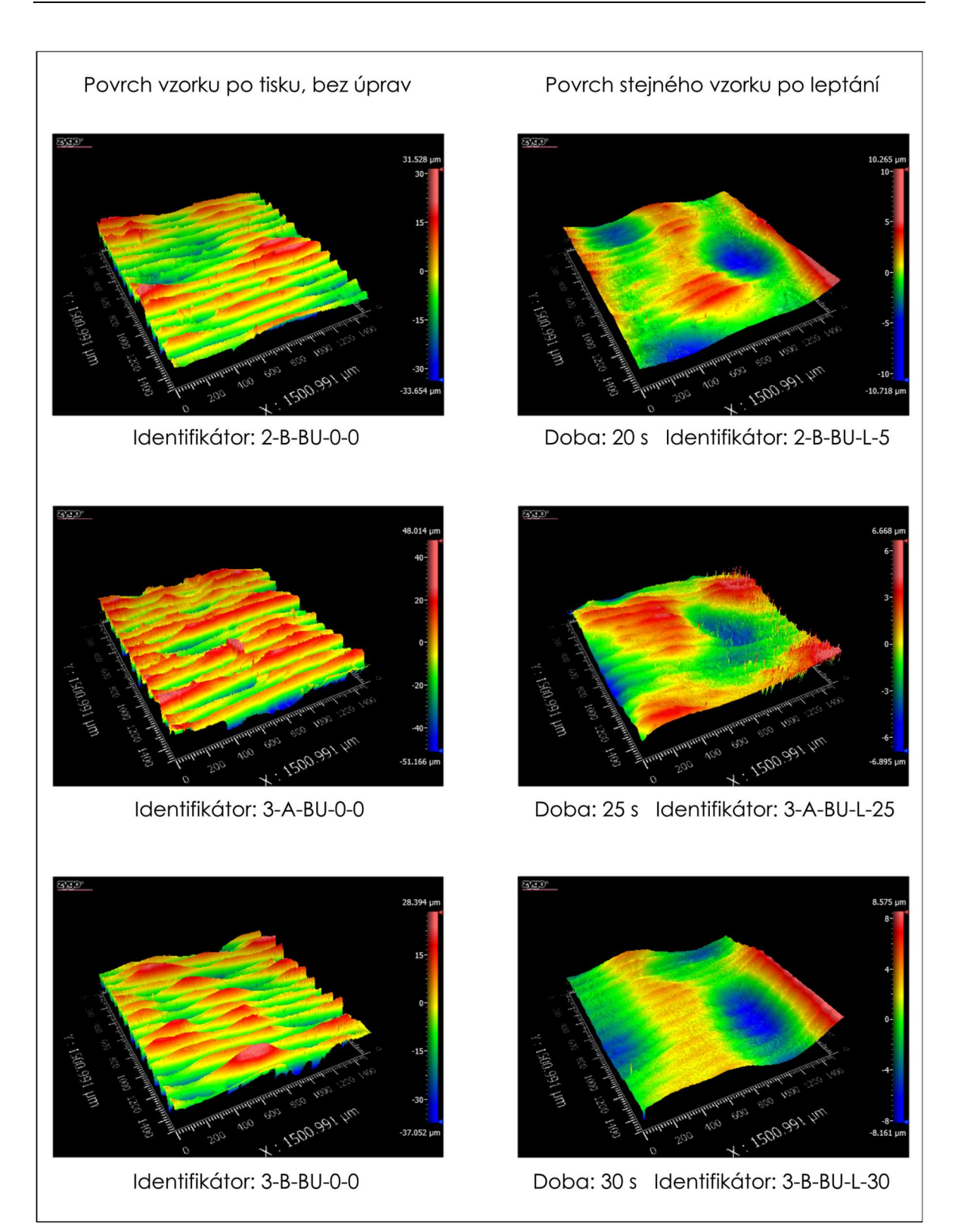

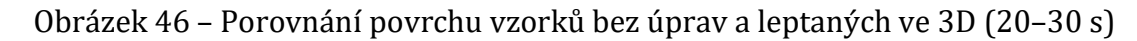

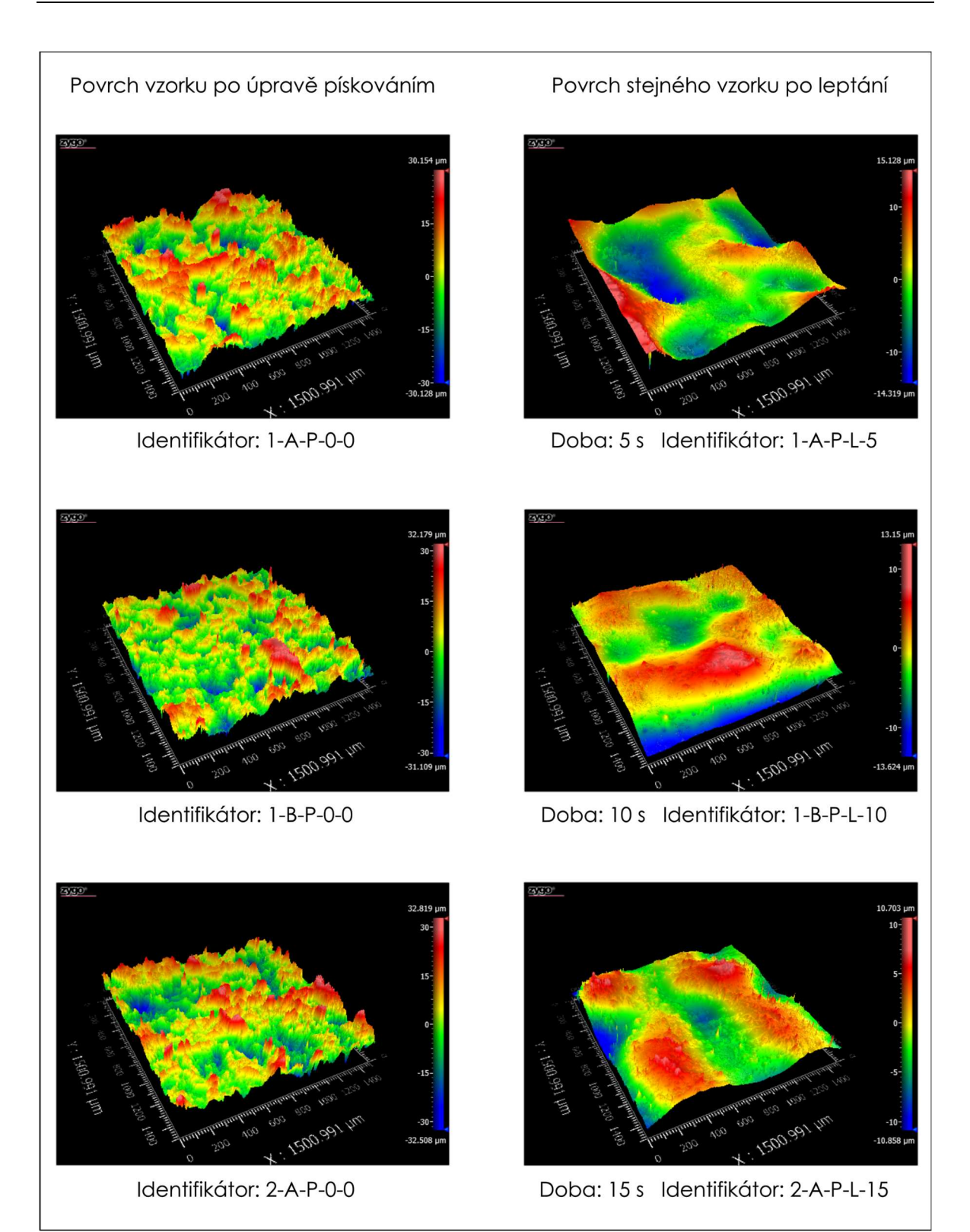

Obrázek 47 – Porovnání povrchu vzorků po úpravě pískováním a následně leptaných ve 3D (5–15 s)

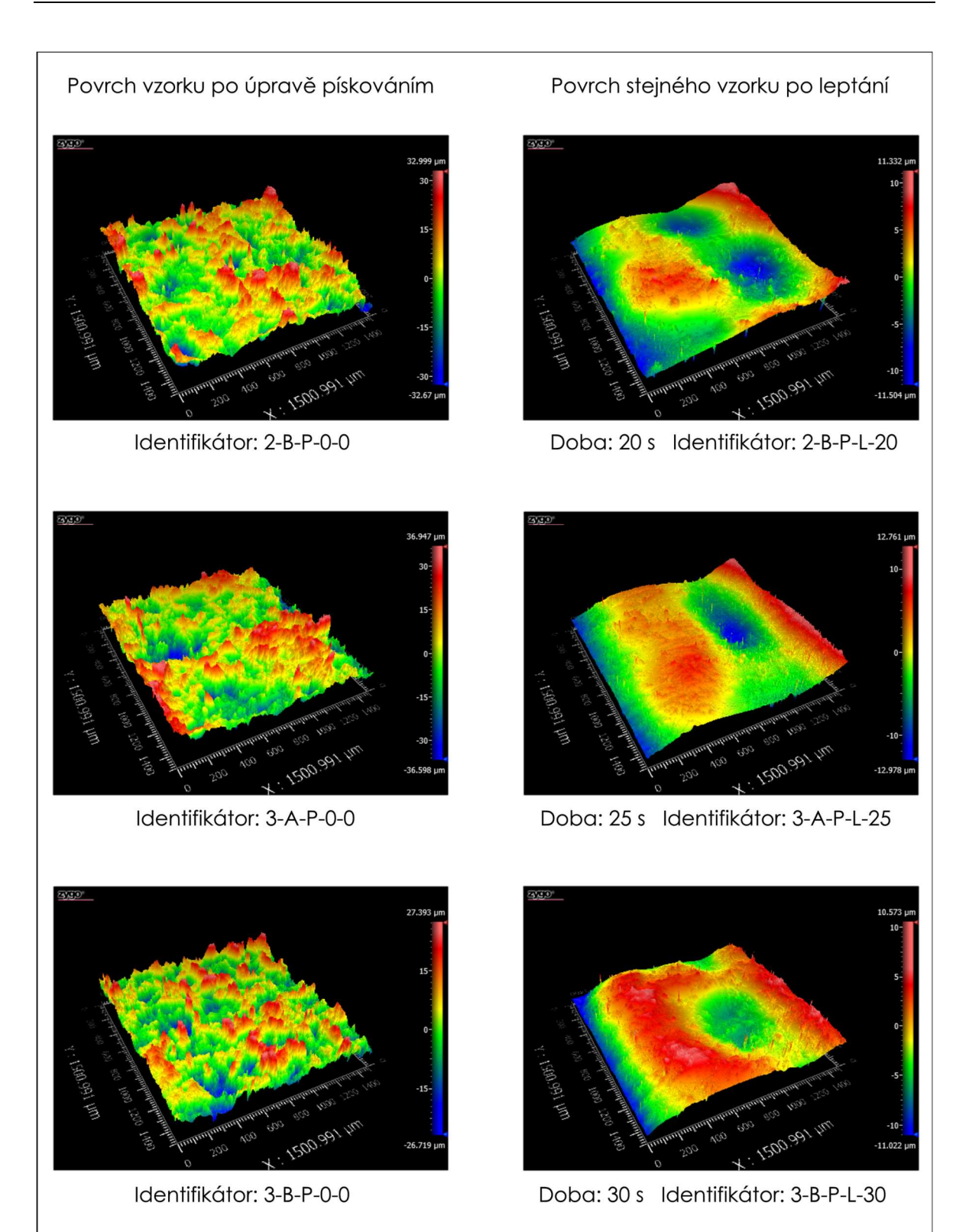

Obrázek 48 – Porovnání povrchu vzorků po úpravě pískováním a následně leptaných ve  $3(20-30 s)$ 

## 8 NALEZENÍ REGRESNÍ KŘIVKY

Nalezení regresní křivky předcházelo nejen samotné zpracování, ale také identifikace měřením získaných dat. Identifikátory vzorků jsou podrobně popsány v kapitole 6.3, nicméně podobně bylo třeba identifikovat zpracovávaná data napříč softwary. Vzhledem k tomu, že jsou některé z nich v angličtině, došlo k drobným úpravám označení. Písmeno "P" pro označení pískovaného povrchu bylo nahrazeno písmenem "S". (z anglického sand – písek) Dále bylo vyřazeno označení části vzorků, protože pro statistické zpracování dat není tento údaj relevantní. Naopak bylo nutné přidat označení proměnných (Variable) a parametrů povrchu (Ra).

Zpracování dat pro povrchy bez úprav (BU) leptané přímo po 3D tisku (vlevo) a pro povrchy pískované (S) a leptané (vpravo) vypadalo v programu Minitab takto.

|                         |                                                                  |                |                  |                | File Edit Data Calc Stat Graph Editor Tools Window Help          | Assistant |                |                                                                                                    |                |        |        |        |                                                                |       |     |                                |
|-------------------------|------------------------------------------------------------------|----------------|------------------|----------------|------------------------------------------------------------------|-----------|----------------|----------------------------------------------------------------------------------------------------|----------------|--------|--------|--------|----------------------------------------------------------------|-------|-----|--------------------------------|
|                         | $\mathbf{H}$ $\mathbf{H}$ $\mathbf{B}$ $\mathbf{S}$ $\mathbf{A}$ |                |                  |                |                                                                  |           |                |                                                                                                    |                |        |        |        |                                                                |       |     |                                |
|                         |                                                                  |                | $-3  x $ + $x =$ |                |                                                                  |           |                | $\boxed{\blacksquare} \blacksquare \mathsf{X} \mathbin{\vert} \mathbb{Q} \mathbin{\vert} \mathbin{\vert$ |                |        |        |        |                                                                |       |     |                                |
| CP <sub>c</sub>         |                                                                  |                |                  |                |                                                                  |           |                |                                                                                                    |                |        |        |        |                                                                |       |     |                                |
|                         | Worksheet 2                                                      |                |                  |                |                                                                  |           |                |                                                                                                    |                |        |        |        |                                                                |       |     | $\qquad \qquad \Box$<br>$\Box$ |
| $\ddot{\bullet}$        | $C1-T$                                                           | C <sub>2</sub> |                  | C <sub>3</sub> | C <sub>4</sub>                                                   |           | C <sub>5</sub> | $C6-T$                                                                                                    | C <sub>7</sub> |        | C8     |        | C9                                                             |       | C10 | C11                            |
|                         | Variable L                                                       |                |                  |                | Mean Ra L(um) StDev Ra L(um) CoefVa Ra L(um)                     |           |                |                                                                                                    |                |        |        |        | Variable S Mean Ra S L(um) StDev Ra S L(um) CoefVar Ra S L(um) |       |     | Time (sec)                     |
| $\mathbf{1}$            | $BU-L-5-Ra$                                                      |                | 3,3904           | 0.3970         | 11,71                                                            |           |                | $P-L-5-Ra$                                                                                                    |                | 3,3470 |        | 1,1750 |                                                                | 35,11 |     | 5                              |
| $\overline{2}$          | <b>BU-L-10-Ra</b>                                                |                | 1,8360           | 0,5820         | 31,67                                                            |           |                | $P-L-10-Ra$                                                                                                    |                | 2,9960 |        | 0,5800 |                                                                | 19,35 |     | 10                             |
| $\overline{3}$          | <b>BU-L-15-Ra</b>                                                |                | 1,4840           | 0.5300         | 35.73                                                            |           |                | $P-L-15-Ra$                                                                                                    |                | 2.3450 |        | 0.6100 |                                                                | 26.03 |     | 15                             |
| $\overline{\mathbf{4}}$ | <b>BU-L-20-Ra</b>                                                |                | 1.2585           | 0.2147         | 17.06                                                            |           |                | P-L-20-Ra                                                                                                    |                | 2.2836 |        | 0.3953 |                                                                | 17.31 |     | 20                             |
| 5                       | <b>BU-L-25-Ra</b>                                                |                | 1,0204           | 0.3875         | 37,98                                                            |           |                | $P-L-25-Ra$                                                                                                    |                | 2,1950 |        | 0.6300 |                                                                | 28,69 |     | 25                             |
| 6                       | <b>BU-L-30-Ra</b>                                                |                | 0,9521<br>0,1812 |                |                                                                  | 19,03     |                | $P-L-30-Ra$                                                                                                    |                | 1,4173 | 0,4285 |        | 30,24                                                          |       | 30  |                                |
|                         | Worksheet 1***                                                   |                |                  |                |                                                                  |           |                |                                                                                                    |                |        |        |        |                                                                |       |     |                                |
| $\ddot{\phantom{1}}$    | C1                                                               | C <sub>2</sub> | C <sub>3</sub>   | C <sub>4</sub> | C <sub>5</sub>                                                   | C6        | C7             | C8                                                                                                    | C9             | C10    | C11    | C12    | C13                                                            | C14   |     | C15<br>C16                     |
|                         |                                                                  |                |                  |                | BU-L-5-Ra BU-L-10-Ra BU-L-15-Ra BU-L-20-Ra BU-L-25-Ra BU-L-30-Ra |           |                | $S-L-5-Ra$                                                                                                    |                |        |        |        | S-L-10-Ra S-L-15-Ra S-L-20-Ra S-L-25-Ra S-L-30-Ra              |       |     |                                |
| $\mathbf{1}$            | 3,183                                                            | 1,561          | 0,855            | 1,340          | 0,481                                                            | 0,621     |                | 2,275                                                                                                    | 2,668          | 1,951  | 1,492  | 2,940  | 1,093                                                          |       |     |                                |
| $\overline{2}$          | 2.864                                                            | 1.130          | 0,707            | 1,192          | 0,542                                                            | 0,922     |                | 2.275                                                                                                    | 2.709          | 1.668  | 1.694  | 2,900  | 1,023                                                          |       |     |                                |
| $\overline{\mathbf{3}}$ | 2.912                                                            | 0.887          | 0.937            | 1,405          | 0.575                                                            | 0.962     |                | 2.467                                                                                                    | 2.634          | 1.691  | 2,276  | 2.625  | 1,409                                                          |       |     |                                |
|                         | 3,284                                                            | 1,079          | 1,191            | 0,921          | 0.947                                                            | 0.646     |                | 2,809                                                                                                    | 2.645          | 1,467  | 2,287  | 2,401  | 1,752                                                          |       |     |                                |
| $\overline{4}$          |                                                                  |                |                  |                |                                                                  |           |                |                                                                                                    |                |        |        |        |                                                                |       |     |                                |
| 5                       | 3,116                                                            | 1,113          | 1,498            | 1,083          | 1,251                                                            | 0,950     |                | 3,090                                                                                                    | 3,196          | 1,472  | 2,349  | 2,010  | 1,594                                                          |       |     |                                |
| 6                       | 2,972                                                            | 1,287          | 1,963            | 0,987          | 1,379                                                            | 1,105     |                | 3,673                                                                                                    | 3,508          | 1,905  | 2,086  | 1.718  | 1,604                                                          |       |     |                                |
| $\overline{7}$          | 3,097                                                            | 1,600          | 2,705            | 1,043          | 1,776                                                            | 1,112     |                | 3,966                                                                                                    | 3,801          | 2,446  | 2,240  | 1,735  | 1,472                                                          |       |     |                                |
| 8                       | 3,531                                                            | 1.916          | 2,441            | 1,284          | 1,595                                                            | 1,018     |                | 4,628                                                                                                    | 4,006          | 2,973  | 2,751  | 2,021  | 1,439                                                          |       |     |                                |
| 9                       | 3.717                                                            | 2.155          | 1.984            | 1,210          | 1.479                                                            | 1,312     |                | 5,480                                                                                                    | 3.984          | 3,149  | 2.860  | 2,271  | 1.441                                                          |       |     |                                |
| 10                      | 3,664                                                            | 2,555          | 1,734            | 1,237          | 1,507                                                            | 1,024     |                | 5,480                                                                                                    | 3,691          | 2,998  | 2,747  | 2,585  | 0,929                                                          |       |     |                                |
| 11                      | 3,898                                                            | 2,791          | 1,790            | 1,438          | 1,332                                                            | 0.947     |                | 5,108                                                                                                    | 3,595          | 3,078  | 2,355  | 2,926  | 0,849                                                          |       |     |                                |
| 12                      | 3,512                                                            | 2,515          | 1,515            | 1,444          | 0,991                                                            | 0,911     |                | 4,462                                                                                                    | 3,232          | 2,872  | 2,397  | 2,795  | 1,352                                                          |       |     |                                |

Obrázek 49 – Proces zpracovávání získaných dat

Ve spodní části obrázku je možné vidět hodnoty parametru Ra pro jednotlivé řezy (20) vytvořené makrem v Zygo Mx (viz podkapitola 7.2) V horní části je těchto dvacet hodnot zpracováno do příslušných sloupců – tj. zprůměrováno (Mean), je určena statistická odchylka (StDev) a variační koeficient (CoefVa). Tyto získané hodnoty poté

bylo možné dále zpracovat do grafů a pokusit se mezi nimi nalézt souvislosti. Mimo to je patrné, že vzorků bylo vždy šest. Toto množství bylo přesně určeno časovými intervaly v rozmezí pěti sekund a to od 5 do 30.

Průměrnou hodnotu parametru Ra pro povrch vzorků leptaných bez úprav v jednotlivých časových intervalech znázorňuje box-plotový graf níže.

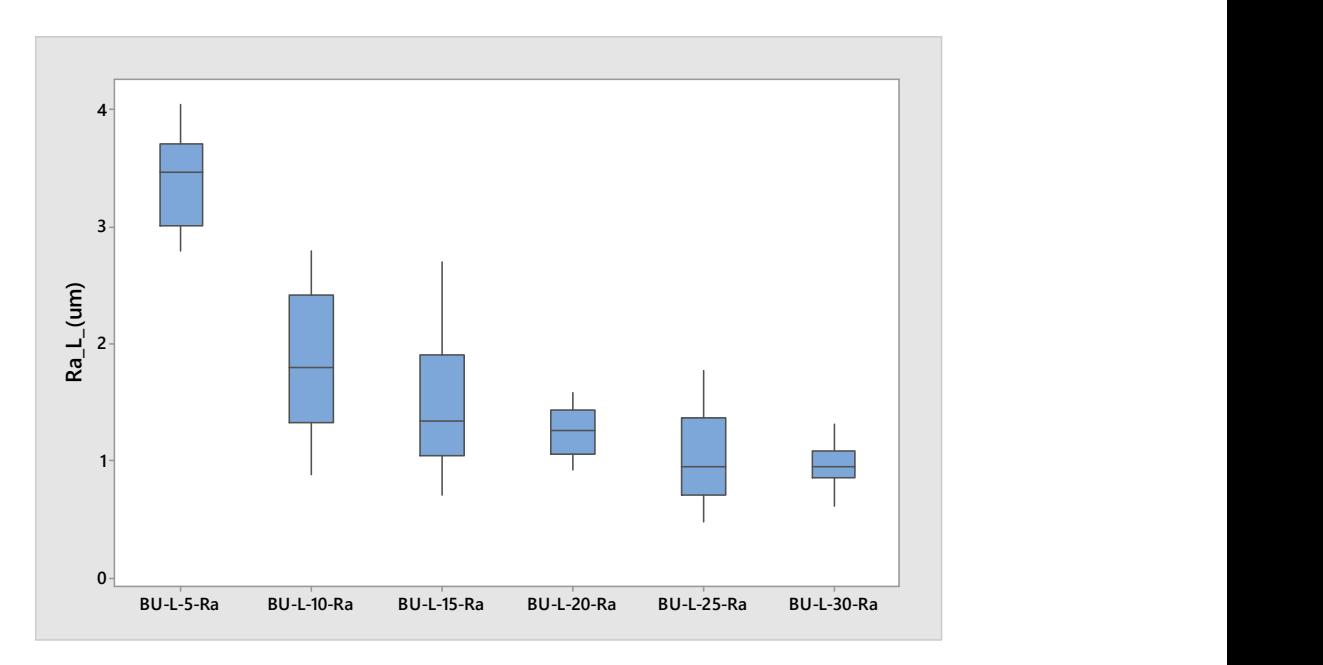

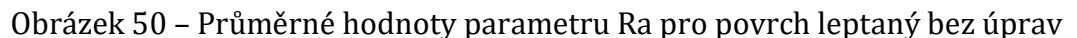

Následující graf znázorňuje stejné průměrné hodnoty parametru Ra, avšak pro povrchy pískované a následně leptané v jednotlivých časových intervalech.

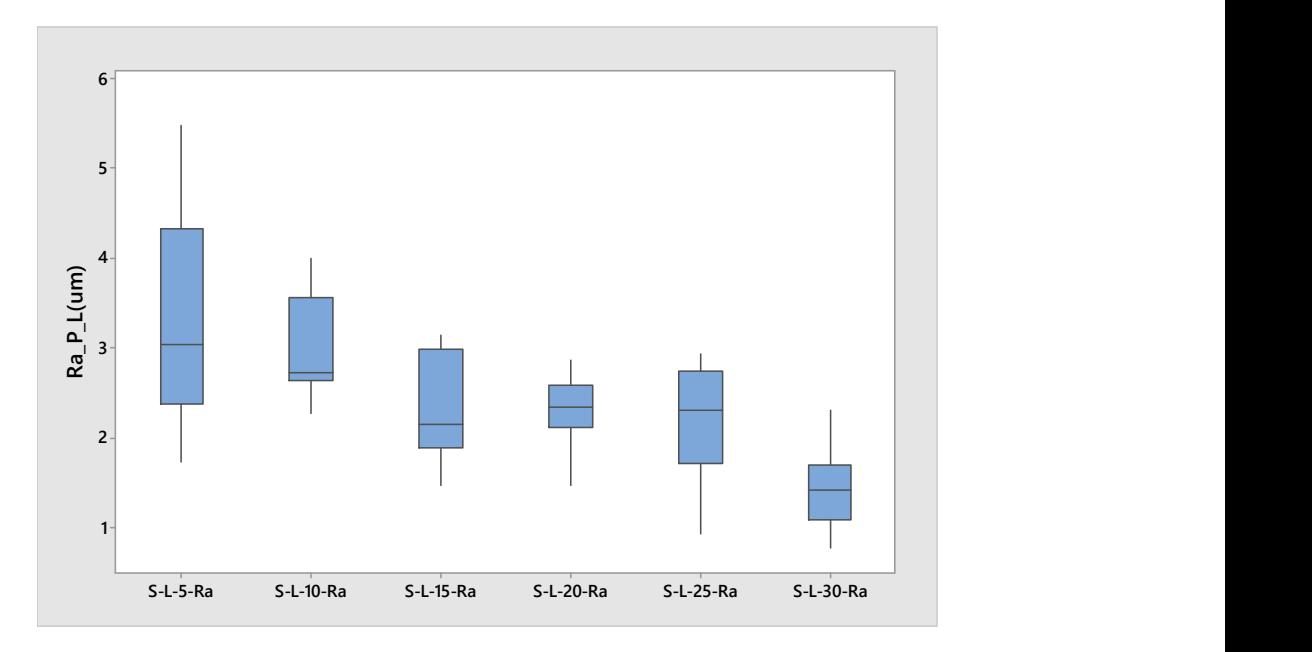

Obrázek 51 – Průměrné hodnoty parametru Ra pro povrch pískovaný a leptaný

Na následujícím srovnávacím grafu je možné vysledovat dva trendy pro zmíněný parametr Ra. Jedná se o trend pro povrch leptaný bez úprav a pro povrch pískovaný a následně leptaný. S výjimkou povrchu pískovaného a následně leptaného po dobu 5 sekund je možno konstatovat, že trend pískovaného a následně leptaného povrchu popsaného parametrem Ra vykazuje obecně vyšší hodnoty parametru v jednotlivých kvartilech. V grafu je dále možno spatřit trend v tom ohledu, že se jednotlivé kvartily nacházejí na křivce, nikoli na přímce.

Vzniká také úvaha, že parametr Ra = fnc (doba leptání, typ úpravy povrchu) má charakter polynomu II. stupně. To by v praxi mohlo znamenat, že se jedná o kvadratický případ regrese, což je ovšem nutno dále prokázat odpovídajícími statickými testy. Minimálně z Obrázků č. 50 a 51 plyne existence funkční závislosti mezi parametrem Ra a dobou leptání, což ovšem bude nutno dále ověřit.

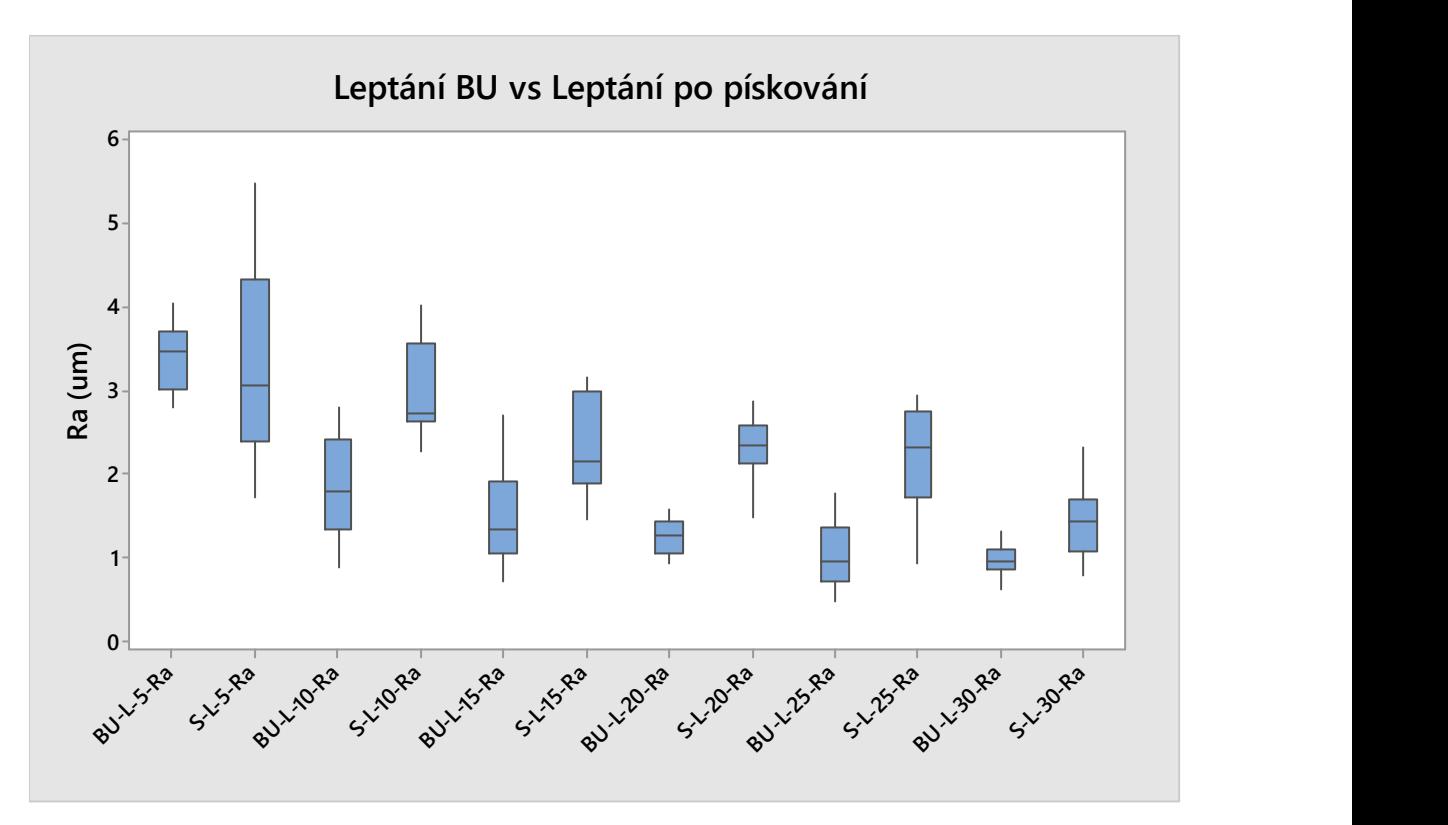

Obrázek 52 – Srovnání velikosti parametru Ra pro oba typy povrchů

Dalším krokem, který následoval, bylo nalezení optimálního zobrazení parametru Ra na dobu leptání. Toto je možno nealgebraicky popsat jako Ra = fnc (doba leptání odpovídajícího povrchu) + reziduální zbytek.

Postup nalezení této funkční závislosti spočíval na principu testování hypotéz existence regresní závislosti, kde parametr Ra byl stanoven jakožto závislá proměnná a doba leptání odpovídajícího povrchu jakožto proměnná nezávislá. Definiční obor nezávisle proměnné byl z praktických důvodů omezen intervalem 5 – 30 sekund, protože poté již docházelo k deformacím vzorků. Jak je možno vidět na Obrázku č. 20.

Dále následovaly testy odpovídajících regresních funkcí, u nichž byly dvěma způsoby testovány významnosti jednotlivých odhadů regresních koeficientů. A to jak Sillenovým pravidlem, tak teorií hypotéz s pravděpodobností danou konfidenční úrovní  $1 - \alpha = 0.95$  a tedy velikostí chyby prvního druhu 0.05, což je v technické praxi obvyklé. (Pata, a další, 2018) (Meloun, a další, 2012)

V posledním kroku bylo zapotřebí provést řadu testů kontrolujících normalitu reziduí, homoskedasticity, vyloučení multikolinearity, autokorelace a reziduálních trendů (viz Tabulka č.7).

K tomuto zpracování byla použita dvojice profi softwarů, a to konkrétně QC.Expert verze 3.3.6.5 a Minitab verze 17.

## 8.1 Regresní křivka pro povrch leptaný bez úprav

### 8.1.1 Lineární regrese přímková

Při hledání lineární přímkové regrese pro případ povrchu leptaného bez úprav byla využita nastavení viz Obrázek č. 53. Nezávisle proměnnou byl čas, který se nachází v rozmezí intervalu 5 – 30 sekund, a závisle proměnnou bodový odhad aritmetického průměru parametru Ra určeného z  $n = 20$  hodnot. Jak již bylo zmiňováno výše, konfidenční úroveň byla stanovena dle (Meloun, a další, 2012) a (Pata, a další, 2018) na hodnotu 0,95.

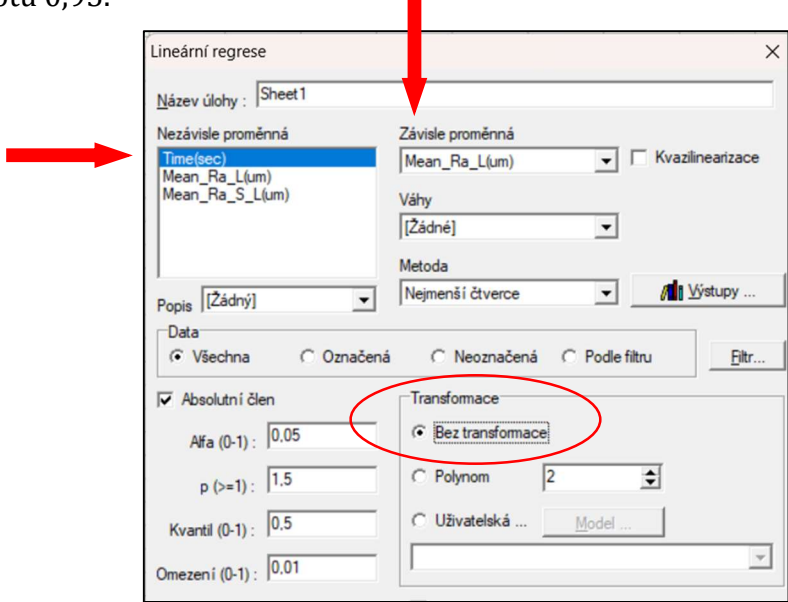

Obrázek 53 – Nastavení SW pro lineární přímkovou regresi

Odhady regresních parametrů při tomto nastavení nabývaly těchto hodnot.

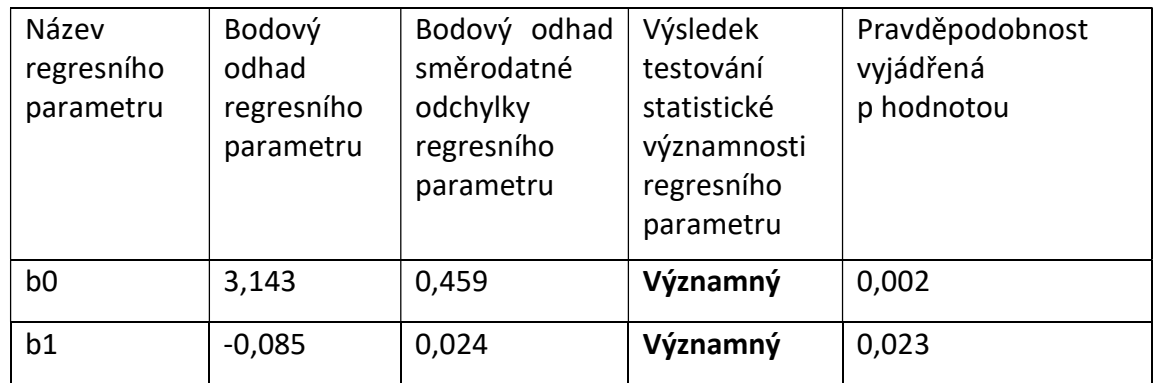

Tabulka 6 – Odhady parametrů lineárně přímkového regresního modelu pro povrch leptaný bez úprav

Dále následoval výpočet koeficientu determinace a dalších sedm testů, které prokázaly, že výše uvedený nalezený regresní model je významný. Korektní rezidua prokázaly homoskedasticitu a normalitu a taktéž autokorelace či trend nebyly nalezeny.

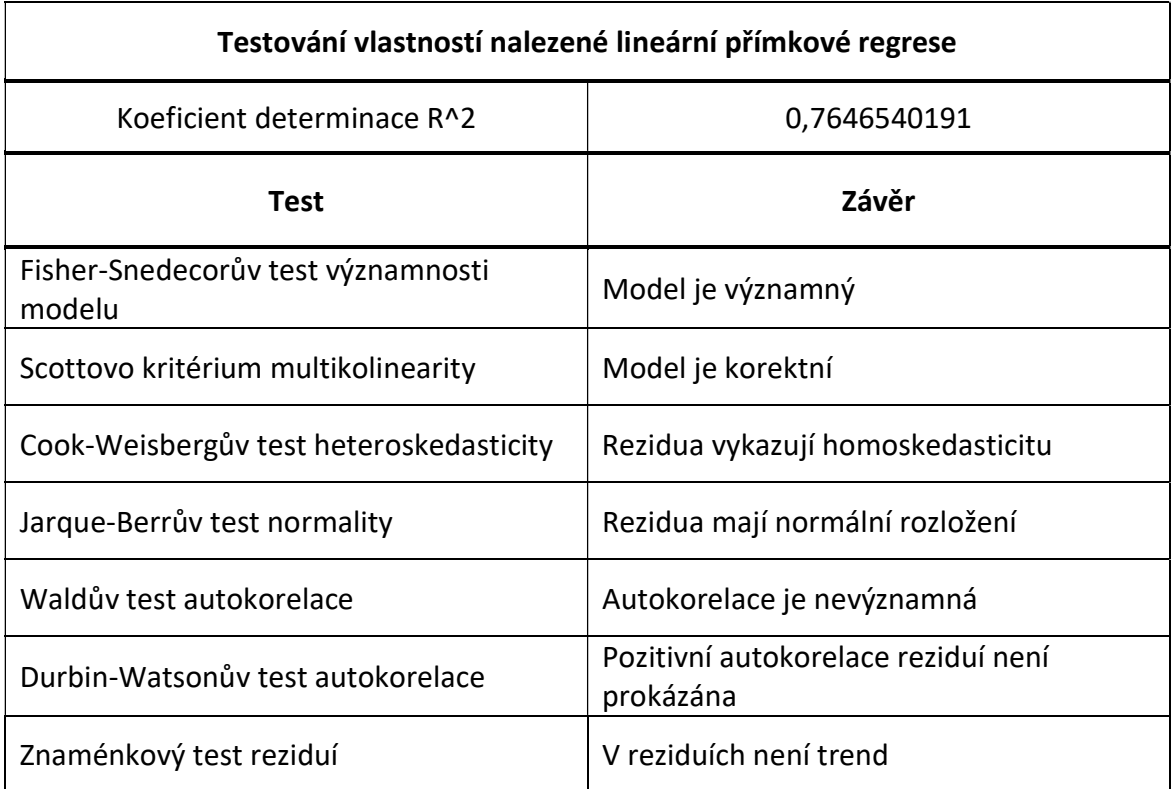

Tabulka 7 – Vlastnosti lineární přímkové regrese pro povrch leptaný bez úprav

Na základě výše uvedeného byl vytvořen graf nalezené přímkové lineární regrese včetně konfidenčního intervalu pro regresní křivku (v grafu červenou přímku), který byl opět určen na konfidenční úrovni  $1 - \alpha 0.95$  a tedy  $\alpha = 0.05$ . (Meloun, a další, 2012) (Pata, a další, 2018)

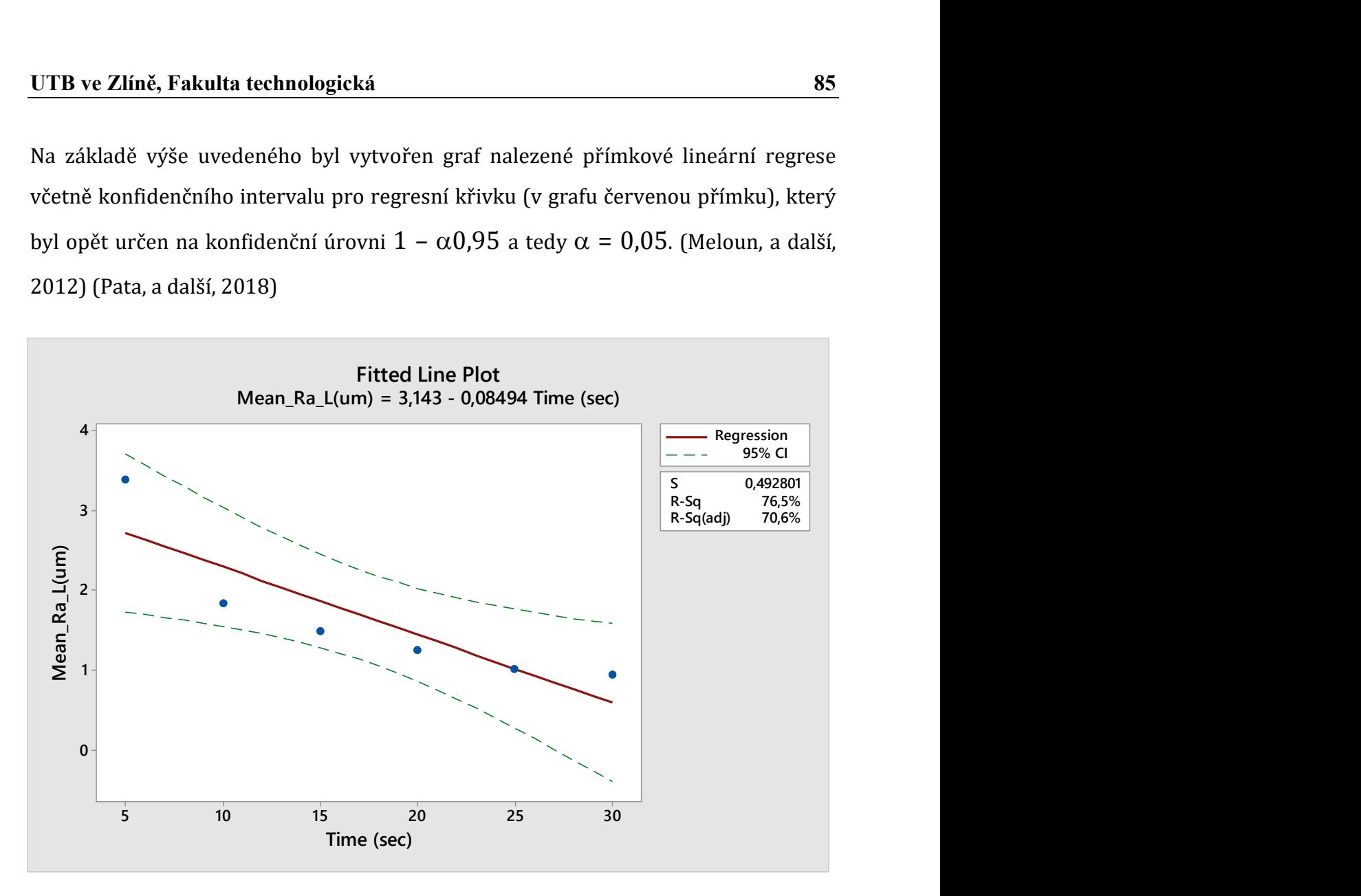

Obrázek 54 – Lineární přímková regrese povrchu leptaného bez úprav

### 8.1.2 Lineární regrese polynomická II. stupně

Při hledání lineární polynomické regrese II. stupně pro případ povrchu leptaného bez úprav byla využita nastavení viz Obrázek č. 55. Nezávisle proměnnou byl čas, který se nachází v rozmezí intervalu 5 – 30 sekund, a závisle proměnnou bodový odhad aritmetického průměru parametru Ra určeného z  $n = 20$  hodnot. Konfidenční úroveň byla opět stanovena dle (Meloun, a další, 2012) a (Pata, a další, 2018) na hodnotu 0,95.

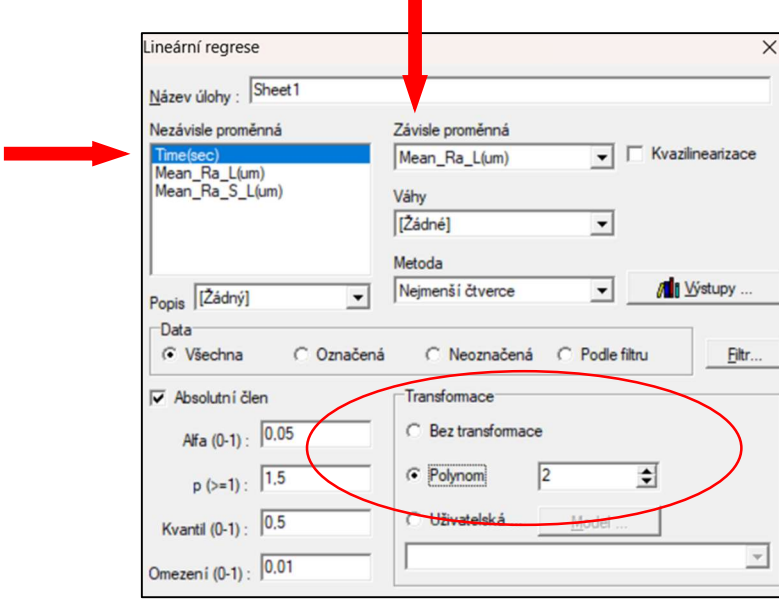

Obrázek 55 – Nastavení SW pro lineární polynomickou regresi II. stupně

Odhady parametrů při tomto nastavení nabývaly těchto hodnot.

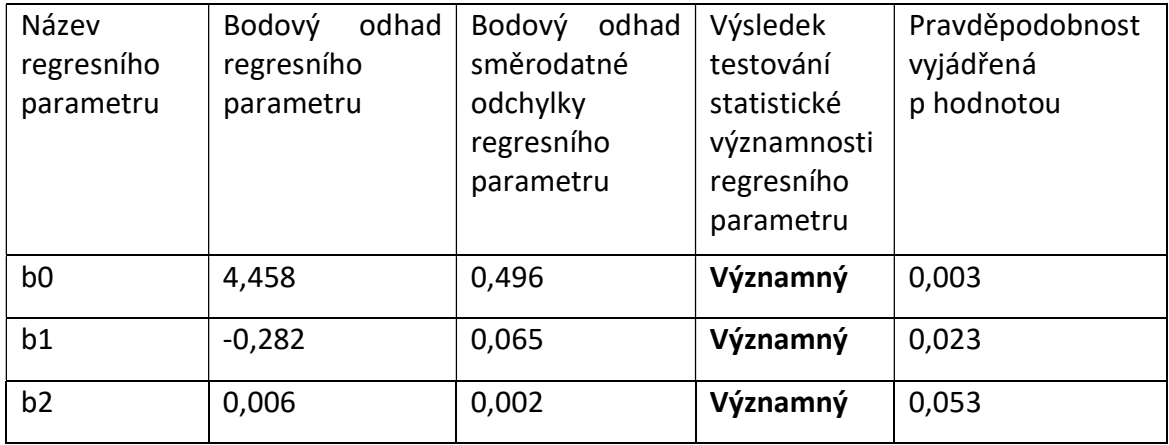

Tabulka 8 – Odhady parametrů lineárně polynomického regresního modelu II. stupně pro povrch leptaný bez úprav

Následně byl proveden výpočet koeficientu determinace spolu s dalšími sedmi testy, které prokázaly, že výše uvedený nalezený regresní model je významný. Korektní rezidua prokázaly homoskedasticitu a normalitu a taktéž autokorelace či trend nebyly nalezeny.

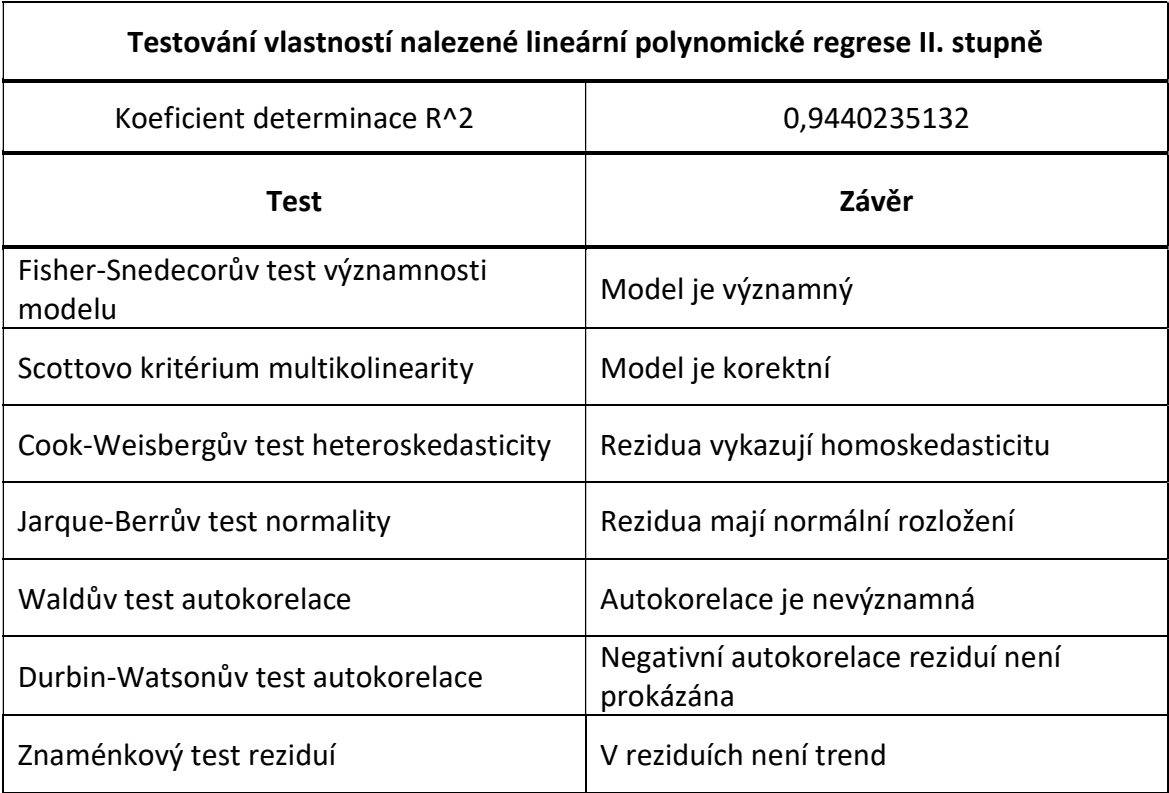

Tabulka 9 – Vlastnosti lineární polynomické regrese II. stupně pro povrch leptaný bez úprav

Na základě výše uvedených údajů byl vytvořen graf nalezené lineární polynomické regrese II. stupně včetně konfidenčního intervalu pro regresní křivku (v grafu červeně), který byl opět určen na konfidenční úrovni  $1 - \alpha 0.95$  a tedy  $\alpha = 0.05$ . (Meloun, a další, 2012) (Pata, a další, 2018)

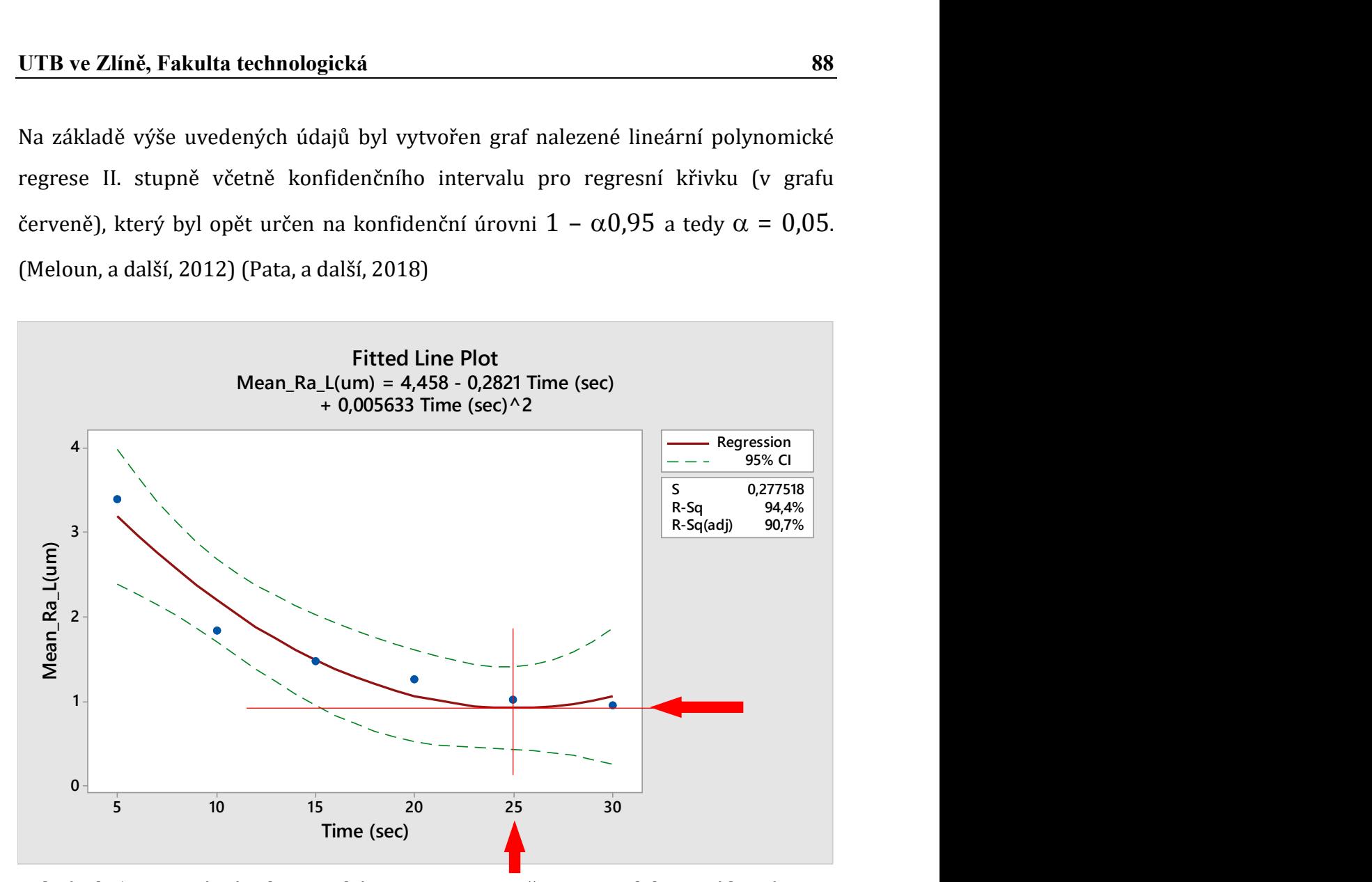

Obrázek 56 – Lineární polynomická regrese II. stupně pro povrch leptaný bez úprav

Při derivování této polynomické regrese je možno nalézt lokální minimum v čase blížícímu se 25 sekundám. Znamená to tedy, že po dobu leptání cca 25 sekund bude průměrná drsnost povrchu leptaného bez úprav nabývat své minimální hodnoty (lokální minimum). Tato doba se proto jeví jako optimální doba leptání daného vzorku při daných parametrech.

# 8.2 Regresní křivka pro povrch pískovaný a leptaný

## 8.2.1 Lineární regrese přímková

Při hledání lineární přímkové regrese pro případ povrchu leptaného po úpravě pískováním byla využita nastavení viz Obrázek č. 53. Nezávisle proměnnou byl čas, který se nachází v rozmezí intervalu 5 – 30 sekund, a závisle proměnnou bodový odhad aritmetického průměru parametru Ra určeného z  $n = 20$  hodnot. Jak již bylo zmiňováno výše, konfidenční úroveň je stále stejná, a to dle (Meloun, a další, 2012) (Pata, a další, 2018) na hodnotu 0,95.

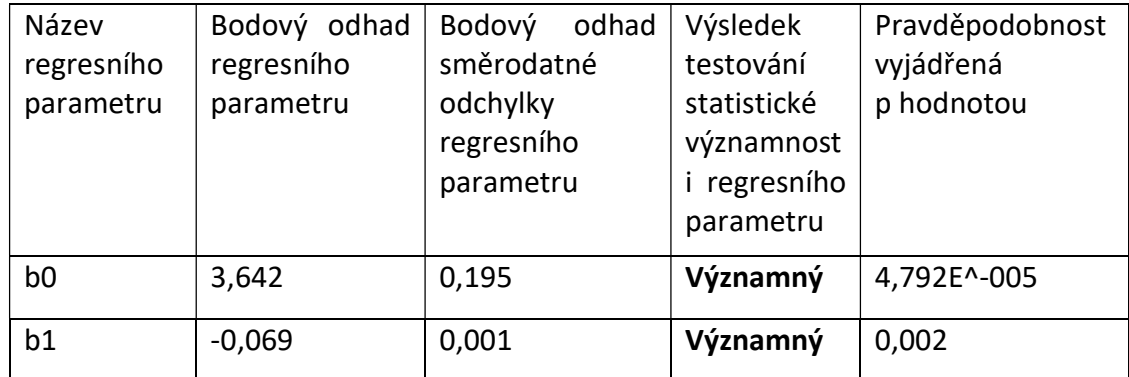

Odhady parametrů při tomto nastavení nabývaly těchto hodnot.

Tabulka 10 – Odhady parametrů lineárně přímkového regresního modelu pro povrch leptaný po úpravě pískováním

Dále následoval výpočet koeficientu determinace a dalších sedm testů, které prokázaly, že výše uvedený nalezený regresní model je významný. Korektní rezidua prokázaly homoskedasticitu a normalitu a taktéž autokorelace či trend nebyly nalezeny.

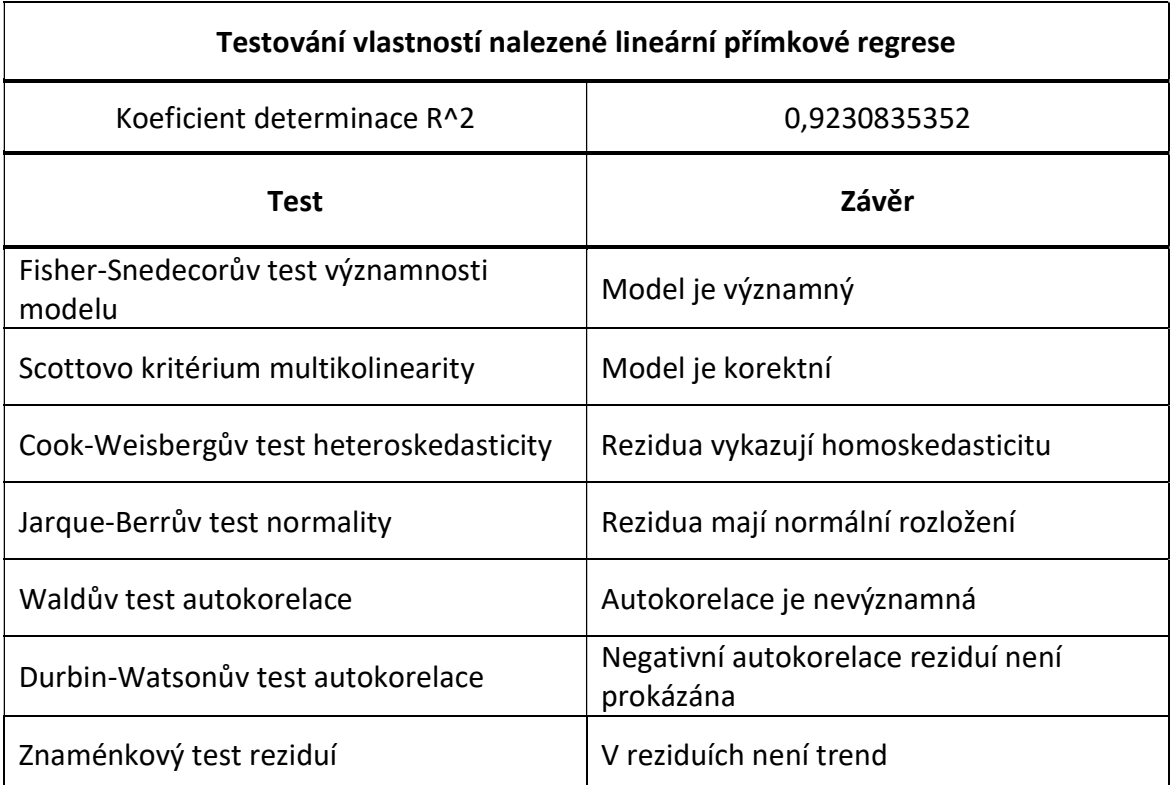

Tabulka 11 – Vlastnosti lineární přímkové regrese pro povrch leptaný po úpravě pískováním

Na základě výše uvedených závěrů byl vytvořen graf nalezené přímkové lineární regrese včetně konfidenčního intervalu pro regresní křivku (v grafu červenou přímku), který byl opět určen na konfidenční úrovni  $1 - \alpha 0.95$  a tedy  $\alpha = 0.05$ . (Meloun, a další, 2012) (Pata, a další, 2018)

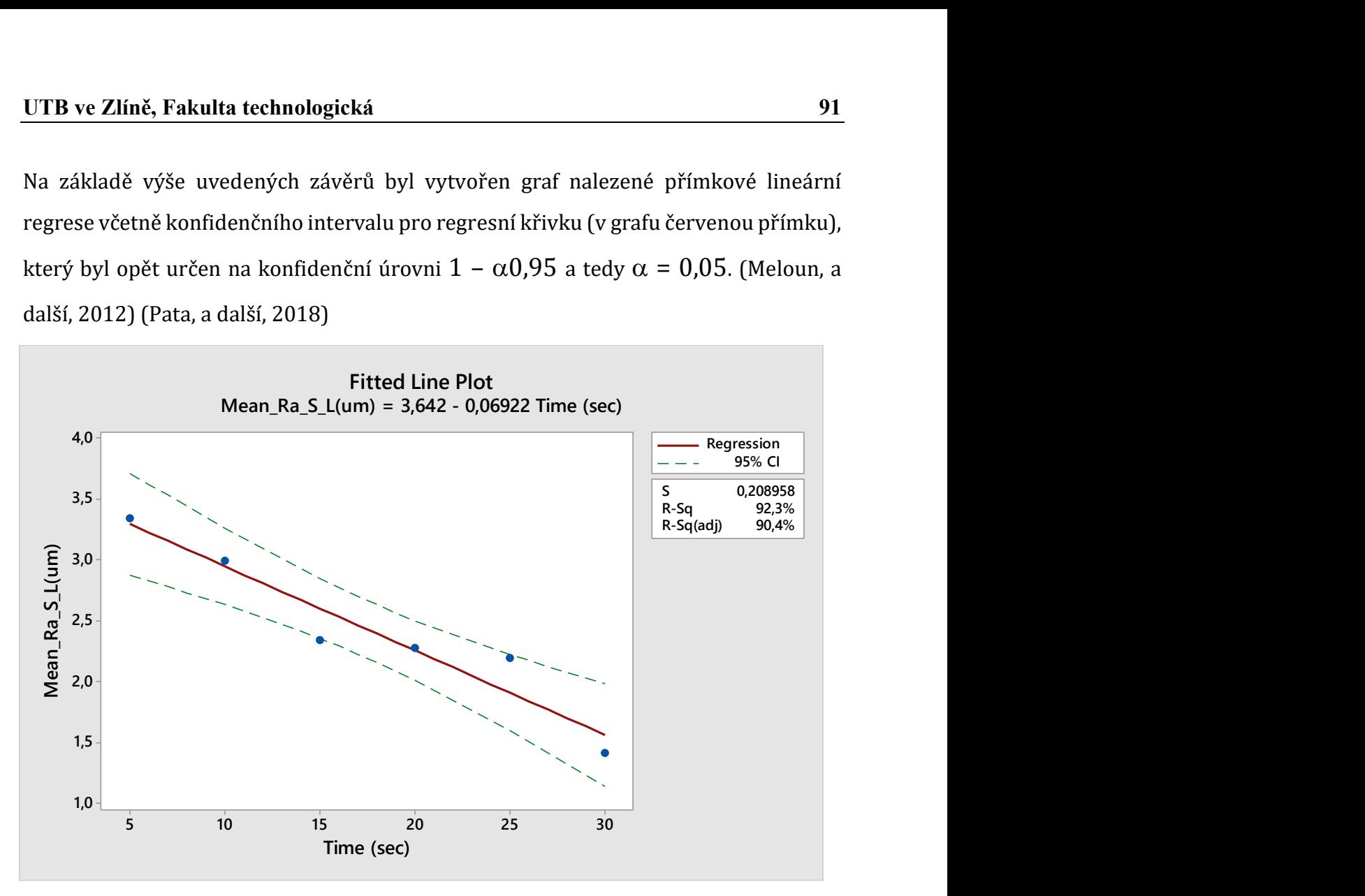

Obrázek 57 – Přímková regrese povrchu leptaného po úpravě pískováním

Na pískovaném povrchu nebylo možné v intervalu 5 – 30 sekund po derivaci nalézt minimum. Což je zajímavý fakt ve srovnání s povrchem bez úprav viz Obrázek č. 56. Bylo možné nalézt pouze existenci suprema a infima na dané množině aritmetických průměrů. (Meloun, a další, 2012)

### 8.2.2 Lineární regrese polynomická II. stupně

Při hledání lineární přímkové regrese pro případ povrchu leptaného po úpravě pískováním byla opět využita stejná nastavení jako pro předchozí modely viz Obrázek č. 55. Nezávisle proměnnou byl čas, který se nachází v rozmezí intervalu 5 – 30 sekund, a závisle proměnnou bodový odhad aritmetického průměru parametru Ra určeného z  $n = 20$  hodnot. Jak již bylo řečeno, konfidenční úroveň byla stanovena dle (Meloun, a další, 2012) (Pata, a další, 2018) na obvyklou hodnotu 0,95.

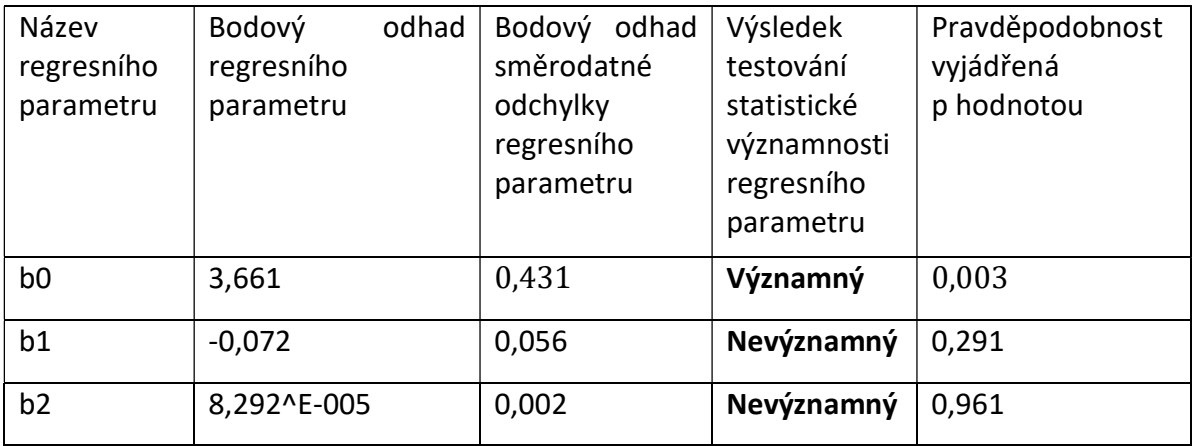

Odhady parametrů při tomto nastavení nabývaly těchto hodnot.

Tabulka 12 – Odhady parametrů lineárně polynomického regresního modelu II. stupně pro povrch leptaný po úpravě pískováním

V tomto případě byla prokázána, s možností omylu  $\alpha$  = 0,05, statistická nevýznamnost odhadu regresního parametru b1 a b2. Stejný výsledek obdržíme při aplikaci Sillenova pravidla, z čehož jednoznačně plyne, že odhady regresních parametrů b1 a b2 se "utápějí v šumu". (Meloun, a další, 2012) (Pata, a další, 2018) A proto již nebyly prováděny další testy.

## 9 KONFIGURACE NEURONOVÉ SÍTĚ

Stejně jako v případě regrese výše, bylo nutné naměřená data vhodně upravit pro daný software a zamezit jejich vzájemné záměně. Pro neuronovou síť došlo k totožným úpravám a označení jako v případě hledání regresní křivky viz kapitola 8 výše. Zatímco u regrese bylo nutné při závislosti parametru Ra na době leptání dokázat a nalézt vhodnou regresní křivku, u neuronové sítě je naprosto nezbytné vybrat její vhodný typ a nalézt její optimální konfiguraci. Typem neuronové sítě je myšlena neuronová síť "regresního typu". Optimální konfigurací je myšleno nalezení optimálního počtu skrytých vrstev a počtu neuronů na těchto vrstvách. Maximálně důležitým krokem je také volba vhodné aktivační funkce včetně její strmosti. V níže uvedené konfiguraci (Obrázek č. 58 a 61) byla jako optimální nalezena síť se dvěma skrytými vrstvami a počtem neuronů pět a tři. Jako aktivační funkce byla zvolena sigmoida o strmosti 1 viz Tabulka č. 13. Důkaz vhodnosti neuronové sítě řešit danou problematiku byl proveden pomocí výpočtu střední chyby pro učící se data přesněji řečeno pro nalezení minima této střední chyby.

Neuronová síť pracuje takto: Vstupní nezávisle proměnnou je čas leptání vzorku ve sloupci acetonových par v sekundách a výstupní závislou proměnou je odhad průměrné hodnoty parametru Ra v mikrometrech. Barevné propojení neuronů včetně tloušťky propojení klasifikuje ve schématu váhu jednotlivých spojení mezi neurony a taktéž vstupní/výstupní závislost viz Obrázek č. 58 a 61. Učení probíhalo za pomoci gradientní metody a hledání nejmenší chybové hodnoty Err, na základě které byly přiřazeny odpovídající váhy vazeb mezi neurony viz podkapitola 4.4. Konkrétní hodnoty jsou pro oba druhy povrchů uvedeny v následujících Tabulkách č. 15 a 17. Jak je zřejmé z Obrázků č. 60 a 63 k "naučení" sítě postačilo 10 000 učících cyklů.

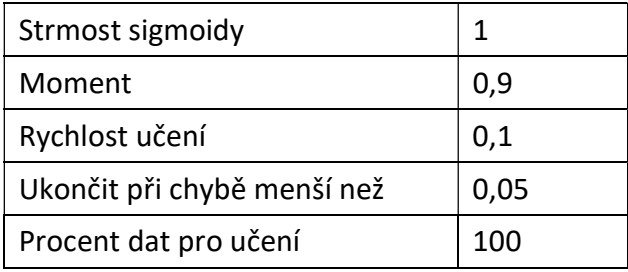

Tabulka 13 – Konfigurace neuronové sítě

# 9.1 Neuronová síť pro povrch leptaný bez úprav

Parametry perceptronové neuronové sítě pro 3D tištěné povrchy leptané bez úprav nabývaly těchto hodnot:

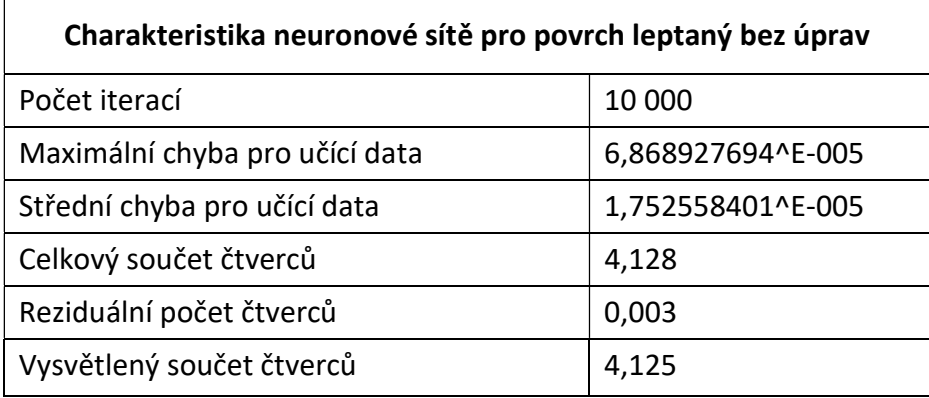

Tabulka 14 – Neuronová síť pro povrch leptaný bez úprav

K výpočtům byl využit již zmíněný software QC.Expert 3.3.6.5.

Podoba sestavené neuronové sítě s viditelnými vazbami mezi neurony a uspořádáním vstev v pořadí 1:5:3:1, kde skrytá vrstva obsahuje 5, respektive 3 neurony.

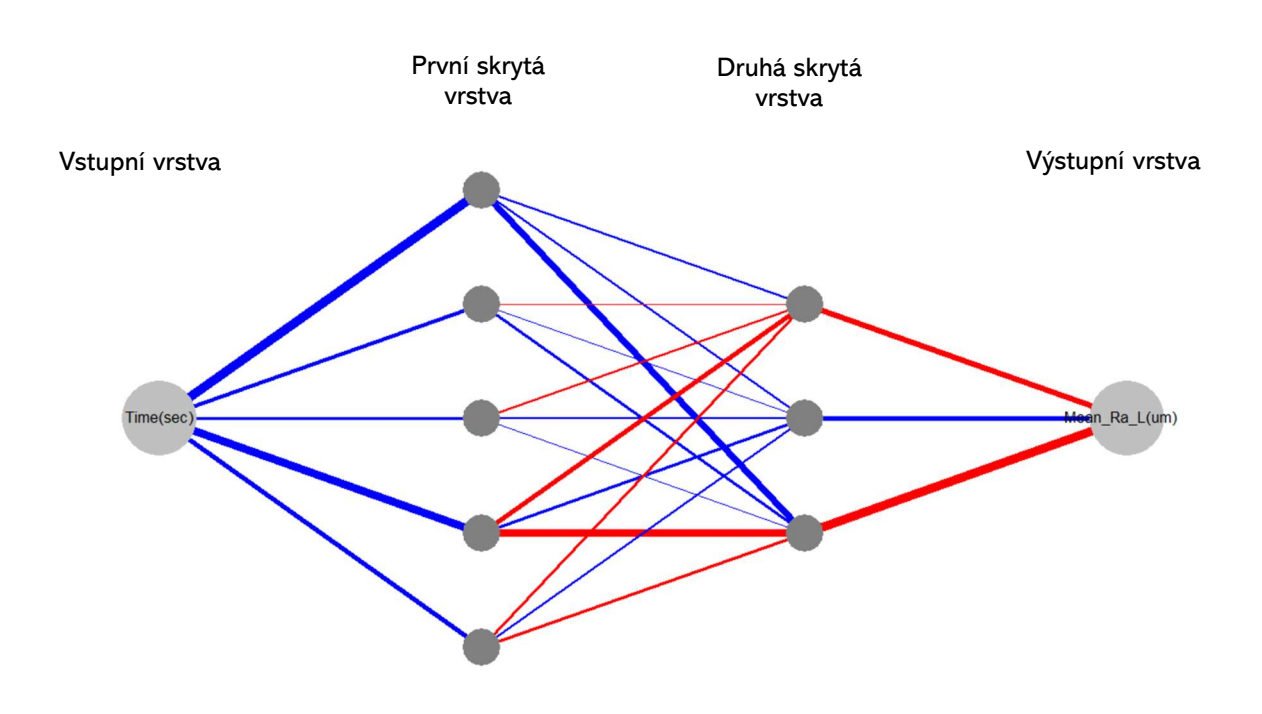

Obrázek 58 – Podoba sestavené neuronové sítě

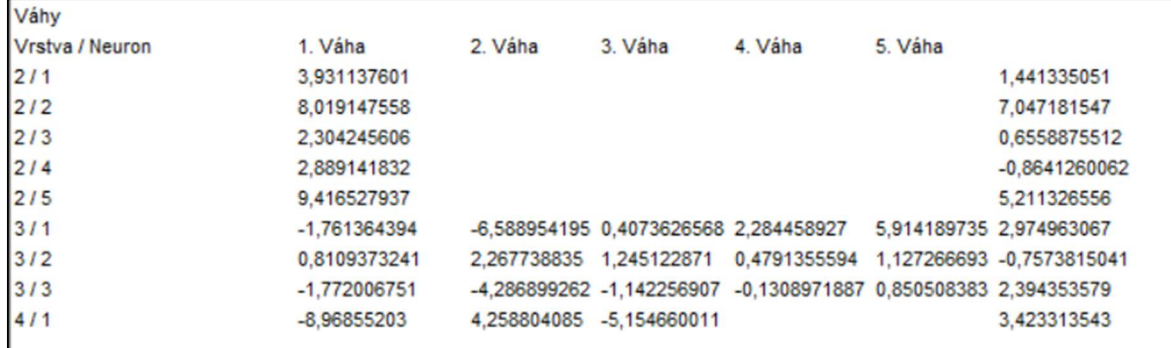

Podrobnosti o významnosti jednotlivých vah mezi neurony sestavené neuronové sítě.

Tabulka 15 – Vypočtené váhy mezi vrstvami a odpovídajícími neurony

Velikost střední chyby při procesu učení neuronové sítě v podobě tzv. učící křivky. Síť se učí neustále, až do provedení poslední iterace. S každou další iterací se síť zdokonaluje.

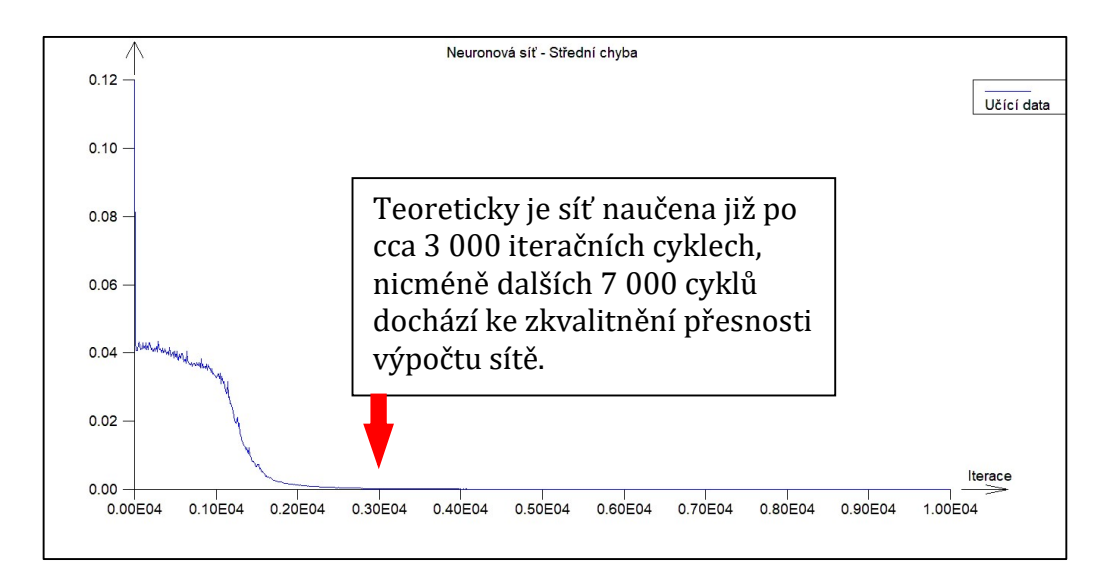

Obrázek 59 – Učení neuronové sítě pro povrchy leptané bez úprav

# 9.2 Neuronová síť pro povrch pískovaný a leptaný

Perceptronová neuronová sít pro opískované a následně leptané 3D tištěné povrchy měla parametry viz Tabulka č. 16. Software byl použit totožný jako v případě předešlé sítě pro povrchy leptané bez opískování.

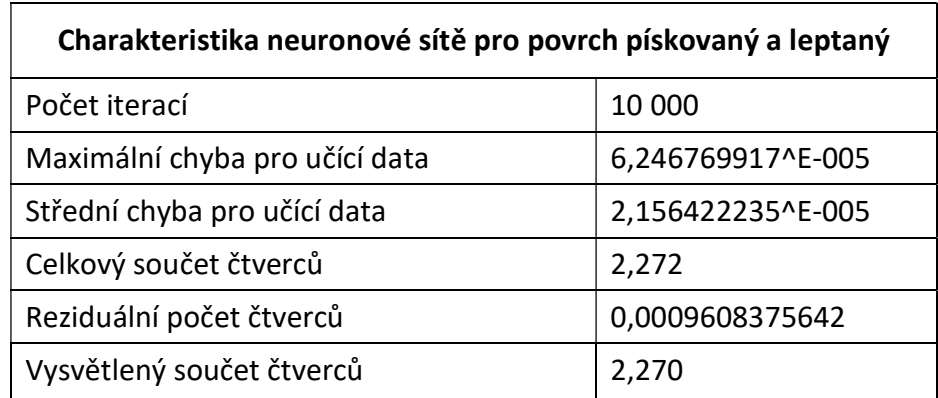

Tabulka 16 – Neuronová síť pro povrch pískovaný a leptaný

Podoba sestavené neuronové sítě s viditelnými vazbami mezi neurony a uspořádáním vstev v pořadí 1:5:3:1, kde skrytá vrstva obsahuje 5, respektive 3 neurony.

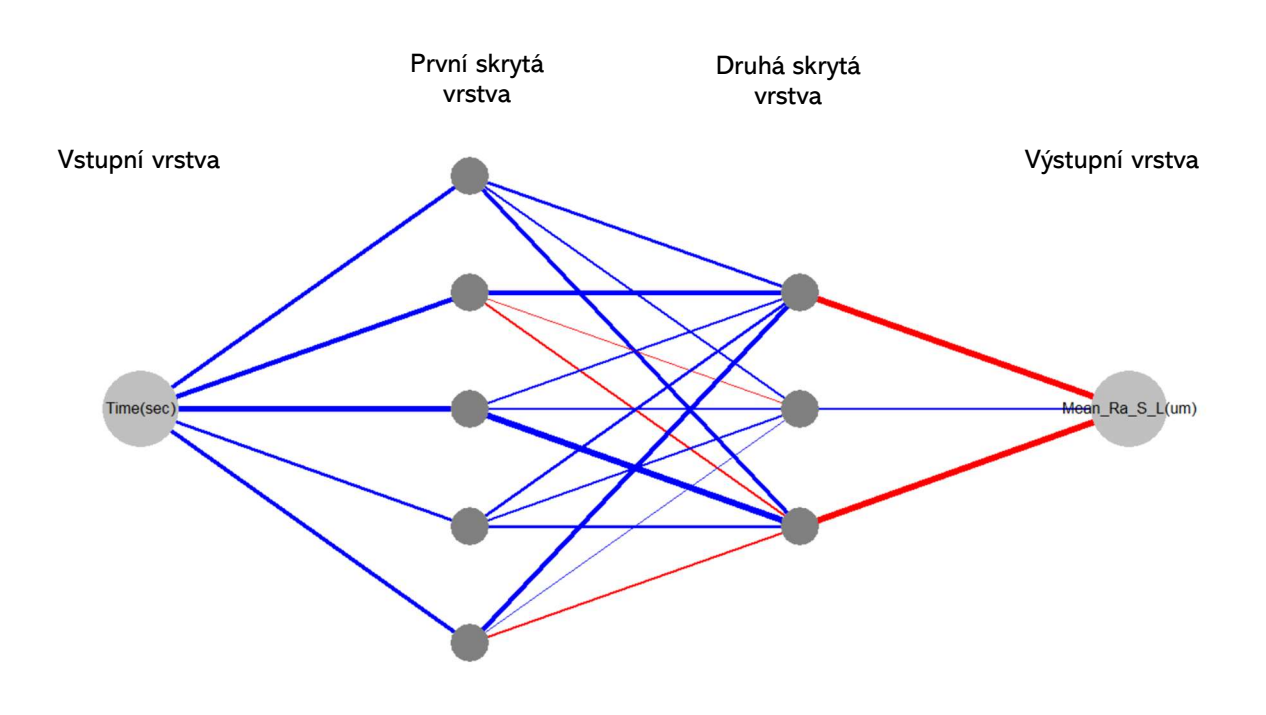

Obrázek 60 – Podoba sestavené neuronové sítě

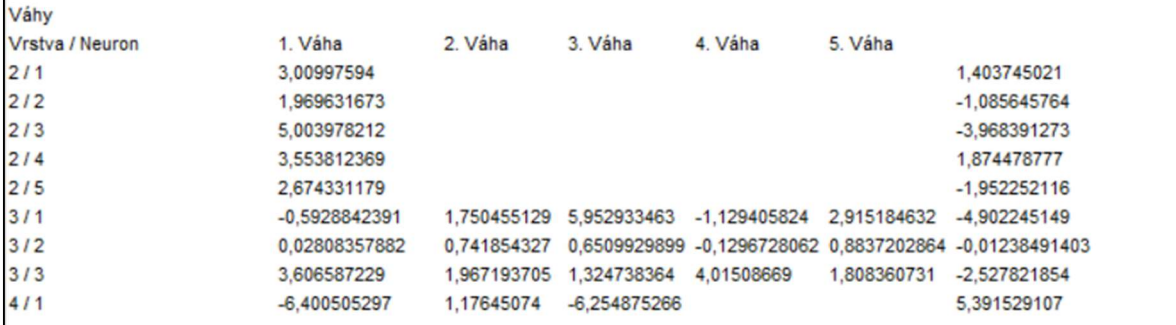

Podrobnosti o významnosti jednotlivých vah mezi neurony sestavené neuronové sítě.

Tabulka 17 – Vypočtené váhy mezi vrstvami a odpovídajícími neurony

Velikost střední chyby při procesu učení neuronové sítě v podobě tzv. učící křivky. Ve srovnání s předešlou křivkou u sítě sestavené na základě nasnímaných dat povrchů leptaných bez dalších povrchových úprav lze v případě této učící křivky (Obrázek č. 63) vidět, že má více lokálních extrémů a k učení je nutno přistupovat komplexněji. Na první pohled by se mohlo zdát, že je síť po 1 000 cyklech naučená, nicméně dostatečnou naučenost je možné pozorovat až po 4 000 cyklech. Pro zkvalitnění bylo opět provedeno 10 000 učících se cyklů.

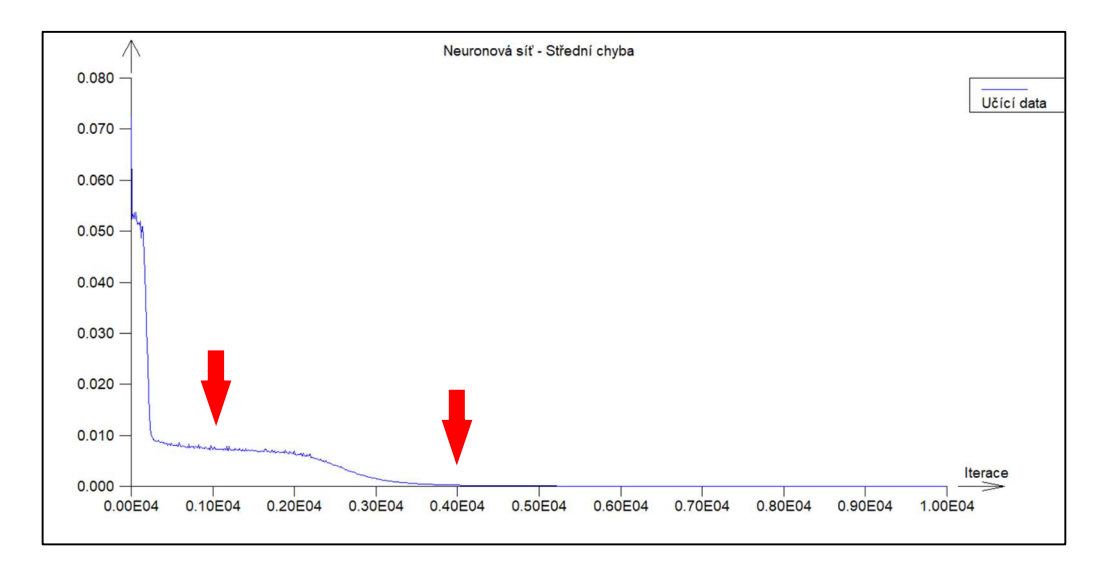

Obrázek 61 – Učení neuronové sítě pro povrchy pískované a leptané

# ZÁVĚR

Práce vznikla na základě hledání závislosti mezi parametry drsnosti 3D tištěného povrchu za předem definovaných podmínek tisku a materiálových vlastností na době leptání ve sloupci acetonových par. Pro nalezení této závislosti bylo nutné vzorky vytisknout, mechanicky a povrchově upravit a následně změřit parametry drsnosti interferometrickým drsnoměrem. Blíže analyzované byly vzorky po povrchové úpravě pískováním a bez úprav, tj. přímo po dokončeném 3D tisku. Od jiných úprav bylo na základě předběžných měření upuštěno. Překvapivým a původní domněnku vyvracejícím výsledkem bylo zjištění, že pískované povrchy dosahují po leptání povrchu ve sloupci acetonových par větší drsnosti oproti povrchům nepískovaným.

Případnou závislost parametrů drsnosti povrchu na době leptání ve sloupci acetonových par bylo nutné nalézt a prokázat. Pro oba typy povrchů byla hledána regresní křivka za využití lineární přímkové regrese a lineární polynomické regrese II. stupně. Jak pro povrchy leptané bez úprav, tak pro povrchy pískované a leptané byla nalezena lineární přímková regrese. Zatímco pro povrchy bez úprav byla nalezena regresní křivka také pro lineární polynomickou regresi II. stupně, a to rovnou s lokáním minimem a tedy předpokladem optimální doby leptání, pro povrchy pískované a leptané se regresní křivka tohoto typu najít nepodařila, protože se odhady regresních parametrů tzv. utápěly v šumu.

Vzhledem k tomu, že se při hledání regresních křivek prokázala závislost parametrů drsnosti povrchu na době leptání ve sloupci acetonových par, mohla být sestavena odpovídající neuronová síť. Jako optimální konfigurace perceptronové neuronové sítě se jevila síť se dvěma skrytými vrstvami a pěti a třemi neurony v těchto vrstvách. Vstupní a výstupní vrstvu obsazoval, vzhledem k podstatě hledání závislosti mezi dvěma proměnnými, vždy jeden neuron. Vstupní, a tedy nezávisle proměnnou je čas leptání a výstupní závislou proměnou je odhad průměrné hodnoty parametru Ra. Aktivační funkcí této sítě pak byla sigmoida. Důkaz vhodnosti této sítě byl proveden pomocí výpočtu střední chyby pro učící se data, přesněji řečeno pro nalezení minima této střední chyby, protože učení se uskutečnilo gradientní metodou hledáním nejmenší chybové hodnoty.

Závěrem bych chtěl ještě dodat, že potenciálem do budoucna je vyhlazování povrchu výtisků horkým vzduchem, který je použitelný pro vetší spektrum materiálů a je udržitelnější. Nicméně praktické provedení by chtělo zdokonalit a jasně definovat parametry, na základě kterých bude horký vzduch na povrchy působit. Eventuelně použít zdroj horkého vzduchu s lepším nastavením teploty, prouděním apod. Mnou použitá horkovzdušná pistole byla totiž nedostatečná.

## SEZNAM POUŽITÉ LITERATURY

Anthony L., Caterini a Dong Eui, Chang. 2018. Deep Neural Networks in a Mathematical Framework. místo neznámé : Springer, 2018. ISBN 978-3-319-75303-4.

Bumbálek, Leoš. 2008. Jakost povrchu a její význam pro funkci ploch součástí. QM profi.cz. [Online] 11. 4 2008. [Citace: 8. 4 2023.] https://www.qmprofi.cz/33/jakostpovrchu-a-jeji-vyznam-pro-funkci-ploch-soucasti-uniqueidmRRWSbk196FNf8 jVUh4EkV75G4Ef0m1hgsWXlVToylS66\_jrWchKQ/.

Burns, Marshall. 1993. Automated Fabrication. místo neznámé : Prentice Hall, 1993. ISBN 978-0-13-119462-5.

Friedmann, Zdeněk, Hodis, Zdeněk a Dosedla, Martin. 2018. Trendy a aspekty ve výuce techniky a informatiky pro potřeby mateřských a základních škol. Brno : Masarykova univerzita, 2018. ISBN 978-80-210-9014-9.

Futlab. 2018. Nejčastější problémy a vady během 3D tisku. Futlab.cc. [Online] 7. Květen 2018. [Citace: 25. Duben 2023.] https://futlab.cc/problemy-vady-3d-tisk/.

Grimm, Todd. 2004. User's Guide to Rapid Prototyping. místo neznámé : Society of Manufacturing Engineers, 2004. ISBN 0-87263-697-6.

Hanakov. 2022. Povrchové úpravy. [Online] 2022. https://www.hanakov.cz/povrchoveupravy/.

Havelková, Martina a Hiklová, Helena. 204. Mapování povrchu pevných těles se zaměřením na kontaktní profilometrii. Olomouc : Univerzita Palackého v Olomouci, 204. ISBN 978-80-244-4043-9.

help.prusa3d.com. 2022. Výplň (infill). 2022.

Hodis, Zdeněk. 2013. Strojírenská technologie. Brno : Masarykova univerzita, 2013. ISBN 978-80-210-6256-6.

Iglesias, Angelika, a další. 2023. Enamel Evaluation after Debonding of Fixed Retention and Polishing Treatment with Three Different Methods. místo neznámé : mdpi.com, 2023. Sv. 16.

ISO 25178-602. 2011. Geometrické specifikace produktu (GPS) - Textura povrchu: plocha. Jmenovité charakteristiky bezdotykových přístrojů - konfokální chromatická sonda. 2011.

ISO 25178-604. 2015. Geometrické specifikace produktu (GPS) - Textura povrchu: plocha. Jmenovité charakteristiky bezdotykových přístrojů - spojité skenovací interferometry. 2015. ISO 4287. 1999. Geometrické požadavky na výrobky (GPS) - Struktura povrchu: profilová metoda. Termíny, definice a parametry struktury povrchu. 1999.

Jiřina, Marcel. 2016. Neuronové sítě. místo neznámé : ČVUT, 2016.

Kočí, Jakub. 2020. Jak vyhladit 3D tisky pomocí chemického vyhlazování. prusa3d.com. [Online] 25. Červen 2020. [Citace: 16. Březen 2023.]

Kratochvílová, Jitka. 2015. 3D tisk. Ústí nad Labem : Univerzita J.E. Purkyně v Ústí nad, 2015. ISBN 978-80-7414-936-8.

Kubišová, Milena. 2018. Hodnocení jakosti povrchu polymerních dílů nenormativním způsobem. Zlín : Univerzita Tomáše Bati ve Zlíně, 2018. 978-80-7454-739-3.

Mařík, Vladimír, Štěpánková, Olga a Lažanský, Jiří. 2013. Umělá inteligence. Praha : Academia , 2013. ISBN 978-80-200-2276-9.

Meloun, Milan a Militký, Jiří. 2012. Kompendium statistického zpracování dat. Praha : Karolinum, 2012. ISBN 978-80-246-2196-8.

Pata, Vladimír a Kubišová, Milena. 2018. Statistické metody hodnocení jakosti strojírenských povrchů. Zlín : Univerzita Tomáše Bati Fakulta Technologická, 2018. str. 418. 978-80-7454-740-9.

Pata, Vladimír. 2019. Moderní způsoby hodnocení drsnosti strojírenských povrchů na bázi matematické statistiky. Zlín : Univerzita Tomáše Bati ve Zlíně, 2019. ISBN 978-80-7454- 829-1.

Sharplayers.cz. 2022. Jak upravit povrch u výtisků z PLA filamentu. sharplayers.cz. [Online] 22. Srpen 2022. [Citace: 26. Únor 2023.]

Sina, Ebnesajjad. 2006. Surface Preparation of Thermoplastics, Thermosets, and Elastomers. [Online] 2006. [Citace: 10. Březen 2023.] https://www.sciencedirect.com/science/article/pii/B9780815515234500109.

SPC | Surface Treatment Experts. 2017. Guide to surface finishing for 3D-printed parts. [Online] 2017. [Citace: 25. Unor 2023.] https://www.sharrettsplating.com/blog/guidesurface-finishing-3d-printed-parts/.

Stříteský, Ondřej. 2019. Základy 3D tisku s Josefem Průšou. Praha : Prusa research, 2019. Škarka, Matěj. 2017. https://www.inventor3dblog.cz/. Fusion 360 – Jak upravit STL soubor? [Online] 2017. [Citace: 15. Březen 2023.] https://www.inventor3dblog.cz/fusion360-uprava-stl/.

Taylor Hobson Limited. 2004. Exploring surface texture: a fundamental guide to the measurement of surface finish. Leicester : Taylor Hobson Limited, 2004.

Tulka, Jaromír. 2005. Povrchové úpravy materiálů. Brno : VUT v Brně, 2005. ISBN 80- 214-3062-1.

Volná, Eva. 2008. Neuronové sítě 1. Ostrava : Ostravská univerzita v Ostravě, 2008.

Whitehouse, D.J. 2011. Handbook of surface and nanometrology. 2. Boca Raton: CRC Press, 2011. ISBN 978-1-4200-8201-2.

Zygo corporation. 2015. Ametek Zygo NewView 8000. User's manual and datasheet. Connecticut : autor neznámý, 2015.

# SEZNAM POUŽITÝCH SYMBOLŮ A ZKRATEK

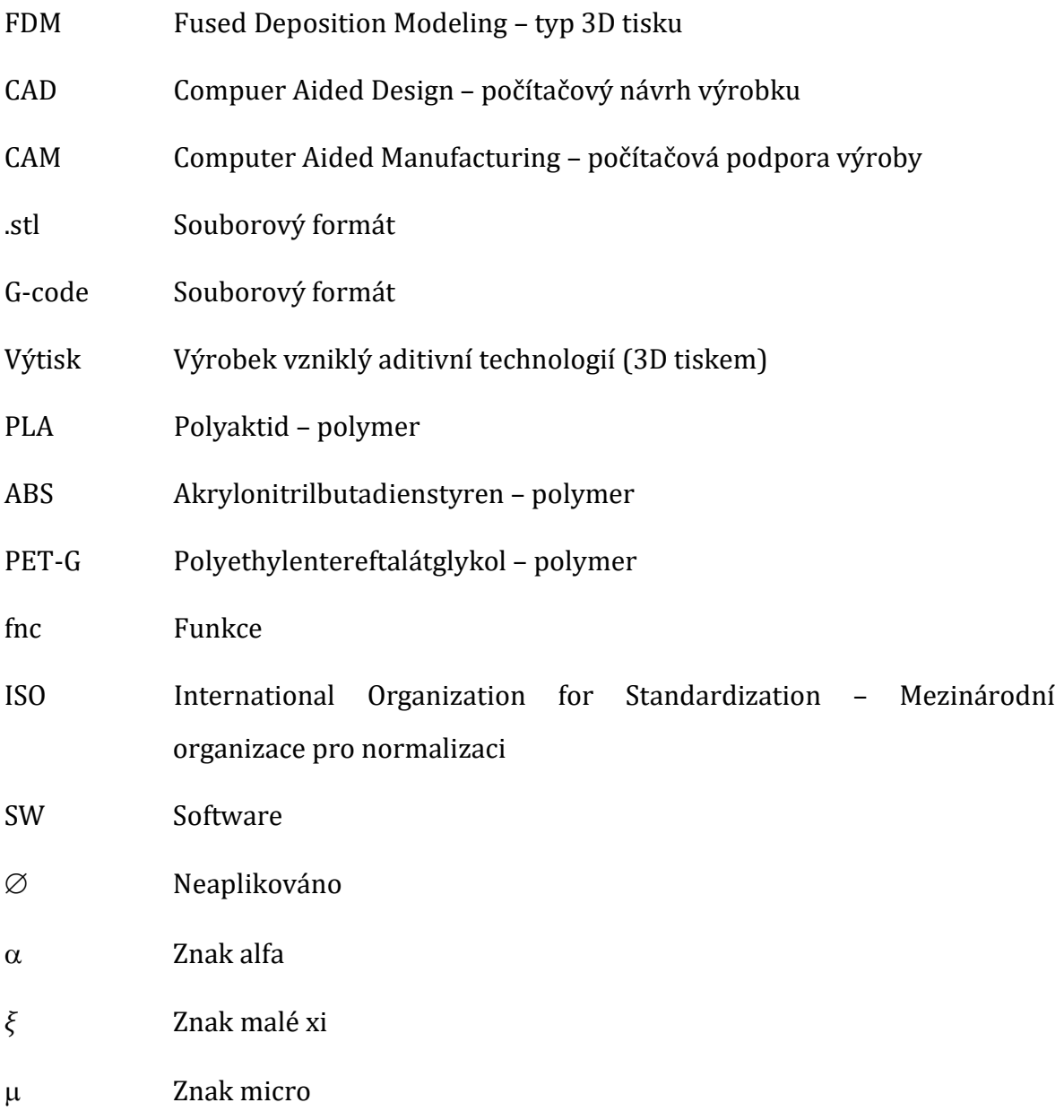

# SEZNAM OBRÁZKŮ

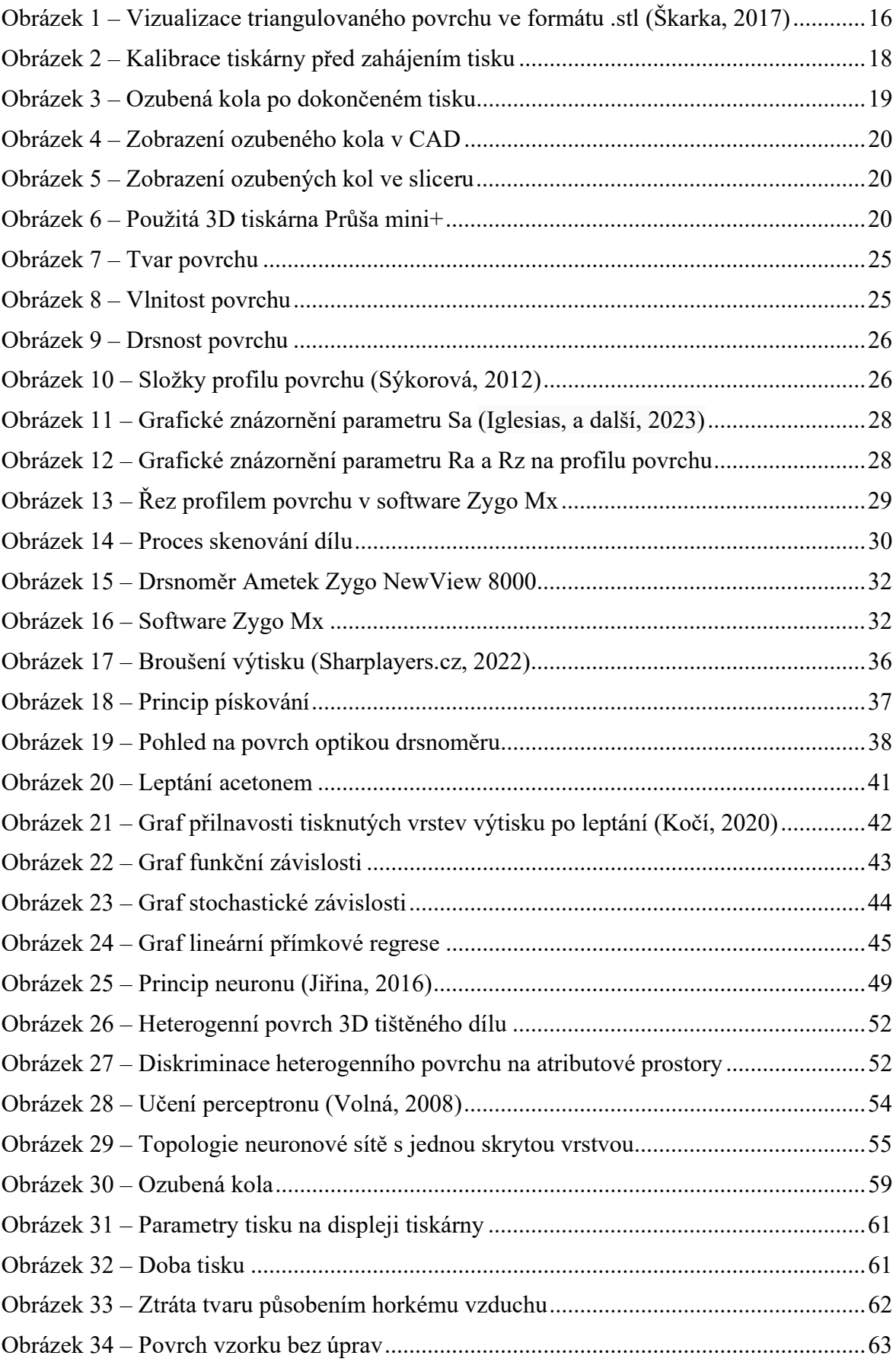

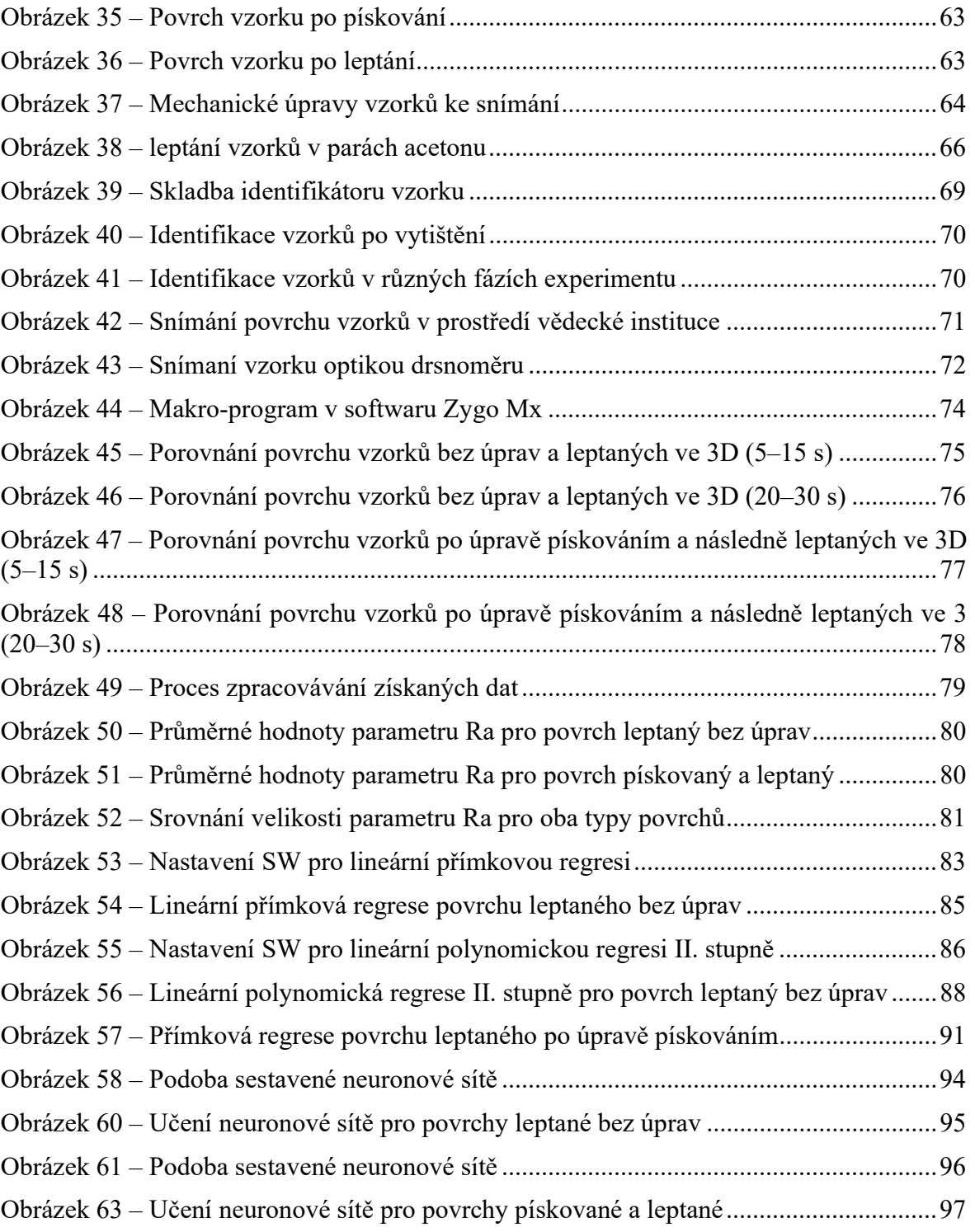

# SEZNAM TABULEK

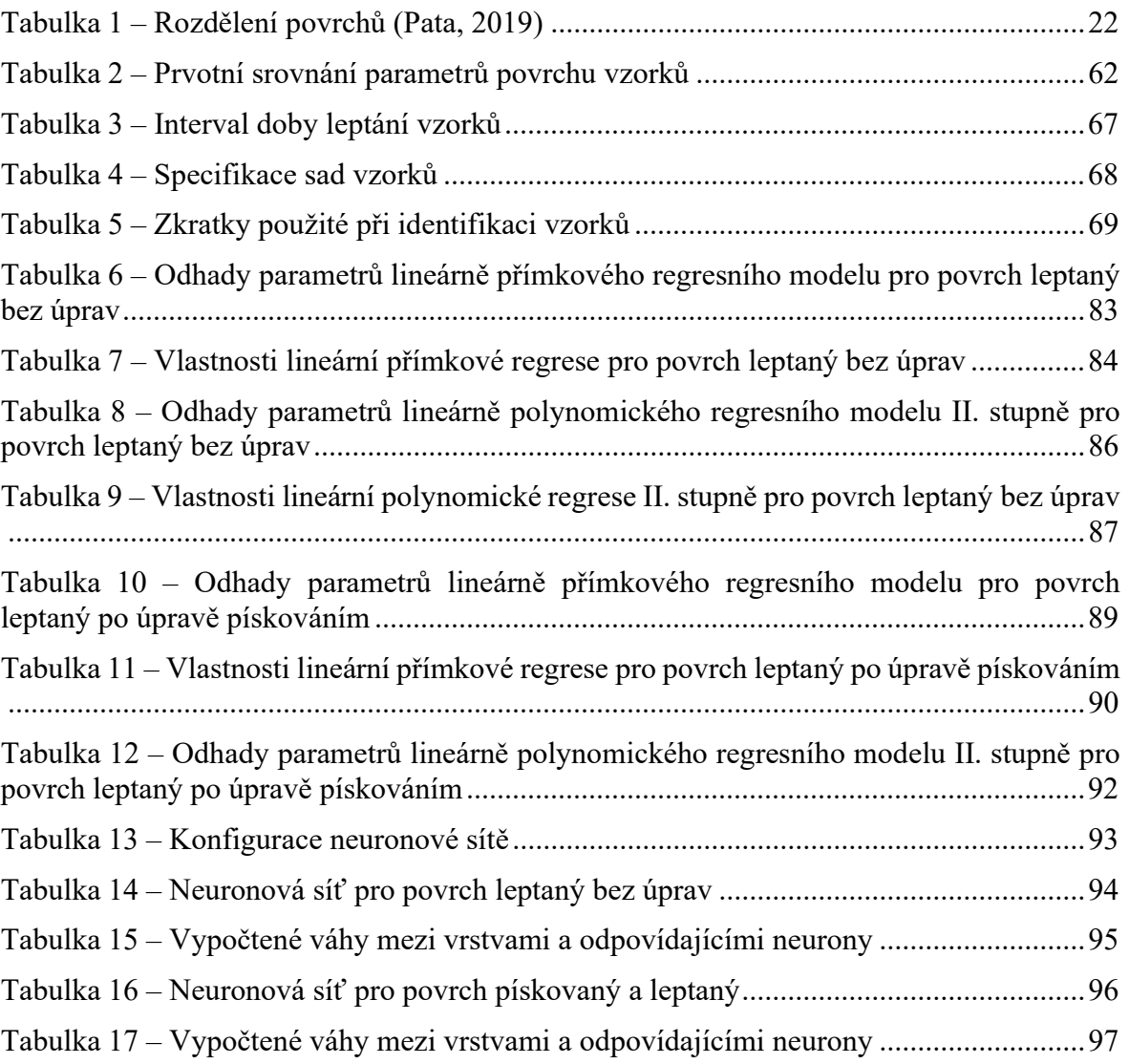

# PŘÍLOHA

Vybrané screenshoty makro-programu ze software Zygo Mx pro snímané povrchy.

#### Povrchy bez úprav

## $1-A-BU- $\varnothing$ - $\varnothing$$

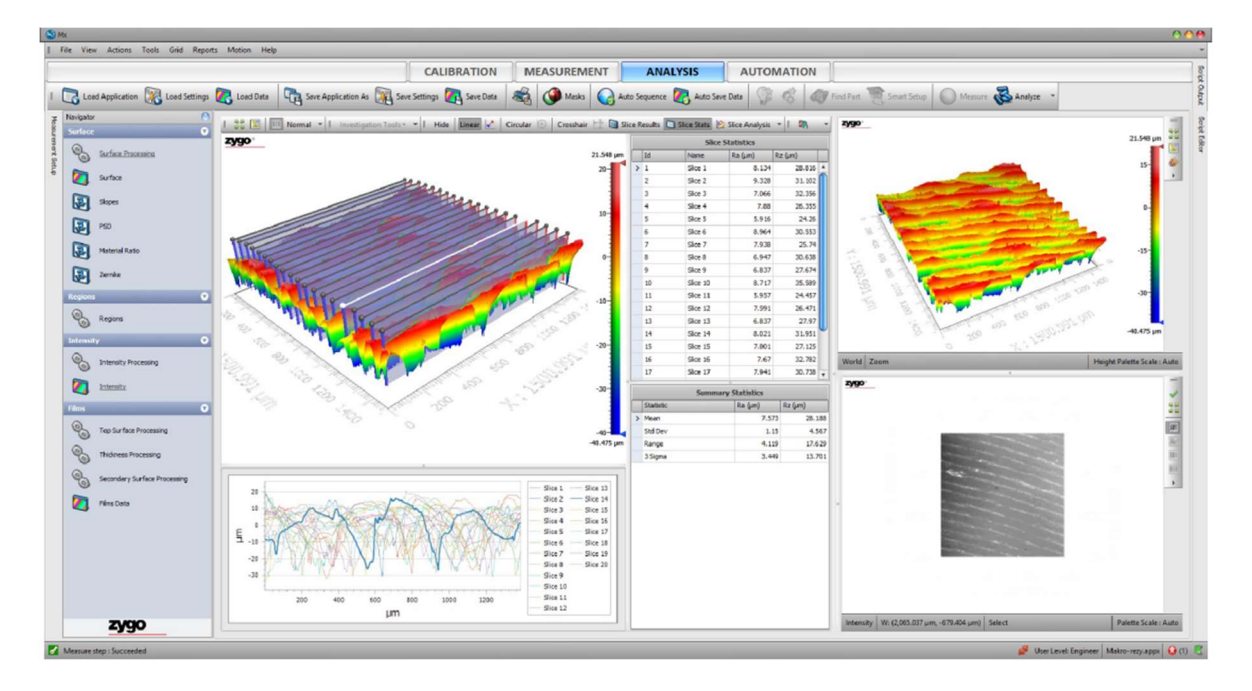

#### 1-B-BU-L-10

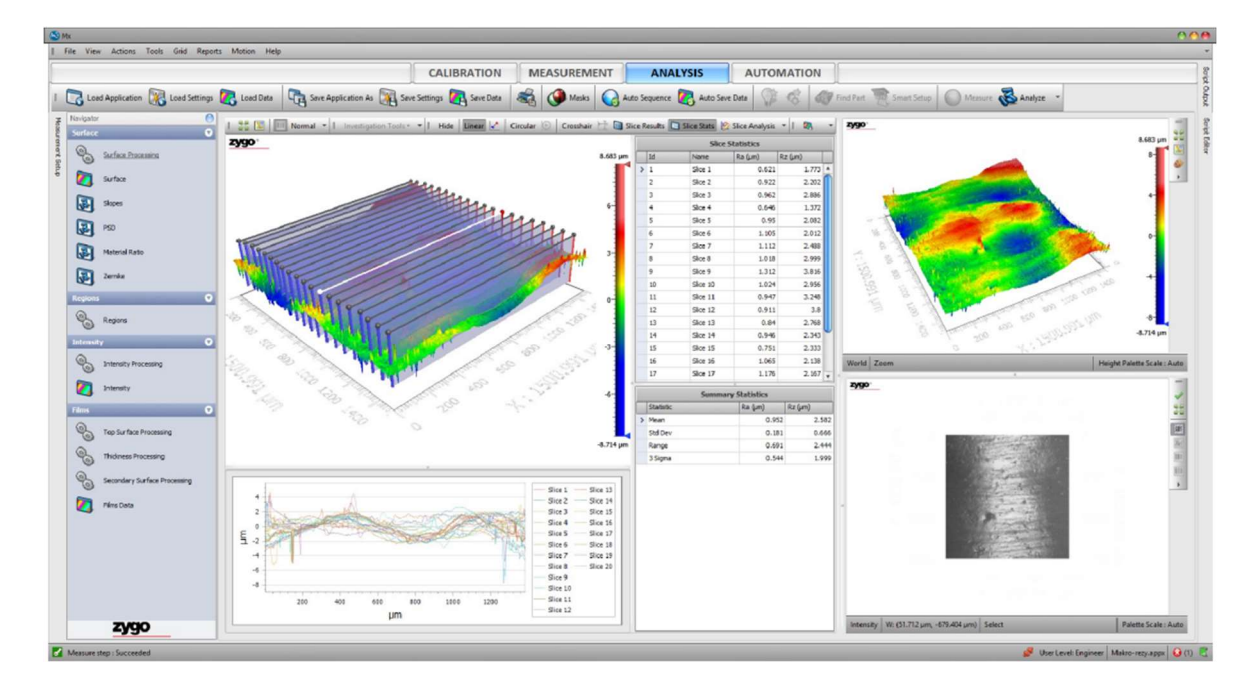

### $3-A-BU- $\varnothing$ - $\varnothing$$

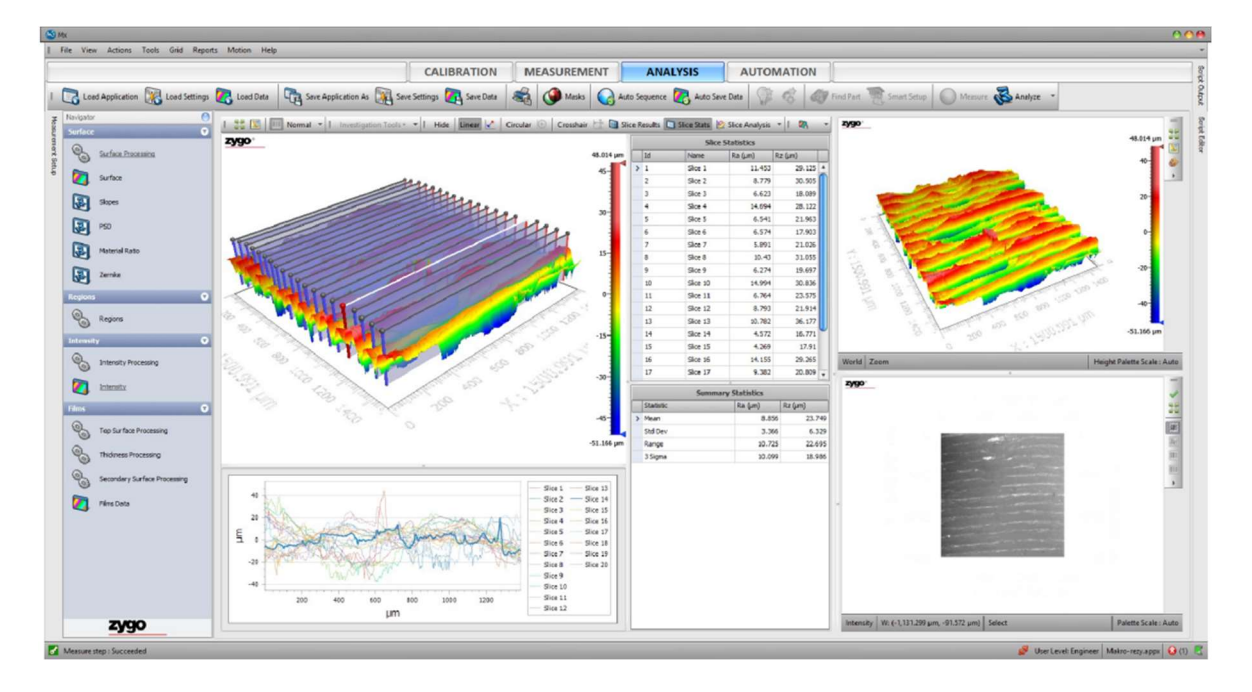

### 2-B-BU-L-20

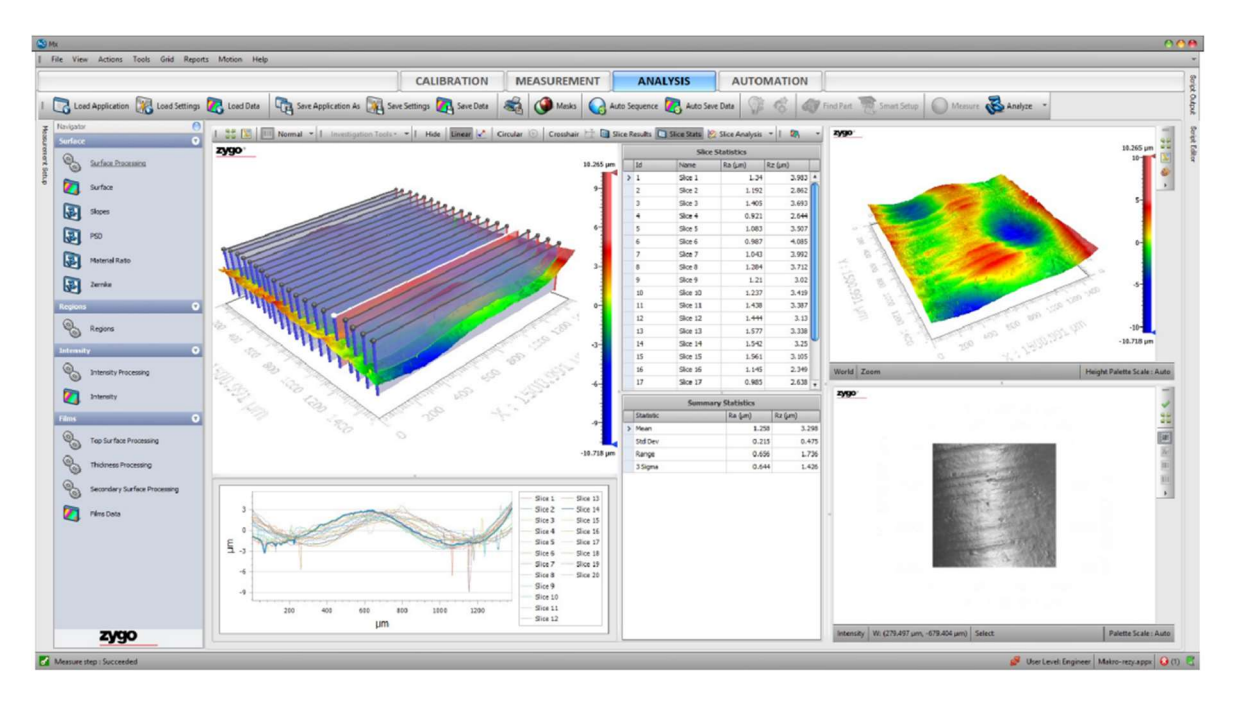

#### Povrchy pískované

## $1-A-P-\varnothing-\varnothing$

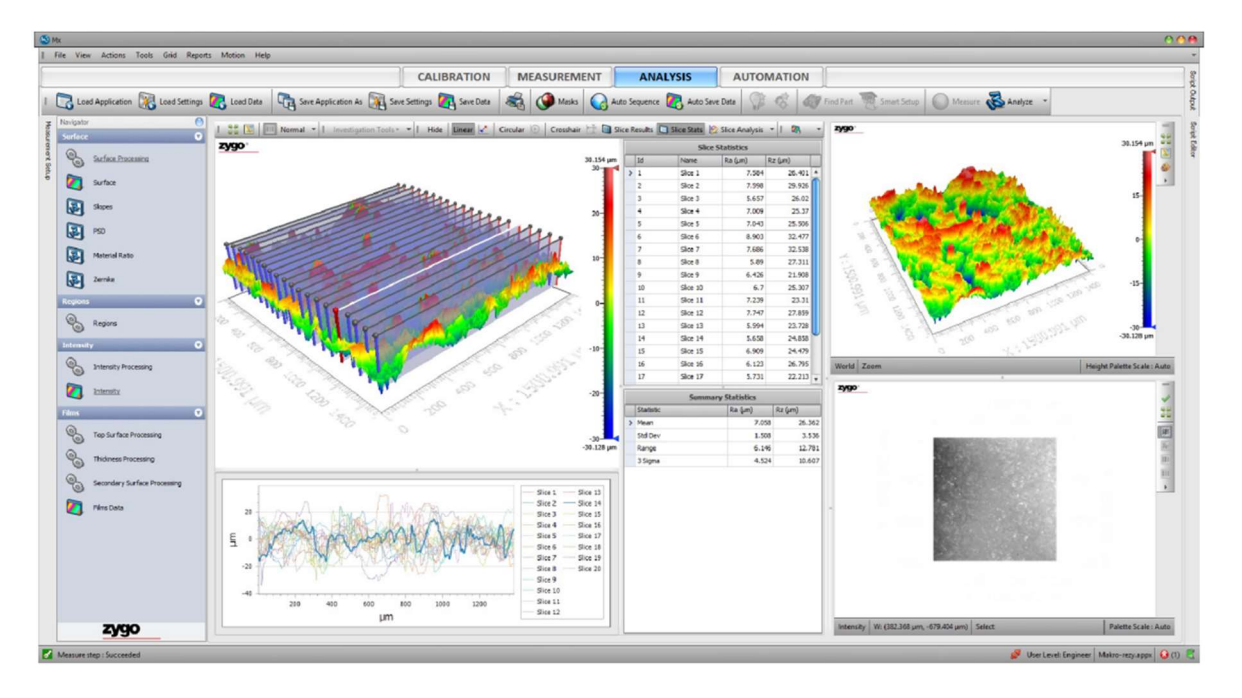

### 1-A-P-L-5

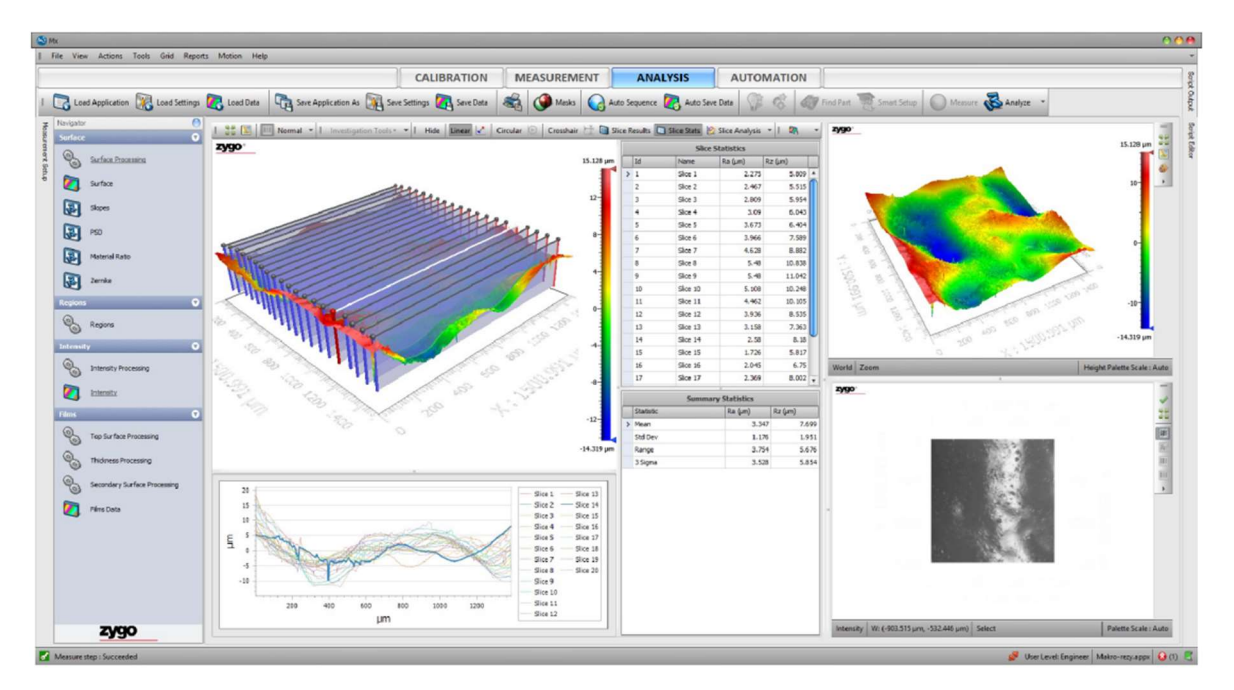
## $2 - B - P - \varnothing - \varnothing$

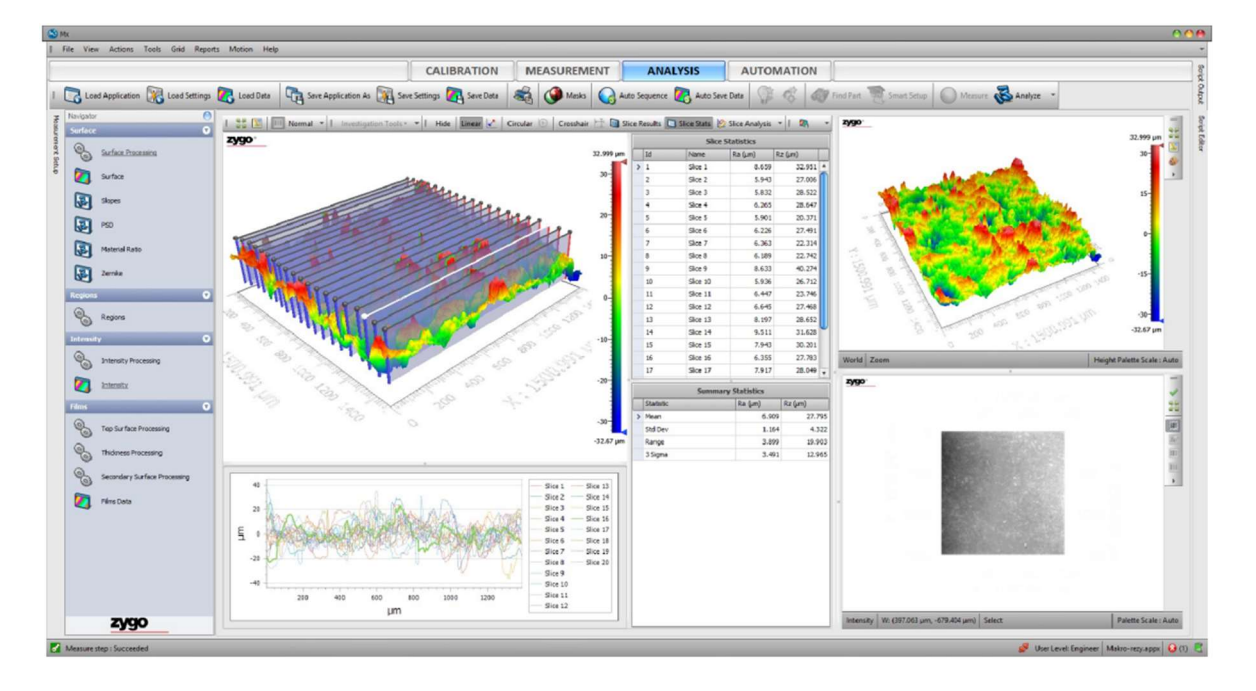

## 2-A-P-L-15

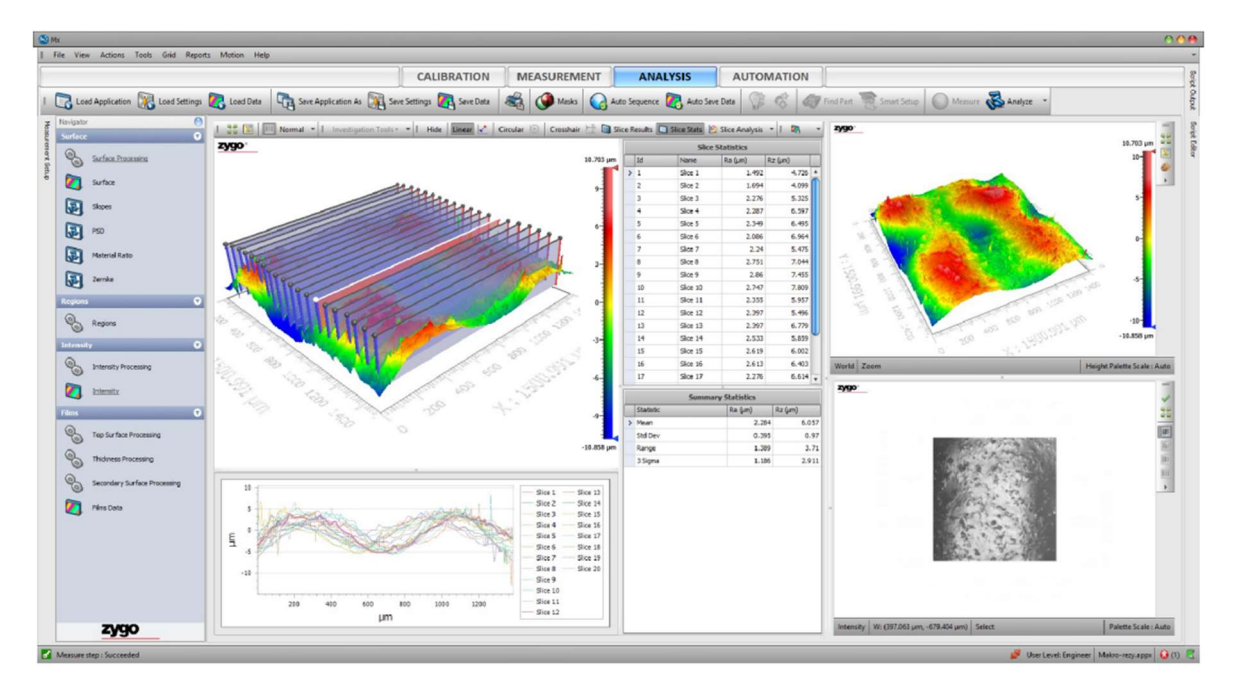